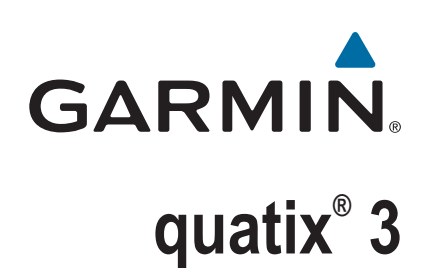

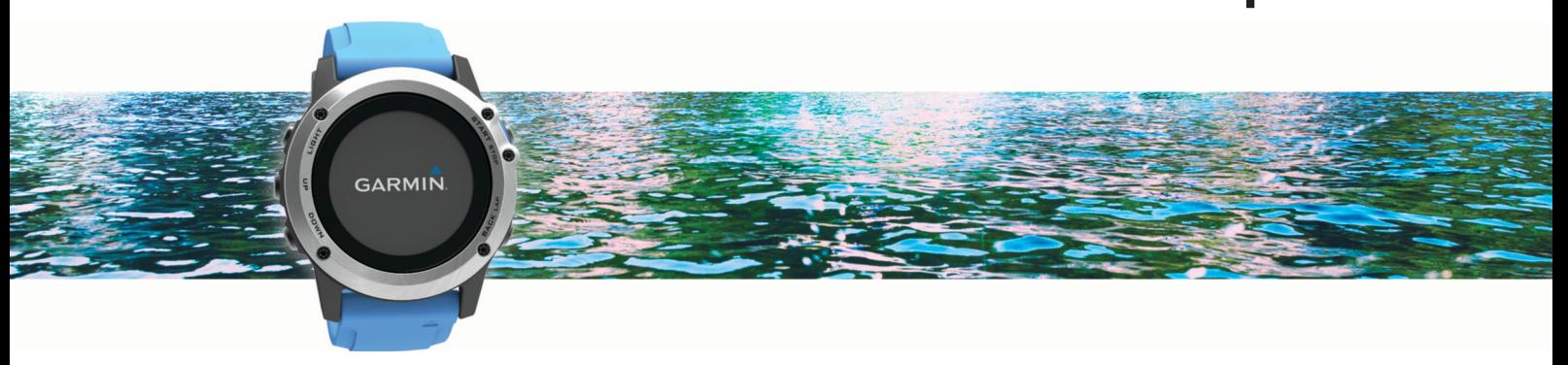

Návod k obsluze

#### © 2016 Garmin Ltd. nebo její dceřiné společnosti

Všechna práva vyhrazena. Na základě autorských zákonů není povoleno tento návod kopírovat (jako celek ani žádnou jeho část) bez písemného souhlasu společnosti Garmin. Společnost Garmin si vyhrazuje právo změnit nebo vylepšit svoje produkty a provést změny v obsahu tohoto návodu bez závazku vyrozumět o takových změnách nebo vylepšeních jakoukoli osobu nebo organizaci. Aktuální aktualizace a doplňkové informace o použití tohoto produktu naleznete na webu na adrese [www.garmin.com](http://www.garmin.com).

Garmin®, logo společnosti Garmin, ANT+®, Auto Lap®, Auto Pause®, quatix®, TracBack®, VIRB® a Virtual Partner® jsou ochranné známky společností Garmin Ltd. nebo jejích dceřiných společností registrované v USA a dalších zemích. Connect IQ™, Garmin Connect™, Garmin Express™, tempe™ a Vector™ jsou ochranné známky společnosti Garmin Ltd. nebo jejích dceřiných společností. Tyto ochranné známky nelze používat bez výslovného souhlasu společnosti Garmin.

Android™ je ochranná známka společnosti Google Inc. Značka slova Bluetooth® a loga jsou majetkem společnosti Bluetooth SIG, Inc. a jakékoli použití tohoto názvu společností Garmin podléhá licenci. The Cooper Institute® a také veškeré související obchodní značky jsou majetkem institutu The Cooper Institute. Firstbeat a Analyzed by Firstbeat jsou registrované nebo neregistrované ochranné známky společnosti Firstbeat Technologies Ltd. iOS® je registrovaná ochranná známka společnos čirososti m.c. podléhající licenci společnosti Apple Inc. Mac® je ochranná známka společnosti Apple Inc, registrovaná ve Spojených státech a dalších zemích. Training Stress Score™ (TSS), Intensity Factor™ (IF) a Normalized Power™ (NP) jsou ochranné známky společnosti Peaksware, LLC. Wi-Fi® je registrovaná značka společnosti Wi-Fi Alliance Corporation. Windows® je registrovaná ochranná zámka společnosti Microsoft Corporation ve Spojených státech a dalších zemích. Ostatní ochranné známky a obchodní názvy náleží příslušným vlastníkům.

Tento produkt obdržel certifikaci ANT+®. Seznam kompatibilních produktů a aplikací naleznete na adrese [www.thisisant.com/directory](http://www.thisisant.com/directory).

## Obsah

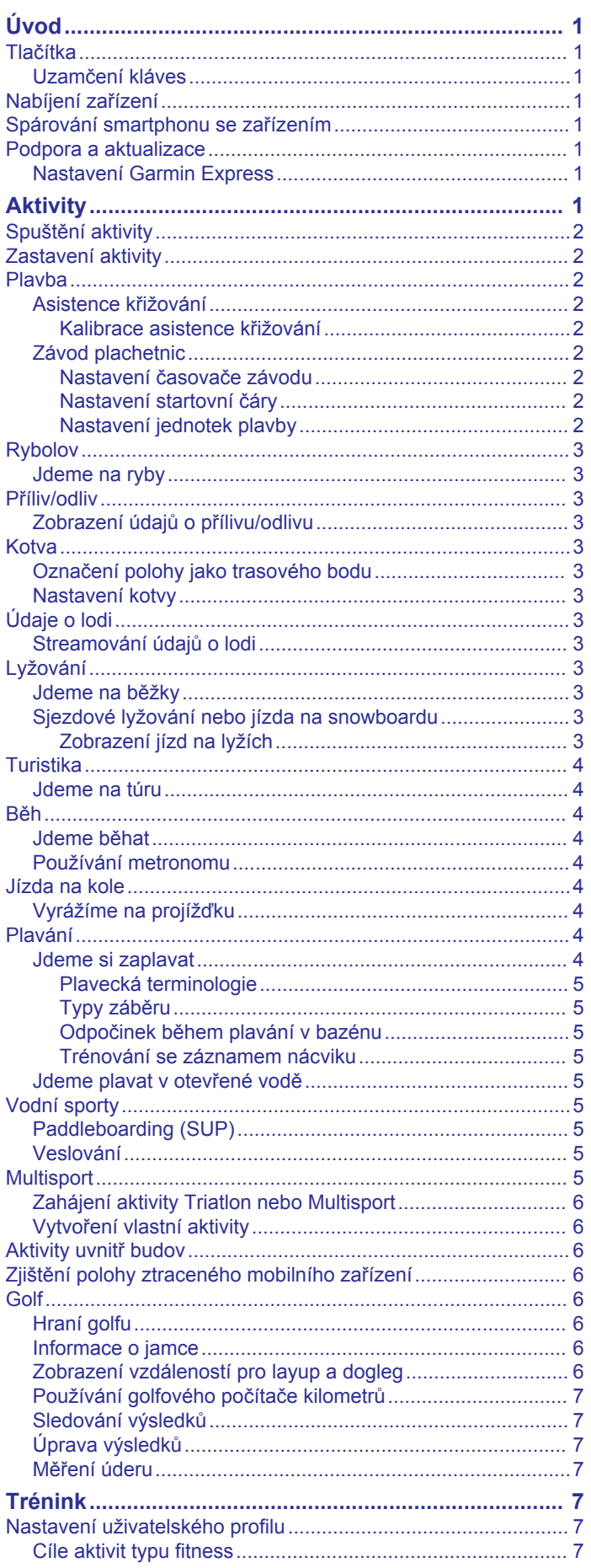

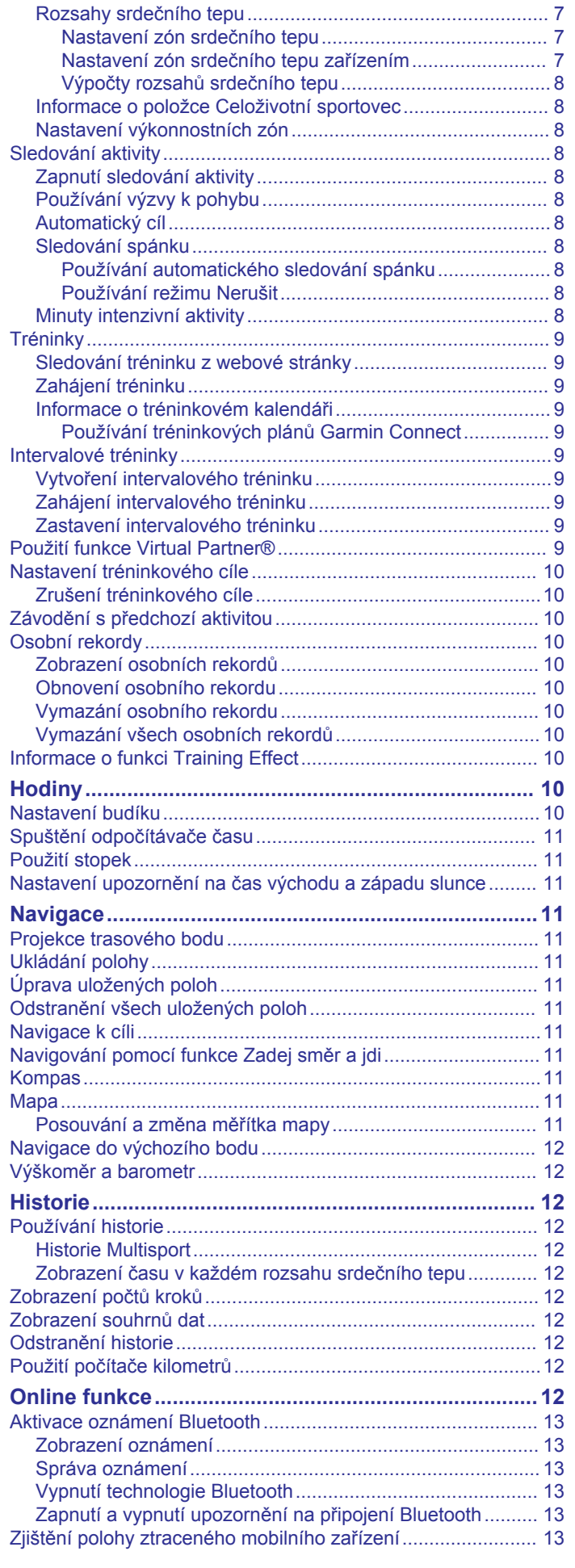

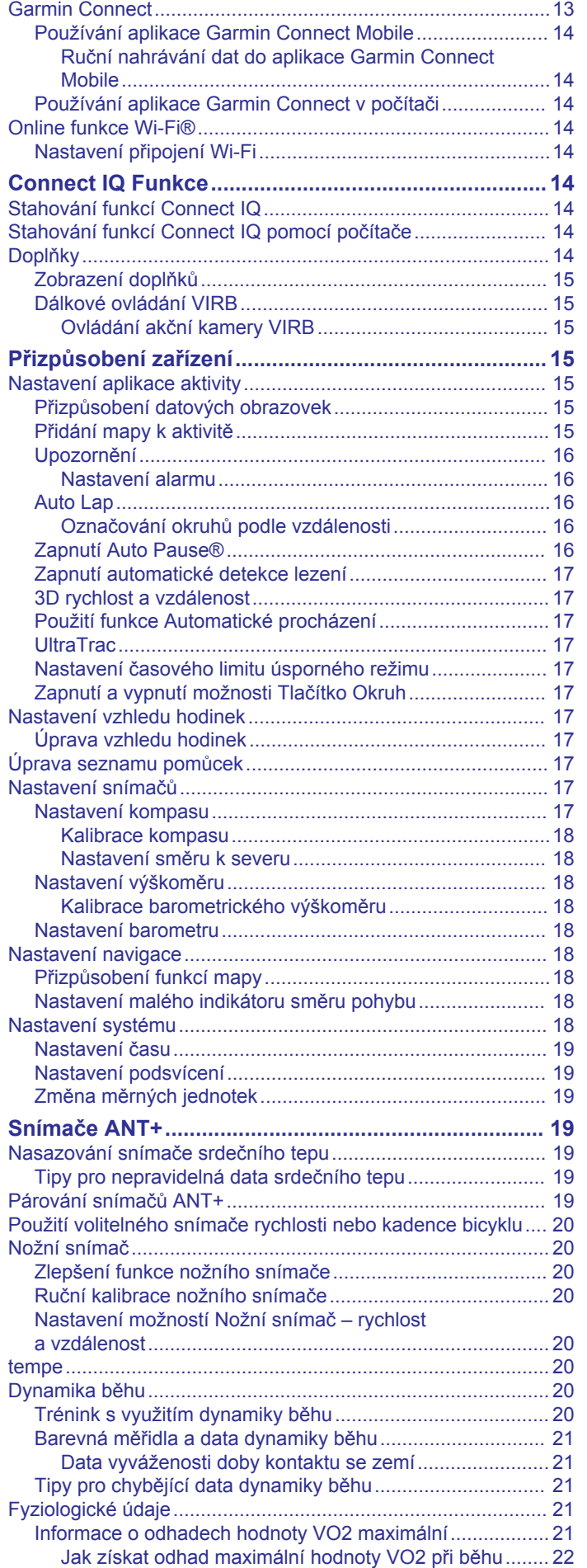

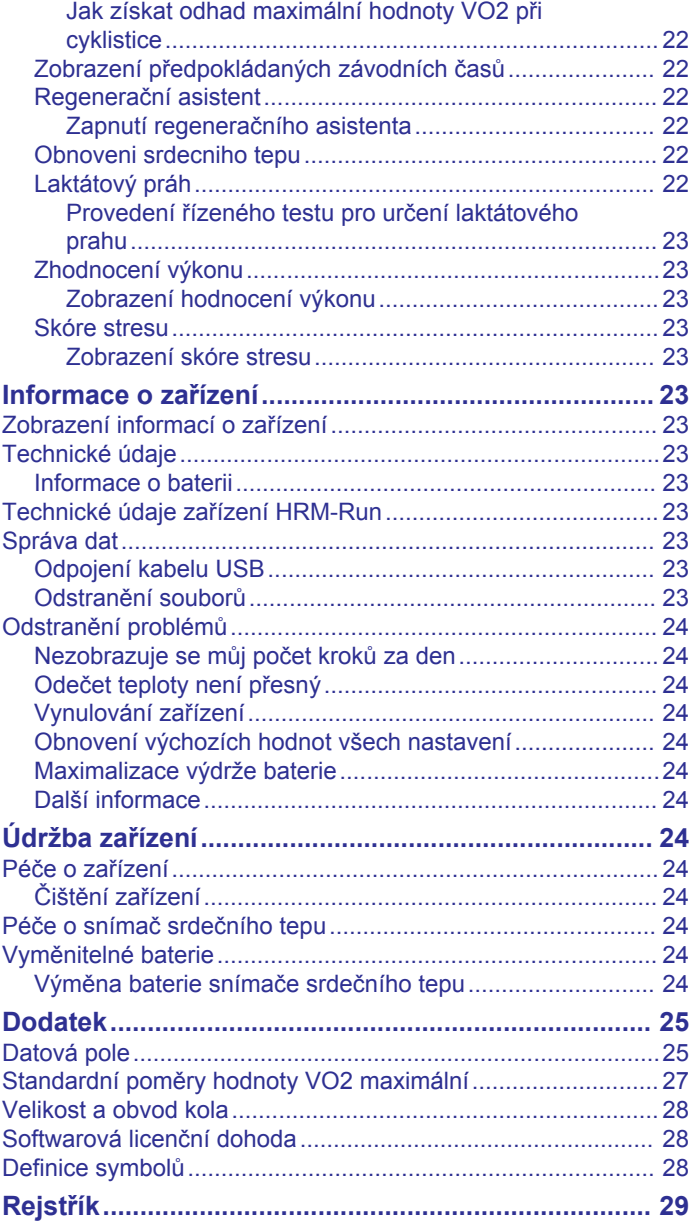

## **Úvod**

#### **VAROVÁNÍ**

<span id="page-4-0"></span>Přečtěte si leták *Důležité bezpečnostní informace a informace o produktu* vložený v obalu s výrobkem. Obsahuje varování a další důležité informace.

Před zahájením nebo úpravou každého cvičebního programu se vždy poraďte se svým lékařem.

### **Tlačítka**

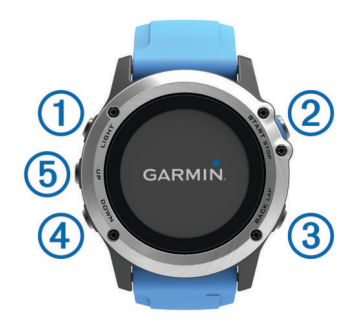

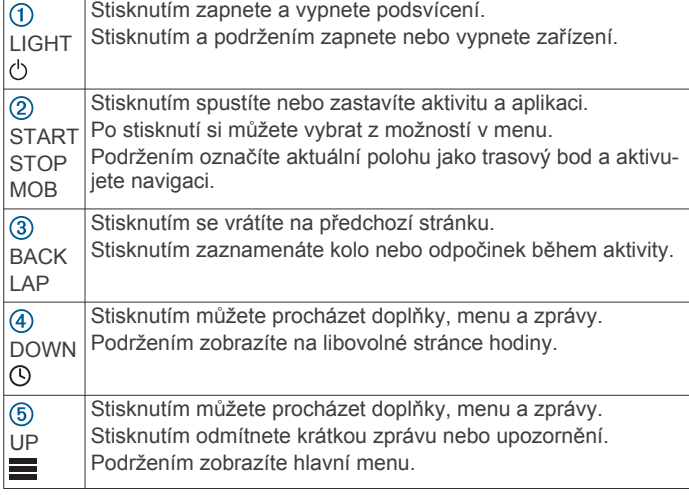

#### **Uzamčení kláves**

Klávesy můžete uzamknout a zabránit tak jejich neúmyslnému stisknutí.

- **1** Chcete-li zamknout klávesy, podržte na dvě sekundy tlačítko **LIGHT** a vyberte možnost **Uzamknout zařízení**.
- **2** Chcete-li odemknout klávesy, podržte na dvě sekundy tlačítko **LIGHT** a vyberte možnost **Odemknout zařízení**.

### **Nabíjení zařízení**

#### *OZNÁMENÍ*

Před nabíjením nebo připojením k počítači důkladně vyčistěte a vysušte kontakty a okolní oblast; zabráníte tak korozi. Pokyny týkající se čištění naleznete v příloze.

Zařízení je napájeno vestavěnou dobíjecí lithiovou baterií, kterou můžete nabíjet pomocí standardní elektrické zásuvky nebo portu USB v počítači.

- **1** Konektor USB na kabelu připojte k napájecímu adaptéru nebo k portu USB na počítači.
- **2** Napájecí adaptér připojte ke standardní elektrické zásuvce.
- **3** Stlačte okraje kolébky pro nabíjení ①, aby se otevřela její ramena.

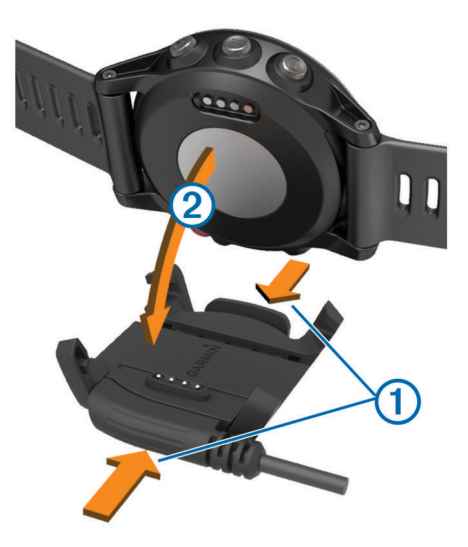

**4** Zařízení umístěte do kolébky 2 tak, aby byly kontakty zarovnány, a uvolněte ramena, která budou držet zařízení na místě.

Když zařízení zapojíte do zdroje napájení, zapne se a na obrazovce se zobrazí stav nabití baterie.

**5** Zařízení zcela nabijte.

### **Spárování smartphonu se zařízením**

Chcete-li používat všechny funkce zařízení, je třeba zařízení quatix 3 připojit ke smartphonu.

- **1** Přejděte na webovou stránku ([garmin.com/apps\)](http://www.garmin.com/apps) a stáhněte si aplikaci Garmin Connect™ Mobile pro svůj smartphone.
- **2** Umístěte zařízení smartphone do okruhu 10 m (33 stop) od zařízení.
- **3** Na zařízení quatix 3 podržte tlačítko **UP**.
- **4** Vyberte možnost **Nastavení** > **Bluetooth** > **Párovat mobilní zařízení**.
- **5** Ve smartphonu otevřete aplikaci Garmin Connect Mobile.
- **6** Vyberte možnost pro přidání zařízení do účtu Garmin Connect:
	- Pokud provádíte párování zařízení s aplikací Garmin Connect Mobile poprvé, postupujte podle pokynů na obrazovce.
	- Pokud jste s aplikací Garmin Connect Mobile spárovali jiné zařízení, v menu nastavení vyberte možnost **Zařízení Garmin** >  $\blacktriangle$  a postupujte podle pokynů na obrazovce.

#### **Podpora a aktualizace**

Služba Garmin Express™ [\(www.garmin.com/express](http://www.garmin.com/express)) poskytuje snadný přístup k následujícím službám pro zařízení Garmin® .

- Registrace produktu
- Návody k produktům
- Aktualizace softwaru
- Odeslání dat do služby Garmin Connect

#### **Nastavení Garmin Express**

- **1** Připojte zařízení k počítači pomocí kabelu USB.
- **2** Přejděte na adresu [www.garmin.com/express](http://www.garmin.com/express).
- **3** Postupujte podle pokynů na obrazovce.

## **Aktivity**

Zařízení je možné využít při aktivitách v interiéru, outdoorových, sportovních či fitness aktivitách. Po spuštění aktivity zařízení

<span id="page-5-0"></span>zobrazuje a zaznamenává data ze snímače. Aktivity můžete ukládat a sdílet je s komunitou Garmin Connect.

Do zařízení můžete přidat také aplikace pro různé činnosti Connect IQ™ prostřednictvím účtu Garmin Connect (*[Connect IQ](#page-17-0)  Funkce*[, strana 14](#page-17-0)).

## **Spuštění aktivity**

Při spuštění aktivity se funkce GPS automaticky zapne (v případě potřeby). Pokud aktivitu zastavíte, zařízení se vrátí do režimu sledování.

- **1** Na obrazovce hodin stiskněte tlačítko **START**.
- **2** Vyberte aktivitu.
- **3** V případě potřeby zadejte podle pokynů na obrazovce doplňující informace.
- **4** V případě potřeby počkejte, až se zařízení připojí ke snímačům ANT+® .
- **5** Jestliže aktivita vyžaduje funkci GPS, vyjděte ven a počkejte, až zařízení vyhledá satelity.
- **6** Výběrem možnosti **START** spustíte stopky. **POZNÁMKA:** Zařízení nezačne zaznamenávat údaje o aktivitě, dokud stopky nespustíte.

## **Zastavení aktivity**

**POZNÁMKA:** Některé možnosti nejsou u určitých aktivit k dispozici.

- **1** Stiskněte tlačítko **STOP**. Pokud neuložíte aktivitu po jejím ukončení manuálně, zařízení ji po 25 minutách uloží automaticky.
- **2** Vyberte možnost:
	- Chcete-li v aktivitě pokračovat, vyberte možnost **Obnovit**.
	- Chcete-li aktivitu uložit a vrátit se do režimu sledování, vyberte možnost **Uložit**.
	- Chcete-li aktivitu zrušit a vrátit se do režimu sledování, vyberte možnost **Zrušit**.
	- Chcete-li se vrátit po stejné trase do bodu, kde jste aktivitu zahájili, vyberte možnost **TracBack**.
	- Chcete-li aktivitu pozastavit a vrátit se k ní později, vyberte možnost **Obnovit později**.

### **Plavba**

#### **Asistence křižování**

Při plavbě proti větru vám funkce asistence křižování pomůže určit, zda vaše loď klesá nebo se zvedá. Když asistenci křižování nakalibrujete, zařízení zaznamená kurz levoboku  $\Omega$  a pravoboku nad zemí (COG) a pomocí údajů COG vypočítá skutečný směr větru 3 a úhel křižování lodi 4.

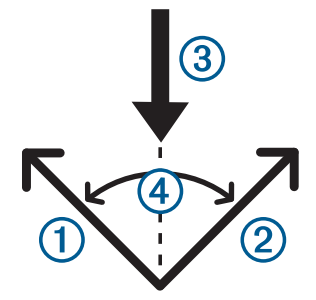

Tato data pak zařízení použije k určení, zda vaše loď vlivem změn směru větru klesá nebo stoupá.

Ve výchozím nastavení je asistence křižování v zařízení nastavena na automatickou a zařízení přepočítává úhel křižování a skutečný směr větru při každé kalibraci COG levoboku nebo pravoboku. Nastavení asistence křižování můžete změnit a zadat pevný úhel křižování nebo skutečný směr větru.

**POZNÁMKA:** Zařízení quatix využívá při určování kurzu prostřednictvím funkce asistence křižování kurz nad zemí podle GPS a nezohledňuje další faktory, které mohou směr lodi ovlivnit, například příliv nebo vodní proudy.

#### *Kalibrace asistence křižování*

- **1** Na obrazovce hodin stiskněte tlačítko **START**.
- **2** Vyberte možnost **Plachtění**.
- **3** Vyberte možnost **Závod** nebo **Plavba**.
- **4** Vyberte možnost **Asistent křižování**.
- **5** Postupujte podle pokynů na obrazovce.

Zobrazí se červený nebo zelený pruh. Červený pruh znamená, že vaše loď křižuje po větru. Zelený pruh znamená, že vaše loď křižuje proti větru.

#### **Závod plachetnic**

Se zařízením máte větší šanci, že vaše loď protne startovní čáru přesně v okamžiku zahájení závodu. Pokud časovač závodu synchronizujete s oficiálním odpočítávačem času, budete v minutových intervalech před zahájením závodu upozorňováni na blížící se start. Tato data využije zařízení k výpočtu, zda vaše loď protne startovní čáru před startem, po něm nebo přesně v okamžik startu.

#### *Nastavení časovače závodu*

Před použitím zařízení k odstartování závodu musíte vybrat profil plachtění a nastavit startovní čáru.

- **1** Na obrazovce hodin stiskněte tlačítko **START**.
- **2** Vyberte možnost **Plachtění** > **Závod**.

Na obrazovce se zobrazí časovač závodu (1), čas ke startovní čáře 2 a vzdálenost ke startovní čáře 3.

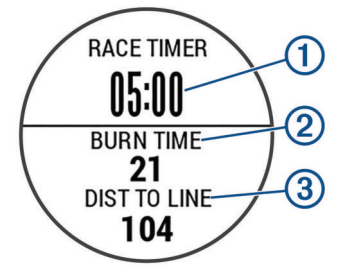

- **3** Pomocí tlačítek **UP** a **DOWN** synchronizujte časovač závodu s oficiálním odpočítáváním závodu.
- **POZNÁMKA:** Když je čas ke startovní čáře záporný, dorazíte na startovní čáru po zahájení závodu. Když je čas ke startovní čáře kladný, dorazíte na startovní čáru před zahájením závodu.
- **4** Stiskněte tlačítko **START**.

#### *Nastavení startovní čáry*

- **1** Na obrazovce hodin stiskněte tlačítko **START**.
- **2** Vyberte možnost **Nastavení** > **Zaznačit startovní čáru**.
- **3** Pomocí možnosti **Značka** označte první trasový bod startovní čáry.
- **4** Pomocí možnosti **Značka** označte druhý trasový bod startovní čáry.

#### *Nastavení jednotek plavby*

- **1** Na obrazovce hodin stiskněte tlačítko **START**.
- **2** Vyberte možnost **Plachtění** > **Nastavení** > **Jednotky**.
- **3** Vyberte možnost.

## <span id="page-6-0"></span>**Rybolov**

#### **Jdeme na ryby**

Můžete sledovat svůj denní počet ulovených ryb, odpočítávat soutěžní čas nebo nastavit čas intervalu ke sledování tempa rybaření.

- **1** Na obrazovce hodin stiskněte tlačítko **START**.
- **2** Vyberte možnost **Rybolov**.
- **3** Vyberte možnost:
	- Chcete-li odpočítávat zbývající soutěžní čas, vyberte možnost **Nastavit časovače**.
	- Chcete-li sledovat denní počet ulovených ryb, vyberte možnost **Začít s rybolovem** a pomocí možnosti **START**  zvyšte nebo pomocí možnosti **BACK** snižte svůj počet ryb.

### **Příliv/odliv**

#### **Zobrazení údajů o přílivu/odlivu**

Můžete si zobrazit údaje o přílivu/odlivu až za sedm dní pro aktuální polohu. Svou polohu můžete aktualizovat pomocí možnosti START na obrazovce přílivu/odlivu.

**1 START** > **Příliv/Odliv**.

Zobrazí se 24 hodinová mapa přílivu/odlivu s přílivy $\Omega$  a odlivy pro aktuální datum.

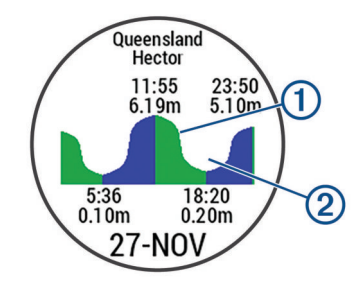

**2** Pomocí tlačítek **UP** nebo **DOWN** zobrazíte údaje o přílivu/ odlivu z ostatních dnů.

### **Kotva**

#### **Označení polohy jako trasového bodu**

**1** Na obrazovce hodin stiskněte tlačítko **START**.

- **2** Vyberte možnost **Kotva**.
- **3** Vyberte možnost:
	- Pokud chcete svou polohu označit jako trasový bod, vyberte možnost **Spustit kotvu**.
	- Pokud chcete změnit nastavení kotvy, vyberte možnost **Nastavení**.

#### **Nastavení kotvy**

#### Vyberte možnost **START** > **Kotva** > **Nastavení**.

**Rozsah**: Vypočítá rozsah pro asistenci s kotvením.

**Hloubka**: Nastaví hloubku vody.

**Vyrovnání přídě**: Nastaví vzdálenost mezi přídí lodi a umístěním antény GPS.

**Posun**: Nastaví rozdíl mezi hloubkou kýlu a polohou vaší sondy.

- **Nastavit alarm**: Nastaví alarm, který vás upozorní, když se loď vzdálí na zadanou vzdálenost od kotvy.
- **Aktualizovat interval**: Nastaví časový interval pro aktualizaci údajů alarmu kotvy.

## **Údaje o lodi**

#### **Streamování údajů o lodi**

Můžete streamovat datová pole z kompatibilního chartplotteru. Na zařízení se zobrazí až tři datová pole na stránku a až čtyři stránky údajů.

- **1** Na obrazovce hodin stiskněte tlačítko **START**.
- **2** Vyberte možnost **Údaje o lodi**.

### **Lyžování**

#### **Jdeme na běžky**

Před lyžováním je třeba zařízení nabít (*[Nabíjení zařízení](#page-4-0)*, [strana 1](#page-4-0)).

- **1** Na obrazovce hodin stiskněte tlačítko **START**.
- **2** Vyberte možnost **Běžky**.
- **3** Jděte ven a počkejte několik minut, než zařízení vyhledá satelity.
- **4** Výběrem možnosti **START** spustíte stopky. Historie je zaznamenávána pouze, pokud jsou spuštěny stopky.
- **5** Zahajte aktivitu.
- **6** Výběrem možnosti **LAP** spustíte zaznamenávání kol (volitelné).
- **7** Výběrem možnosti **UP** nebo **DOWN** zobrazíte další stránky s daty (volitelné).
- **8** Po dokončení aktivity vyberte možnost **STOP** > **Uložit**.

#### **Sjezdové lyžování nebo jízda na snowboardu**

Před lyžováním nebo jízdou na snowboardu je třeba zařízení úplně nabít (*[Nabíjení zařízení](#page-4-0)*, strana 1).

- **1** Na obrazovce hodin stiskněte tlačítko **START**.
- **2** Vyberte možnost **Lyže/snowb.**.
- **3** Jděte ven a počkejte několik minut, než zařízení vyhledá satelity.
- **4** Výběrem možnosti **START** spustíte stopky. Historie je zaznamenávána pouze, pokud jsou spuštěny stopky.
- **5** Zahajte aktivitu.

Ve výchozím nastavení se zapne funkce automatického běhu. Tato funkce automaticky zaznamenává nové jízdy na lyžích na základě vašeho pohybu. Stopky se zastaví, když se přestanete pohybovat z kopce a když jste na sedačce vleku. Stopky zůstanou během jízdy na vleku zastavené.

- **6** V případě potřeby stopky znovu spusťte tak, že se začnete pohybovat z kopce.
- **7** Výběrem možnosti **UP** nebo **DOWN** zobrazíte další stránky s daty (volitelné).
- **8** Po dokončení aktivity vyberte možnost **STOP** > **Uložit**.

#### *Zobrazení jízd na lyžích*

Zařízení zaznamenává údaje o každé jízdě na lyžích nebo snowboardu. Údaje o jízdě si můžete prohlédnout na pozastavené obrazovce nebo při spuštěných stopkách.

- **1** Zahajte jízdu na lyžích nebo snowboardu.
- **2** Podržte tlačítko **UP**.
- **3** Vyberte možnost **Zobrazit sjezdy**.
- **4** Stisknutím tlačítek **UP** a **DOWN** zobrazíte údaje o poslední jízdě, aktuální jízdě a celkovém počtu jízd.

Obrazovky jízd obsahují čas, ujetou vzdálenost, maximální rychlost, průměrnou rychlost a celkový sestup.

## <span id="page-7-0"></span>**Turistika**

### **Jdeme na túru**

Než vyrazíte na túru, je třeba zařízení nabít (*[Nabíjení zařízení](#page-4-0)*, [strana 1\)](#page-4-0).

- **1** Na obrazovce hodin stiskněte tlačítko **START**.
- **2** Vyberte možnost **Turistika**.
- **3** Jděte ven a počkejte několik minut, než zařízení vyhledá satelity.
- **4** Výběrem možnosti **START** spustíte stopky. Historie je zaznamenávána pouze, pokud jsou spuštěny stopky.
- **5** Zahajte aktivitu.

Během túry zaznamenává zařízení prošlou trasu.

- **6** Pokud si chcete odpočinout nebo pozastavit zaznamenávání trasy, stiskněte tlačítko **STOP** > **Obnovit později**. Zařízení uloží stav vaší túry a přejde do režimu s nízkou spotřebou energie.
- **7** Stisknutím tlačítka **START** > **Turistika** > **Obnovit**  zaznamenávání trasy obnovíte.
- **8** Výběrem možnosti **UP** nebo **DOWN** zobrazíte další stránky s daty (volitelné).
- **9** Po dokončení aktivity vyberte možnost **STOP** > **Uložit**.

### **Běh**

### **Jdeme běhat**

Před zahájením běhu je třeba zařízení nabít (*[Nabíjení zařízení](#page-4-0)*, [strana 1\)](#page-4-0). Abyste mohli pro zaznamenávání běhu použít snímač ANT+, je potřeba nejprve snímač se zařízením spárovat (*[Párování snímačů ANT+](#page-22-0)*, strana 19).

- **1** Nasaďte si snímače ANT+, jako je například nožní snímač nebo snímač srdečního tepu (volitelné).
- **2** Na obrazovce hodin stiskněte tlačítko **START**.
- **3** Vyberte možnost **Běh**.
- **4** Při používání volitelných snímačů ANT+, počkejte, až se zařízení ke snímači připojí.
- **5** Jděte ven a počkejte několik minut, než zařízení vyhledá satelity.
- **6** Výběrem možnosti **START** spustíte stopky.

Historie je zaznamenávána pouze, pokud jsou spuštěny stopky.

- **7** Zahajte aktivitu.
- **8** Výběrem ikony **LAP** spustíte zaznamenávání okruhů (volitelné).
- **9** Výběrem možnosti **UP** nebo **DOWN** zobrazíte další stránky s daty (volitelné).
- **10**Po dokončení aktivity vyberte možnost **STOP** > **Uložit**.

### **Používání metronomu**

Funkce metronomu přehrává v pravidelném rytmu tóny a pomáhá vám tak zlepšovat vaši výkonnost tréninkem při rychlejší, pomalejší nebo konzistentnější kadenci.

- **1** Podržte tlačítko **UP**.
- **2** Vyberte možnost **Nastavení** > **Aplikace**.
- **3** Vyberte aktivitu.

**POZNÁMKA:** Tato funkce není k dispozici pro všechny aktivity.

- **4** Vyberte možnost **Metronom** > **Stav** > **Zapnuto**.
- **5** Vyberte možnost:
	- Vyberte možnost **Údery/Min.** a zadejte hodnotu založenou na kadenci, kterou chcete udržet.
- Výběrem možnosti **Frekvence upoz.** přizpůsobíte frekvenci tepů.
- V nabídce **Upozornění** si můžete přizpůsobit tón a vibrace metronomu.
- **6** V případě potřeby vyberte možnost **Zobrazit náhled**  a poslechněte si funkci metronomu ještě před zahájením běhu.
- **7** Přidržením tlačítka **DOWN** se vrátíte zpět na zobrazení hodin.
- **8** Jděte si zaběhat (*Jdeme běhat*, strana 4). Metronom se spustí automaticky.
- **9** Chcete-li při běhu zobrazit obrazovku metronomu, stiskněte tlačítko **UP** nebo **DOWN**.
- **10**V případě potřeby podržte tlačítko **UP** a změňte nastavení metronomu.

## **Jízda na kole**

### **Vyrážíme na projížďku**

Před zahájením jízdy je třeba zařízení nabít (*[Nabíjení zařízení](#page-4-0)*, [strana 1](#page-4-0)). Abyste mohli pro zaznamenávání jízdy použít snímač ANT+, je potřeba nejprve snímač se zařízením spárovat (*[Párování snímačů ANT+](#page-22-0)*, strana 19).

- **1** Spárujte snímače ANT+, například snímač srdečního tepu, snímač rychlosti nebo snímač kadence (volitelné).
- **2** Na obrazovce hodin stiskněte tlačítko **START**.
- **3** Vyberte možnost **Kolo**.
- **4** Při používání volitelných snímačů ANT+, počkejte, až se zařízení ke snímači připojí.
- **5** Jděte ven a počkejte několik minut, než zařízení vyhledá satelity.
- **6** Výběrem možnosti **START** spustíte stopky. Historie je zaznamenávána pouze, pokud jsou spuštěny stopky.
- **7** Zahajte aktivitu.
- **8** Výběrem možnosti **UP** nebo **DOWN** zobrazíte další stránky s daty (volitelné).
- **9** Po dokončení aktivity vyberte možnost **STOP** > **Uložit**.

## **Plavání**

### *OZNÁMENÍ*

Zařízení je určeno pro plavání na povrchu. Potápění se zařízením může produkt poškodit a zneplatnit záruku.

**POZNÁMKA:** Během plávání nemůže zařízení zaznamenávat srdeční tep.

### **Jdeme si zaplavat**

Před zahájením plavání je třeba zařízení nabít (*[Nabíjení](#page-4-0)  zařízení*[, strana 1](#page-4-0)).

- **1** Na obrazovce hodin stiskněte tlačítko **START**.
- **2** Vyberte možnost **Plav. v baz.**.
- **3** Vyberte velikost bazénu nebo zadejte vlastní velikost.
- **4** Výběrem možnosti **START** spustíte stopky. Historie je zaznamenávána pouze, pokud jsou spuštěny stopky.
- **5** Zahajte aktivitu.

Zařízení automaticky zaznamená intervaly plavání a délky.

- **6** Výběrem možnosti **UP** nebo **DOWN** zobrazíte další stránky s daty (volitelné).
- **7** Když odpočíváte, stisknutím tlačítka **LAP** pozastavte stopky.
- **8** Stisknutím tlačítka **LAP** stopky znovu spustíte.

#### <span id="page-8-0"></span>**9** Po dokončení aktivity vyberte možnost **STOP** > **Uložit**.

#### *Plavecká terminologie*

**Délka**: Uplavání jednoho bazénu.

- **Interval**: Jedna nebo více navazujících délek. Nový interval začíná po odpočinku.
- **Záběr**: Záběr se počítá pokaždé, když ruka s nasazeným zařízením dokončí celý cyklus.
- **Swolf**: Hodnocení swolf je součet času jedné délky bazénu a počtu záběrů na délku. Například 30 sekund plus 15 záběrů se rovná hodnocení swolf 45. Pro plavání v otevřené vodě je hodnocení swolf počítáno na 25 metrů. Swolf je mírou efektivity plavání a podobně jako v golfu je nižší skóre lepší.

#### *Typy záběru*

Rozpoznání typu záběru je k dispozici pouze pro plavání v bazénu. Typ záběru je rozpoznán na konci uplavané délky. Typy záběrů se zobrazí při prohlížení historie intervalu. Můžete také vybrat typ záběrů jako vlastní datové pole (*[Přizpůsobení](#page-18-0) [datových obrazovek](#page-18-0)*, strana 15).

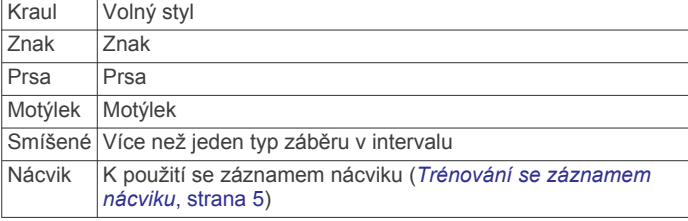

#### *Odpočinek během plavání v bazénu*

Výchozí obrazovka odpočinku zobrazuje dva časovače přestávky. Zobrazuje také čas a vzdálenost posledního dokončeného intervalu.

**POZNÁMKA:** Během odpočinku nejsou zaznamenávána data o plavání.

**1** Během plavecké aktivity zahájíte odpočinek výběrem tlačítka **LAP**.

Displej se změní na bílý text na černém pozadí a zobrazí se obrazovka odpočinku.

- **2** Během odpočinku zobrazíte výběrem tlačítka **UP** nebo **DOWN** další datové obrazovky (volitelné).
- **3** Stiskněte tlačítko **LAP** a pokračujte v plavání.
- **4** Opakujte pro další intervaly odpočinku.

#### *Trénování se záznamem nácviku*

Funkce záznamu nácviku je k dispozici pouze pro plavání v bazénu. Funkci záznamu nácviku můžete využít k ručnímu zaznamenávání tréninku kopů, plavání jednou rukou nebo jakéhokoli typu plavání, který nespadá do jednoho ze čtyř hlavních druhů záběrů.

**TIP:** Datové obrazovky a datová pole můžete přizpůsobit své aktivitě plavání v bazénu (*[Přizpůsobení datových obrazovek](#page-18-0)*, [strana 15\)](#page-18-0).

- **1** Na obrazovce hodin stiskněte tlačítko **START**.
- **2** Vyberte možnost **Plav. v baz.**.
- **3** Stisknutím tlačítka **START** spustíte stopky aktivity.
- **4** Během aktivity plavání v bazénu zobrazte stisknutím tlačítka **UP** nebo **DOWN** obrazovku záznamu nácviku.
- **5** Stisknutím tlačítka **LAP** spustíte stopky nácviku.
- **6** Po dokončení intervalu nácviku stiskněte tlačítko **LAP**. Časovač pro nácvik se zastaví, ale časovač aktivity i nadále zaznamenává celou plaveckou relaci.
- **7** Vyberte vzdálenost dokončeného nácviku. Přírůstky vzdálenosti jsou založeny na velikosti bazénu vybrané pro profil aktivity.
- **8** Vyberte možnost:
- Chcete-li zahájit další interval nácviku, stiskněte tlačítko **LAP**.
- Chcete-li zahájit interval plavání, vraťte se výběrem možnosti **UP** nebo **DOWN** na obrazovky plaveckého tréninku.
- **9** Po dokončení aktivity vyberte možnost **STOP** > **Uložit**.

#### **Jdeme plavat v otevřené vodě**

Před zahájením plavání je třeba zařízení nabít (*[Nabíjení](#page-4-0)  zařízení*[, strana 1](#page-4-0)).

- **1** Na obrazovce hodin stiskněte tlačítko **START**.
- **2** Vyberte možnost **Otevř. voda**.
- **3** Jděte ven a počkejte několik minut, než zařízení vyhledá satelity.
- **4** Výběrem možnosti **START** spustíte stopky. Historie je zaznamenávána pouze, pokud jsou spuštěny stopky.
- **5** Zahajte aktivitu.
- **6** Stisknutím tlačítka **LAP** zaznamenejte interval (volitelné).
- **7** Výběrem možnosti **UP** nebo **DOWN** zobrazíte další stránky s daty (volitelné).
- **8** Po dokončení aktivity vyberte možnost **STOP** > **Uložit**.

## **Vodní sporty**

#### **Paddleboarding (SUP)**

- **1** Spárujte snímač ANT+, například snímač srdečního tepu (volitelný).
- **2** Na obrazovce hodin stiskněte tlačítko **START**.
- **3** Vyberte možnost **SUP**.
- **4** Při používání volitelných snímačů ANT+ počkejte, až se zařízení ke snímači připojí.
- **5** Jděte ven a počkejte několik minut, než zařízení vyhledá satelity.
- **6** Výběrem možnosti **START** spustíte stopky. Historie je zaznamenávána pouze, pokud jsou spuštěny stopky.
- **7** Zahajte aktivitu.
- **8** Výběrem možnosti **UP** nebo **DOWN** zobrazíte další stránky s daty (volitelné).
- **9** Po dokončení aktivity vyberte možnost **STOP** > **Uložit**.

#### **Veslování**

- **1** Spárujte snímač ANT+, například snímač srdečního tepu (volitelný).
- **2** Na obrazovce hodin stiskněte tlačítko **START**.
- **3** Vyberte možnost **Veslování**.
- **4** Při používání volitelných snímačů ANT+ počkejte, až se zařízení ke snímači připojí.
- **5** Jděte ven a počkejte několik minut, než zařízení vyhledá satelity.
- **6** Výběrem možnosti **START** spustíte stopky. Historie je zaznamenávána pouze, pokud jsou spuštěny stopky.
- **7** Zahajte aktivitu.
- **8** Výběrem možnosti **UP** nebo **DOWN** zobrazíte další stránky s daty (volitelné).
- **9** Po dokončení aktivity vyberte možnost **STOP** > **Uložit**.

### **Multisport**

Triatlonisté, biatlonisté a další závodníci ve více sportech mohou využít aktivitu Multisport. Během aktivity Multisport můžete přecházet mezi aktivitami a pokračovat ve sledování svého

<span id="page-9-0"></span>celkového času a vzdálenosti. Můžete například přejít od běhu k jízdě na kole a během celé aktivity Multisport sledovat svůj celkový čas a vzdálenost jízdy na kole a běhu.

Aktivitu Multisport můžete přizpůsobit nebo můžete použít výchozí aktivitu Multisport nastavenou pro standardní triatlon.

#### **Zahájení aktivity Triatlon nebo Multisport**

Před zahájením aktivity můžete zařízení nabít (*[Nabíjení](#page-4-0) zařízení*[, strana 1\)](#page-4-0). Abyste mohli použít snímač ANT+, je potřeba nejprve snímač se zařízením spárovat (*[Párování](#page-22-0)  [snímačů ANT+](#page-22-0)*, strana 19).

- **1** Spárujte snímače ANT+, jako je například nožní snímač nebo snímač srdečního tepu (volitelné).
- **2** Na obrazovce hodin stiskněte tlačítko **START**.
- **3** Vyberte možnost **Triatlon** nebo vlastní aktivitu Multisport.
- **4** Jděte ven a počkejte několik minut, než zařízení vyhledá satelity.
- **5** Výběrem možnosti **START** spustíte stopky.

Historie je zaznamenávána pouze, pokud jsou spuštěny stopky.

- **6** Zahajte první aktivitu.
- **7** Stisknutím tlačítka **LAP** přejděte na další aktivitu. Pokud jsou přechody zapnuté, zaznamenává se čas přechodu odděleně od časů aktivit.
- **8** V případě potřeby stisknutím tlačítka **LAP** zahajte další aktivitu.
- **9** Výběrem možnosti **UP** nebo **DOWN** zobrazíte další stránky s daty (volitelné).

**10**Po dokončení aktivity vyberte možnost **STOP** > **Uložit**.

#### **Vytvoření vlastní aktivity**

- **1** Podržte tlačítko **UP**.
- **2** Vyberte možnost **Nastavení** > **Aplikace** > **Přidat novou položku**.
- **3** Vyberte typ aktivity.

**POZNÁMKA:** Jestliže vytváříte vlastní aktivitu MultiSport, zařízení vás vyzve, abyste vybrali dvě nebo více aktivit a přidali přechody.

- **4** V případě potřeby vyberte barvu zdůraznění.
- **5** V případě potřeby vyberte ikonu.
- **6** Vyberte název nebo zadejte vlastní název. Jestliže se vyskytne více aktivit se stejným názvem, obsahuje název číslo, například Triatlon(2).
- **7** Vyberte možnost:
	- Vyberte možnost **Použít výchozí** a vytvořte si vlastní aktivitu na základě výchozích nastavení systému.
	- Vyberte kopii stávající aktivity a vytvořte si vlastní aktivitu na základě jedné z vašich uložených aktivit.
- **8** V případě potřeby vyberte režim GPS.
- **9** Vyberte možnost:
	- Výběrem možnosti **Hotovo** vlastní aktivitu uložte a začněte používat.
	- Vyberte možnost **Změnit nastavení** a upravte konkrétní nastavení aktivity.

### **Aktivity uvnitř budov**

Zařízení quatix 3 lze využít k trénování uvnitř, například běh na kryté dráze nebo používání stacionárního kola.

Při aktivitách uvnitř budov je systém GPS vypnutý. Při běhu s vypnutým systémem GPS se rychlost, vzdálenost a kadence počítají pomocí senzoru zrychlení v zařízení. Senzor zrychlení se kalibruje automaticky. Přesnost dat rychlosti, vzdálenosti a

kadence se zvyšuje po několika použitích zařízení venku se zapnutým systémem GPS.

### **Zjištění polohy ztraceného mobilního zařízení**

Tuto funkci můžete použít k nalezení ztraceného mobilního zařízení spárovaného pomocí bezdrátové technologie Bluetooth® , které se aktuálně nachází v dosahu.

- **1** Na obrazovce hodin stiskněte tlačítko **START**.
- **2** Vyberte možnost **Najít telefon**.
	- Zařízení quatix 3 začne vyhledávat vaše spárované mobilní zařízení. Z mobilního zařízení se ozve zvukové upozornění a zobrazí se síla signálu Bluetooth na displeji zařízení quatix 3. Síla signálu Bluetooth se s postupným přibližováním k mobilnímu zařízení zvyšuje.
- **3** Zastavte vyhledávání výběrem možnosti **LAP**.

## **Golf**

### **Hraní golfu**

Než si poprvé půjdete zahrát na některé hřiště, je nutné toto hřiště stáhnout prostřednictvím aplikace Garmin Connect Mobile (*[Garmin Connect](#page-16-0)*, strana 13). Hřiště stažená z aplikace Garmin Connect Mobile se automaticky aktualizují. Před hrou je třeba zařízení nabít (*[Nabíjení zařízení](#page-4-0)*, strana 1).

- **1** Na obrazovce hodin stiskněte tlačítko **START**.
- **2** Vyberte možnost **Golf**.
- **3** Jděte ven a počkejte několik minut, než zařízení vyhledá satelity.
- **4** Vyberte hřiště ze seznamu dostupných hřišť.
- **5** Výběrem možnosti **UP** nebo **DOWN** zobrazíte další stránky s daty (volitelné).

Zařízení se automaticky přepne, když přejdete k další jamce.

**6** Po dokončení aktivity vyberte možnost **START** > **Ukončit kolo** > **Ano**.

#### **Informace o jamce**

Protože se současná poloha mění, zařízení vypočítává vzdálenost k přední, prostřední a zadní části greenu, ale ne současnou polohu.

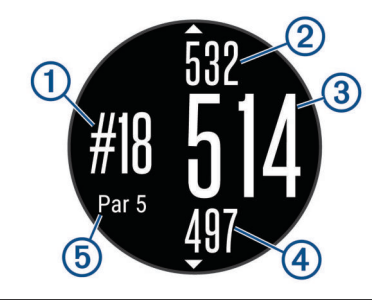

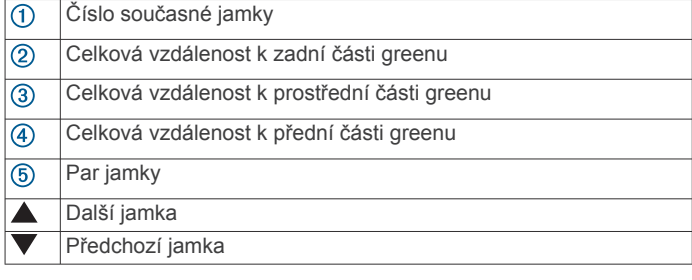

### **Zobrazení vzdáleností pro layup a dogleg**

Seznam vzdáleností pro layup a dogleg můžete zobrazit u jamek s parem 4 a 5.

Vyberte možnost **START** > **Layupy**.

<span id="page-10-0"></span>Každý layup a vzdálenost pro jeho dosažení se zobrazí na displeji.

**POZNÁMKA:** Když vzdálenost překročíte, je ze seznamu odstraněna.

#### **Používání golfového počítače kilometrů**

Počítač kilometrů můžete využít pro zaznamenávání času, uražené vzdálenosti a počtu kroků. Počítač kilometrů se automaticky spustí a zastaví když zahájíte nebo ukončíte kolo.

- **1** Stiskněte tlačítko **START** > **Počítadlo kilometrů**.
- **2** V případě potřeby počítač kilometrů vynulujte výběrem možnosti **Vynulovat**.

#### **Sledování výsledků**

**1** Na obrazovce s informacemi o jamkách vyberte možnost **START** > **Spustit skóre**.

Když jste na greenu, zobrazí se výsledková listina.

**2** Výběrem možnosti **DOWN** nebo **UP** nastavte výsledky. Vaše celkové výsledky  $\mathcal D$  jsou aktualizovány.

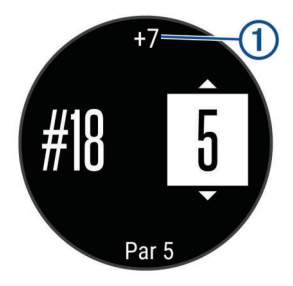

### **Úprava výsledků**

- **1** Vyberte možnost **START** > **Skórkarta** a vyberte jamku.
- **2** Výběrem možnosti **DOWN** nebo **UP** změňte výsledek pro tuto jamku.

#### **Měření úderu**

- **1** Odehrajte úder a sledujte, kam míček dopadne.
- **2** Vyberte možnost **START** > **Měření úderu**.
- **3** Dojděte nebo dojeďte k míčku.

Vzdálenost se automaticky vynuluje, když přejdete k další jamce.

**4** V případě potřeby můžete vzdálenost kdykoliv vynulovat přidržením tlačítka **Vynulovat**.

## **Trénink**

### **Nastavení uživatelského profilu**

Můžete aktualizovat nastavení pro pohlaví, rok narození, výšku, hmotnost, zóny srdečního tepu a výkonnostní zóny. Zařízení pomocí těchto údajů vypočítává přesné údaje o tréninku.

- **1** Podržte tlačítko **UP**.
- **2** Vyberte možnost **Moje statistiky** > **Uživatelský profil**
- **3** Vyberte možnost.

#### **Cíle aktivit typu fitness**

Znalost vlastních rozsahů srdečního tepu vám může pomoci měřit a zvyšovat svou kondici za předpokladu porozumění a aplikace uvedených principů.

- Váš srdeční tep je dobrým měřítkem intenzity cvičení.
- Trénink v určitém rozsahu srdečního tepu vám pomůže zvýšit výkonnost vašeho kardiovaskulárního systému.
- Znalost vlastních rozsahů srdečního tepu vám také pomůže vyhnout se přetrénování a snížit riziko zranění.

Znáte-li svůj maximální srdeční tep, můžete pomocí tabulky (*[Výpočty rozsahů srdečního tepu](#page-11-0)*, strana 8) určit rozsah srdečního tepu nejvhodnější pro vaše kondiční cíle.

Pokud svůj maximální srdeční tep neznáte, použijte některý z kalkulátorů dostupných na síti Internet. Změření maximálního srdečního tepu také nabízejí některá zdravotnická střediska. Výchozí maximální srdeční tep je 220 minus váš věk.

#### **Rozsahy srdečního tepu**

Mnoho sportovců využívá rozsahy srdečního tepu pro měření a zvyšování výkonnosti kardiovaskulárního systému a zvýšení své kondice. Rozsah srdečního tepu je nastavený rozsah počtu srdečních stahů za minutu. Existuje pět běžně uznávaných rozsahů srdečního tepu, které jsou očíslovány od 1 do 5 podle vzrůstající intenzity. Rozsahy srdečního tepu se vypočítávají jako procentní hodnota vašeho maximálního srdečního tepu.

#### *Nastavení zón srdečního tepu*

Zařízení používá informace profilu uživatele z výchozího nastavení pro určení vašich výchozích zón srdečního tepu. Zařízení má oddělené zóny srdečního tepu pro běh, jízdu na kole a plavání. Pokud chcete získat nejpřesnější data o kaloriích, nastavte svůj maximální srdeční tep. Můžete rovněž nastavit každou zónu srdečního tepu a zadat svůj klidový srdeční tep ručně. Zóny můžete upravit ručně v zařízení nebo pomocí účtu Garmin Connect.

- **1** Podržte tlačítko **UP**.
- **2** Vyberte možnost **Moje statistiky** > **Uživatelský profil** > **Zóny ST**.
- **3** Výběrem možnosti **Výchozí** zobrazte výchozí hodnoty (volitelné).

Výchozí hodnoty lze použít pro běh, jízdu na kole a plavání.

- **4** Vyberte možnost **Běh**, **Cyklistika** nebo **Plavání**.
- **5** Vyberte možnost **Předvolba** > **Nastavit vlastní**.
- **6** Vyberte možnost **Maximální ST** a zadejte maximální srdeční tep.
- **7** Vyberte možnost **STLP** a zadejte laktátový práh tepové frekvence.

Můžete také provést řízený test pro určení vašeho laktátového prahu (*[Laktátový práh](#page-25-0)*, strana 22).

- **8** Vyberte možnost **Klidový ST** a zadejte klidový srdeční tep.
- **9** Vyberte možnost **Zóny:** > **Podle**.

**10**Vyberte možnost:

- Pokud vyberete možnost **Tepy za minutu** můžete prohlížet a upravovat zóny v tepech za minutu.
- Pokud vyberete možnost **%maximálního ST** můžete prohlížet a upravit zóny jako procento svého maximálního srdečního tepu.
- Pokud vyberete možnost **%RST** můžete prohlížet a upravit zóny jako procento své rezervy srdečního tepu (maximální srdeční tep minus klidový srdeční tep).
- Pokud vyberete možnost **%LP** můžete prohlížet a upravit zóny jako procento své tepové frekvence na laktátovém prahu.

**11**Vyberte zónu a zadejte hodnotu pro každou zónu.

#### *Nastavení zón srdečního tepu zařízením*

Výchozí nastavení umožňují zařízení rozpoznat maximální srdeční tep a nastavit zóny srdečního tepu jako procento maximálního srdečního tepu.

- Ujistěte se, že jsou vaše nastavení uživatelského profilu přesná (*Nastavení uživatelského profilu*, strana 7).
- Běhejte často s kompatibilním snímačem tepové frekvence.
- Vyzkoušejte několik tréninkových plánů pro tepovou frekvenci, které jsou dostupné ve vašem účtu Garmin Connect.

<span id="page-11-0"></span>• Ve vašem účtu Garmin Connect si prohlédněte své trendy srdečního tepu a čas v jednotlivých zónách.

#### *Výpočty rozsahů srdečního tepu*

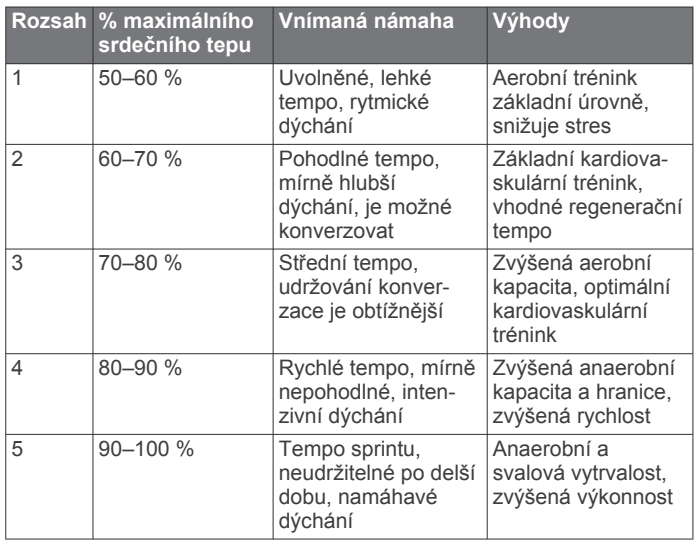

#### **Informace o položce Celoživotní sportovec**

Za celoživotní sportovce jsou pokládány osoby, které intenzivně trénovaly po dobu mnoha let (s výjimkou lehkých zranění) a mají klidový srdeční tep 60 tepů za minutu (bpm) nebo nižší.

#### **Nastavení výkonnostních zón**

Hodnoty zón jsou výchozími hodnotami a nemusí odpovídat vašim schopnostem. Pokud znáte funkční limitní hodnotu výkonu (FTP), můžete ji zadat a povolit softwaru automatický výpočet výkonnostních zón. Zóny můžete upravit ručně v zařízení nebo pomocí účtu Garmin Connect.

- **1** Podržte tlačítko **UP**.
- **2** Vyberte možnost **Moje statistiky** > **Uživatelský profil** > **Výkonnostní zóny** > **Podle**.
- **3** Vyberte možnost:
	- Výběrem možnosti **Watty** zóny zobrazíte a upravíte ve wattech.
	- Výběrem možnosti **% FTP** zóny zobrazíte a upravíte jako procento funkční limitní hodnoty výkonu.
- **4** Vyberte možnost **FTP** a zadejte svou hodnotu FTP.
- **5** Vyberte zónu a zadejte hodnotu pro každou zónu.
- **6** V případě potřeby vyberte možnost **Minimální** a zadejte minimální hodnotu výkonu.

### **Sledování aktivity**

#### **Zapnutí sledování aktivity**

Funkce sledování aktivity zaznamenává počet kroků za den, uraženou vzdálenost, minuty intenzivní aktivity, počet vystoupaných pater, spálené kalorie a statistiky spánku pro každý zaznamenaný den. Vaše spálené kalorie (kCal) zahrnují váš základní metabolismus a kalorie (kCal) spálené při aktivitách.

Sledování aktivity můžete zapnout při počátečním nastavení zařízení nebo kdykoli jindy.

**POZNÁMKA:** Zapnutím sledování aktivity může dojít ke snížení výdrže baterie mezi nabitími.

- **1** Podržte tlačítko **UP**.
- **2** Vyberte možnost **Nastavení** > **Sledování aktivity** > **Stav** > **Zapnuto**.

Počet kroků se neobjeví, dokud zařízení nezíská satelitní signály a automaticky nenastaví čas. Zařízení bude možná potřebovat k vyhledání satelitních signálů nezastíněný výhled na oblohu.

Počet kroků, který jste ušli za den, se zobrazí v doplňku sledování aktivity. Počet kroků je pravidelně aktualizován.

#### **Používání výzvy k pohybu**

Chcete-li používat výzvy k pohybu, musíte nejprve zapnout sledování aktivity a výzvu k pohybu (*Zapnutí sledování aktivity*, strana 8).

Dlouhodobé sezení může vyvolat nežádoucí změny metabolického stavu. Výzva k pohybu vám připomíná, abyste se nepřestali hýbat. Po jedné hodině neaktivity se zobrazí výzva Pohyb!. a červená lišta. Pokud jsou zapnuté tóny, zařízení také pípne nebo zavibruje (*[Nastavení systému](#page-21-0)*, strana 18).

Výzvu k pohybu resetujete tím, že se krátce projdete (alespoň pár minut).

#### **Automatický cíl**

Zařízení automaticky vytváří denní cílový počet kroků na základě vašich předchozích úrovní aktivity. Během vašeho pohybu v průběhu dne zařízení zobrazuje, jak se blížíte ke svému cílovému počtu kroků  $\odot$ .

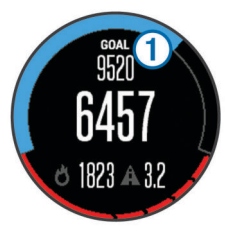

Jestliže se rozhodnete, že funkci automatického cíle používat nechcete, můžete si nastavit vlastní cílový počet kroků na svém účtu Garmin Connect.

#### **Sledování spánku**

Během spánku zařízení sleduje vaše pohyby. Statistiky spánku sledují počet hodin spánku, úroveň spánku a pohyby ve spánku. V uživatelském nastavení účtu Garmin Connect si můžete nastavit běžnou dobu spánku. Statistiky spánku si můžete zobrazit ve svém účtu Garmin Connect .

#### *Používání automatického sledování spánku*

Chcete-li používat automatické sledování spánku, musíte nejprve zapnout sledování aktivity (*Zapnutí sledování aktivity*, strana 8).

- **1** Používejte zařízení během spánku.
- **2** Nahrajte data o sledování spánku na webové stránce Garmin Connect (*[Používání aplikace Garmin Connect v počítači](#page-17-0)*, [strana 14](#page-17-0)).

Statistiky spánku si můžete zobrazit ve svém účtu Garmin Connect.

#### *Používání režimu Nerušit*

Můžete si nastavit režim Nerušit, kdy je vypnuto podsvícení a nezasílají se oznámení pomocí vibrací. Tento režim můžete například používat v noci nebo při sledování filmů.

- **1** Přidržte tlačítko **LIGHT**.
- **2** Vyberte možnost **Do Not Disturb** > **Zapnuto**.

**TIP:** Chcete-li režim Nerušit ukončit, přidržte tlačítko LIGHT a vyberte možnost **Do Not Disturb** > **Vypnuto**.

#### **Minuty intenzivní aktivity**

Zdravotní organizace, například U.S. Centers for Disease Control and Prevention, American Heart Association® nebo Světová zdravotnická organizace (WHO), doporučují pro zlepšení zdraví týdně 150 minut středně intenzivního pohybu (například rychlá chůze), nebo 75 minut intenzivního pohybu (například běh).

<span id="page-12-0"></span>Zařízení sleduje intenzitu vaší aktivity a zaznamenává dobu, kterou se věnujete středně intenzivnímu a intenzivnímu pohybu. Každá střední nebo intenzivní aktivita, které se věnujete souvisle alespoň po dobu 10 minut, se do vašeho týdenního souhrnu započítává.

### **Tréninky**

Můžete vytvořit uživatelské tréninky, které obsahují cíle pro každý krok tréninku a pro různé vzdálenosti, časy a kalorie. Můžete vytvořit tréninky pomocí Garmin Connect nebo vybrat tréninkový plán, který obsahuje předdefinované tréninky Garmin Connect a přenést je do svého zařízení.

Tréninky můžete naplánovat pomocí funkce Garmin Connect. Tréninky je možné naplánovat dopředu a uložit je na svém zařízení.

#### **Sledování tréninku z webové stránky**

Chcete-li stáhnout trénink ze služby Garmin Connect, musíte mít účet Garmin Connect (*[Garmin Connect](#page-16-0)*, strana 13).

- **1** Připojte zařízení k počítači.
- **2** Přejděte na adresu [www.garminconnect.com](http://www.garminconnect.com).
- **3** Vytvořte a uložte nový trénink.
- **4** Vyberte možnost **Odeslat do zařízení** a postupujte podle pokynů na obrazovce.
- **5** Odpojte zařízení.

#### **Zahájení tréninku**

Chcete-li zahájit trénink, musíte si jej stáhnout ze svého účtu Garmin Connect.

- **1** Podržte tlačítko **UP**.
- **2** Vyberte možnost **Trénink** > **Tréninky**.
- **3** Vyberte trénink.
- **4** Vyberte možnost **Spustit trénink**.
- **5** V případě potřeby vyberte typ aktivity.
- **6** Výběrem možnosti **START** spustíte stopky.

Po zahájení tréninku zobrazí zařízení každý krok tréninku, cíl (volitelný) a aktuální data z tréninků.

#### **Informace o tréninkovém kalendáři**

Tréninkový kalendář ve vašem zařízení je rozšířením tréninkového kalendáře nebo plánu, který jste nastavili v Garmin Connect. Po přidání několika tréninků do kalendáře Garmin Connect je můžete odeslat do zařízení. Všechny naplánované tréninky odeslané do zařízení se zobrazí v seznamu tréninkového kalendáře podle data. Pokud si v tréninkovém kalendáři vyberte den, můžete si trénink zobrazit nebo spustit. Naplánovaný trénink zůstane ve vašem zařízení bez ohledu na to, zda jej dokončíte nebo přeskočíte. Pokud odešlete naplánované tréninky z Garmin Connect, přepíší stávající tréninkový kalendář.

#### *Používání tréninkových plánů Garmin Connect*

Chcete-li stáhnout a používat tréninkový plán ze služby Garmin Connect, musíte mít účet Garmin Connect (*[Garmin Connect](#page-16-0)*, [strana 13\)](#page-16-0).

Můžete procházet službu Garmin Connect a vyhledat tréninkový plán, naplánovat tréninky a trasy a stáhnout si plán do zařízení.

- **1** Připojte zařízení k počítači.
- **2** Přejděte na adresu [www.garminconnect.com](http://www.garminconnect.com).
- **3** Vyberte a naplánujte tréninkový plán.
- **4** Zkontrolujte tréninkový plán ve svém kalendáři.
- **5** Vyberte možnost a postupujte podle pokynů na obrazovce.

### **Intervalové tréninky**

Můžete si vytvořit intervalové tréninky na základě vzdálenosti nebo času. Zařízení uloží vlastní intervalový trénink, dokud

nevytvoříte jiný intervalový trénink. Můžete použít otevřené intervaly pro běžecké tréninky nebo pokud se chystáte uběhnout známou vzdálenost. Po stisknutí tlačítka LAP zařízení zaznamená interval a přesune se na klidový interval.

#### **Vytvoření intervalového tréninku**

- **1** Podržte tlačítko **UP**.
- **2** Vyberte možnost **Trénink** > **Intervaly** > **Upravit** > **Interval** > **Typ**.
- **3** Vyberte možnost **Vzdálenost**, **Čas** nebo **Otevřený**.
- **TIP:** Můžete vytvořit interval s otevřeným koncem výběrem možnosti Otevřený.
- **4** Vyberte možnost **Trvání**, zadejte vzdálenost nebo hodnotu časového intervalu pro trénink a vyberte možnost  $\checkmark$ .
- **5** Stiskněte tlačítko **BACK**.
- **6** Vyberte možnost **Odpočinek** > **Typ**.
- **7** Vyberte možnost **Vzdálenost**, **Čas** nebo **Otevřený**.
- **8** V případě potřeby zadejte vzdálenost nebo hodnotu času pro klidový interval a vyberte možnost v.
- **9** Stiskněte tlačítko **BACK**.

**10**Vyberte jednu nebo více možností:

- Pokud chcete nastavit počet opakování, vyberte možnost **Opakovat**.
- Pokud chcete přidat do svého tréninku rozehřátí s otevřeným koncem, vyberte možnost **Zahřívání** > **Zapnuto**.
- Pokud chcete přidat do svého tréninku zklidnění s otevřeným koncem, vyberte možnost **Zklidnění** > **Zapnuto**.

#### **Zahájení intervalového tréninku**

- **1** Podržte tlačítko **UP**.
- **2** Vyberte možnost **Trénink** > **Intervaly** > **Spustit trénink**.
- **3** Vyberte aktivitu.
- **4** Výběrem možnosti **START** spustíte stopky.
- **5** Pokud váš intervalový trénink obsahuje zahřátí, stiskem tlačítka **LAP** zahájíte první interval.
- **6** Postupujte podle pokynů na obrazovce.

Jakmile dokončíte všechny intervaly, zobrazí se zpráva.

#### **Zastavení intervalového tréninku**

- Stiskem tlačítka **LAP** můžete interval kdykoli ukončit.
- Stiskem tlačítka **STOP** můžete stopky kdykoli zastavit.
- Pokud jste do intervalového tréninku přidali zklidnění, stiskem tlačítka **LAP** intervalový trénink ukončíte.

### **Použití funkce Virtual Partner®**

Funkce Virtual Partner je tréninkový nástroj, který vám má pomoci dosáhnout vašich cílů. U funkce Virtual Partner můžete nastavit tempo a závodit s ní.

**POZNÁMKA:** Tato funkce není k dispozici pro všechny aktivity.

- **1** Přidržte tlačítko **UP**.
- **2** Vyberte možnost **Nastavení** > **Aplikace**.
- **3** Vyberte aktivitu.
- **4** Vyberte možnost **Datové obrazovky** > **Virtual Partner** > **Stav** > **Zapnuto**.
- **5** Vyberte možnost **Nastavit tempo** nebo **Nastavit rychlost**.
- **6** Zadejte hodnotu.
- **7** Zahajte aktivitu.
- **8** Pomocí tlačítek **UP** nebo **DOWN** se posuňte na obrazovku Virtual Partner a podívejte se, kdo vede.

### <span id="page-13-0"></span>**Nastavení tréninkového cíle**

Funkci tréninkového cíle lze použít s funkcí Virtual Partner, takže můžete trénovat s cílem dosáhnout stanovené vzdálenosti, vzdálenosti a času, vzdálenosti a tempa, nebo vzdálenosti a rychlosti. Během tréninkové aktivity vám zařízení v reálném čase poskytuje zpětnou vazbu ohledně toho, jak blízko jste k dosažení tréninkového cíle.

- **1** Podržte tlačítko **UP**.
- **2** Vyberte možnost **Trénink** > **Nastavit cíl**.
- **3** Vyberte aktivitu.
- **4** Vyberte možnost:
	- Vyberte možnost **Pouze vzdálenost**, jestliže chcete vybrat přednastavenou vzdálenost nebo zadat vlastní vzdálenost.
	- Vyberte možnost **Vzdálenost a čas**, jestliže chcete jako cíl vybrat vzdálenost a čas.
	- Vyberte možnost **Vzdálenost a tempo** nebo **Vzdálenost a rychlost**, jestliže chcete jako cíl vybrat vzdálenost a tempo nebo rychlost.

Zobrazí se obrazovka tréninkového cíle s vaším odhadovaným časem ukončení. Odhadovaný čas ukončení je založen na vaší aktuální výkonnosti a zbývajícím čase.

- **5** Výběrem možnosti **START** spustíte stopky.
- **6** Po dokončení aktivity vyberte možnost **STOP** > **Uložit**.

#### **Zrušení tréninkového cíle**

- **1** Během aktivity podržte tlačítko **UP**.
- **2** Vyberte možnost **Trénink** > **Zrušit cíl** > **Ano**.

### **Závodění s předchozí aktivitou**

Můžete závodit s předchozí zaznamenanou či staženou aktivitou. Tuto funkci lze použít s funkcí Virtual Partner, takže můžete zobrazit, nakolik jste během aktivity napřed či pozadu.

- **POZNÁMKA:** Tato funkce není k dispozici pro všechny aktivity.
- **1** Podržte tlačítko **UP**.
- **2** Vyberte možnost **Trénink** > **Závodit v aktivitě**.
- **3** Vyberte možnost:
	- Vyberte možnost **Z historie** a pak vyberte dříve zaznamenanou aktivitu ze svého zařízení.
	- Vyberte možnost **Staženo**, jestliže chcete vybrat aktivitu, kterou jste stáhli ze svého účtu Garmin Connect.
- **4** Vyberte aktivitu.

Zobrazí se obrazovka Virtual Partner s odhadovaným konečným časem.

- **5** Výběrem možnosti **START** spustíte stopky.
- **6** Po dokončení aktivity vyberte možnost **STOP** > **Uložit**.

### **Osobní rekordy**

Po dokončení aktivity zařízení zobrazí všechny nové osobní rekordy, kterých jste během této aktivity dosáhli. Osobní rekordy zahrnují váš nejrychlejší čas na několika typických závodních vzdálenostech a váš nejdelší běh nebo jízdu.

#### **Zobrazení osobních rekordů**

- **1** Podržte tlačítko **UP**.
- **2** Vyberte možnost **Moje statistiky** > **Rekordy**.
- **3** Vyberte sport.
- **4** Vyberte rekord.
- **5** Vyberte možnost **Zobrazit rekord**.

#### **Obnovení osobního rekordu**

Každý osobní rekord můžete nastavit zpět k již zaznamenanému rekordu.

- **1** Podržte tlačítko **UP**.
- **2** Vyberte možnost **Moje statistiky** > **Rekordy**.
- **3** Vyberte sport.
- **4** Vyberte rekord, který chcete obnovit.
- **5** Vyberte možnost **Předchozí** > **Ano**.
	- **POZNÁMKA:** Tento krok neodstraní žádné uložené aktivity.

#### **Vymazání osobního rekordu**

- **1** Podržte tlačítko **UP**.
- **2** Vyberte možnost **Moje statistiky** > **Rekordy**.
- **3** Vyberte sport.
- **4** Vyberte rekord, který chcete odstranit.
- **5** Vyberte možnost **Vymazat záznam** > **Ano**. **POZNÁMKA:** Tento krok neodstraní žádné uložené aktivity.

#### **Vymazání všech osobních rekordů**

- **1** Podržte tlačítko **UP**.
- **2** Vyberte možnost **Moje statistiky** > **Rekordy**.
	- **POZNÁMKA:** Tento krok neodstraní žádné uložené aktivity.
- **3** Vyberte sport.
- **4** Vyberte možnost **Vymazat vš záz** > **Ano**. Odstraní se pouze rekordy pro daný sport.

### **Informace o funkci Training Effect**

Funkce Training Effect měří dopad aktivity na vaši aerobní kondici. Funkce Training Effect shromažďuje data během aktivity. V průběhu aktivity se hodnota efektu tréninku snižuje a funkce Training Effect vám sdělí, jak aktivita zlepšila vaši fyzickou kondici. Celkový výsledek funkce Training Effect je určen informacemi z vašeho profilu, srdečním tepem, délkou a intenzitou vaší aktivity.

Je důležité vědět, že výsledná čísla funkce Training Effect (1,0 až 5,0) se mohou v průběhu prvních několika běhů zdát abnormálně vysoká. Trvá několik aktivit, než se zařízení adaptuje na vaši aerobní kondici.

#### **Training Effect Popis** 1,0 až 1,9 Napomáhá regeneraci (krátké aktivity). Při delší aktivitě (více než 40 minut) se zvyšuje vytrvalost. 2,0 až 2,9 Udržuje aerobní kondici. 3,0 až 3,9 Zlepšuje aerobní kondici, pokud se opakuje jako součást vašeho týdenního tréninkového programu. 4,0 až 4,9 Významně zlepšuje aerobní kondici, pokud se opakuje jednou nebo dvakrát týdně s potřebným časem na **regeneraci** 5,0 Způsobuje krátkodobé přetížení a zároveň přináší významné zlepšení. Na úrovni tohoto čísla trénujte jen s velkou opatrností. Vyžaduje dodatečné dny na regeneraci.

Technologii Training Effect a podporu k ní poskytuje společnost Firstbeat Technologies Ltd. Další informace získáte na webových stránkách [www.firstbeattechnologies.com.](http://www.firstbeattechnologies.com)

## **Hodiny**

#### **Nastavení budíku**

Můžete nastavit až deset samostatných alarmů. Každý alarm lze nastavit tak, aby zazněl jednou nebo se pravidelně opakoval.

- **1** Podržte tlačítko **UP**.
- **2** Vyberte možnost **Hodiny** > **Budík** > **Nový alarm**.
- **3** Vyberte možnost **Stav** > **Zapnuto**.
- **4** Vyberte možnost **Čas** a zadejte čas alarmu.
- <span id="page-14-0"></span>**5** Vyberte možnost **Oznámení** a zvolte typ oznámení (volitelné).
- **6** Vyberte možnost **Opakování** a zvolte, kdy se má alarm opakovat.
- **7** Pokud chcete, aby se spolu s alarmem zapínalo podsvícení, vyberte možnost **Podsvícení** > **Zapnuto**.

### **Spuštění odpočítávače času**

- **1** Podržte tlačítko **UP**.
- **2** Vyberte možnost **Hodiny** > **Stopky**.
- **3** Zadejte čas.
- **4** Pokud chcete po vypršení limitu časovač automaticky znovu spustit, vyberte možnost **Restartovat** > **Zapnuto**.
- **5** V případě potřeby vyberte možnost **Oznámení** a zvolte typ oznámení.
- **6** Vyberte možnost **Spustit časovač**.

### **Použití stopek**

- **1** Podržte tlačítko **UP**.
- **2** Vyberte možnost **Hodiny** > **Stopky**.
- **3** Na obrazovce hodin stiskněte tlačítko **START**.

### **Nastavení upozornění na čas východu a západu slunce**

Můžete si nastavit upozornění, které zazní určitý počet minut nebo hodin před časem východu nebo západu slunce.

- **1** Podržte tlačítko **UP**.
- **2** Vyberte možnost **Hodiny** > **Alarmy**.
- **3** Vyberte možnost:
	- Vyberte možnost **Do záp sl** > **Stav** > **Zapnuto**.
	- Vyberte možnost **Do vých sl** > **Stav** > **Zapnuto**.
- **4** Vyberte možnost **Čas** a zadejte délku intervalu.

## **Navigace**

### **Projekce trasového bodu**

Můžete vytvořit novou polohu projekcí vzdálenosti a směru k cíli z aktuální polohy do nové polohy.

- **1** Pokud je třeba, přidejte aplikaci projekce trasového bodu do seznamu aplikací (*[Nastavení aplikace aktivity](#page-18-0)*, strana 15).
- **2** Vyberte možnost **START** > **Projektování trasového bodu**.
- **3** Pomocí tlačítka **UP** nebo **DOWN** nastavte směr.
- **4** Stiskněte tlačítko **START**.
- **5** Tlačítkem **DOWN** vyberte jednotky měření.
- **6** Tlačítkem **UP** zadejte vzdálenost.
- **7** Tlačítkem **START** uložte.

Projektovaný trasový bod se uloží s výchozím názvem.

### **Ukládání polohy**

Aktuální polohu můžete uložit a vrátit se k ní později.

- **1** Podržte tlačítko **UP**.
- **2** Vyberte možnost **Uložit polohu**.
- **3** Postupujte podle pokynů na obrazovce.

### **Úprava uložených poloh**

Uloženou polohu můžete uložit nebo upravit její název, nadmořskou výšku a informace o poloze.

- **1** Podržte tlačítko **UP**.
- **2** Vyberte možnost **Navigace** > **Uložené pozice**.
- **3** Vyberte umístění pro ukládání.
- **4** Po výběru možnosti budete moci upravit polohu.

## **Odstranění všech uložených poloh**

Všechny uložené polohy můžete odstranit najednou.

- **1** Podržte tlačítko **UP**.
- **2** Vyberte možnost **Navigace** > **Uložené pozice** > **Odstranit vše**.

### **Navigace k cíli**

Zařízení můžete použít k navigaci do cílového bodu nebo ke sledování trasy. Když zahájíte navigaci, můžete si vybrat aktivitu, která se použije při cestě do cíle, například turistika, běh nebo jízda na kole. Pokud při zahájení navigace již aktivitu zaznamenáváte, bude zařízení během navigace pokračovat v zaznamenávání aktuální aktivity.

- **1** Podržte tlačítko **UP**.
- **2** Vyberte možnost **Navigace**.
- **3** Vyberte kategorii.
- **4** Podle pokynů na obrazovce vyberte cíl.
- **5** Vyberte možnost **Přejít na**.
- **6** Vyberte aktivitu.
- Zobrazí se informace o navigaci.
- **7** Stisknutím tlačítka **START** začněte navigovat.
- **8** Výběrem možnosti **UP** nebo **DOWN** zobrazíte další stránky s daty (volitelné).

### **Navigování pomocí funkce Zadej směr a jdi**

Můžete zaměřit zařízení na vzdálený objekt, jako je vodárenská věž, uzamknout směr a poté se nechat navigovat k tomuto objektu.

- **1** Podržte tlačítko **UP**.
- **2** Vyberte možnost **Navigace** > **Zadej směr a jdi**.
- **3** Zaměřte horní stranu hodinek na objekt a stiskněte tlačítko **START**.
- **4** Vyberte aktivitu.

Zobrazí se informace o navigaci.

- **5** Stisknutím tlačítka **START** začněte navigovat.
- **6** Výběrem možnosti **UP** nebo **DOWN** zobrazíte další stránky s daty (volitelné).

### **Kompas**

Zařízení je vybaveno tříosým kompasem s automatickou kalibrací. Funkce a vzhled kompasu se mění v závislosti na aktivitě, na tom, zda je zapnuto GPS a zda navigujete k cíli. Nastavení kompasu je možné změnit ručně (*[Nastavení](#page-20-0) kompasu*[, strana 17\)](#page-20-0). Chcete-li rychle otevřít nastavení kompasu, vyberte v doplňku kompasu možnost START.

### **Mapa**

Ikona představuje vaši polohu na mapě. Na mapě se také zobrazí názvy lokací a symboly. Při navigaci k cílovému bodu je na mapě vyznačena trasa pomocí čáry.

- Navigace na mapě (*Posouvání a změna měřítka mapy*, strana 11)
- Nastavení mapy (*[Přizpůsobení funkcí mapy](#page-21-0)*, strana 18)

#### **Posouvání a změna měřítka mapy**

- **1** Stisknutím tlačítka **UP** nebo **DOWN** během navigace zobrazte mapu.
- **2** Podržte tlačítko **UP**.
- **3** Vyberte možnost **Posunout/Přiblížit a oddálit**.
- <span id="page-15-0"></span>**4** Vyberte možnost:
	- Chcete-li přepnout mezi posouváním nahoru a dolů, posouváním doleva a doprava nebo přiblížením a oddálením, stiskněte tlačítko **START**.
	- Chcete-li posouvat mapu nebo ji přiblížit či oddálit, použijte tlačítka **UP** a **DOWN**.
	- Chcete-li režim ukončit, stiskněte tlačítko **BACK**.

### **Navigace do výchozího bodu**

Můžete navigovat zpět do výchozího bodu prošlé trasy po stejné cestě. Tato funkce je k dispozici pouze pro aktivity, které využívají GPS.

Během aktivity stiskněte tlačítko **STOP** > **TracBack**.

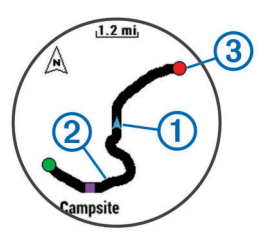

Na mapě se zobrazí vaše aktuální poloha  $\Omega$  a sledovaná trasa $(2)$ .

### **Výškoměr a barometr**

Zařízení obsahuje interní výškoměr a barometr. Zařízení získává data pro výšku a tlak neustále, i když je v režimu s nízkou spotřebou. Výškoměr zobrazuje vaši přibližnou nadmořskou výšku na základě změn tlaku. Barometr zobrazuje data okolního tlaku na základě konstantní nadmořské výšky, ve které byl naposledy kalibrován výškoměr (*[Nastavení výškoměru](#page-21-0)*, [strana 18\)](#page-21-0). Chcete-li rychle otevřít nastavení výškoměru nebo barometru, vyberte v doplňku výškoměru nebo barometru možnost START.

## **Historie**

Historie obsahuje čas, vzdálenost, kalorie, průměrnou rychlost, údaje o okruhu a volitelné ANT+ informace ze snímače.

**POZNÁMKA:** Když se paměť zařízení zaplní, nejstarší data se přepíší.

### **Používání historie**

Historie obsahuje předchozí aktivity, které jste v zařízení uložili.

- **1** Podržte tlačítko **UP**.
- **2** Vyberte možnost **Historie** > **Aktivity**.
- **3** Vyberte aktivitu.
- **4** Vyberte možnost:
	- Chcete-li zobrazit další informace o aktivitě, vyberte možnost **Podrobnosti**.
	- Výběrem možnosti **Okruhy** vyberte okruh a zobrazte další informace o jednotlivých okruzích.
	- Výběrem možnosti **Intervaly** vyberte interval a zobrazte další informace o jednotlivých intervalech.
	- Chcete-li zobrazit aktivitu na mapě, vyberte možnost **Mapa**.
	- Chcete-li se nechat navigovat po zpáteční cestě aktivity, vyberte možnost **TracBack** (*Navigace do výchozího bodu*, strana 12).
	- Chcete-li odstranit vybranou aktivitu, vyberte možnost **Odstranit**.
	- Chcete-li se nechat navigovat po cestě, kterou jste při aktivitě urazili, vyberte možnost **Start**.

### **Historie Multisport**

Zařízení uchovává o aktivitě celkový přehled Multisport, včetně celkové vzdálenosti, času, kalorií a dat volitelného příslušenství. Zařízení také odděluje data aktivity pro každý sportovní segment a přechod, takže můžete porovnávat podobné tréninkové aktivity a sledovat, jak rychle se pohybujete mezi přesuny. Historie přesunů zahrnuje vzdálenost, čas, průměrnou rychlost a kalorie.

#### **Zobrazení času v každém rozsahu srdečního tepu**

Před prohlížením dat rozsahu srdečního tepu je nutné zařízení spárovat s kompatibilním snímačem srdečního tepu, dokončit aktivitu a uložit ji.

Zobrazení času v každém rozsahu srdečního tepu vám může pomoci upravit intenzitu tréninku.

- **1** Podržte tlačítko **UP**.
- **2** Vyberte možnost **Historie** > **Aktivity**.
- **3** Vyberte aktivitu.
- **4** Vyberte možnost **Čas v zóně**.

### **Zobrazení počtů kroků**

Aby bylo možné zobrazit počet kroků, musíte nejprve zapnout sledování aktivit (*[Zapnutí sledování aktivity](#page-11-0)*, strana 8).

- **1** Podržte tlačítko **UP**.
- **2** Vyberte možnost **Historie** > **Kroky**.
- **3** Vyberte den, pro který chcete zobrazit souhrnný počet kroků, cílový počet kroků, překonanou vzdálenost a spálené kalorie.

### **Zobrazení souhrnů dat**

Můžete zobrazit celkové údaje o vzdálenosti a čase uložené ve vašem zařízení.

- **1** Podržte tlačítko **UP**.
- **2** Vyberte možnost **Historie** > **Souhrny**.
- **3** V případě potřeby vyberte aktivitu.
- **4** Vyberte možnost zobrazení týdenních nebo měsíčních souhrnů.

### **Odstranění historie**

- **1** Podržte tlačítko **UP**.
- **2** Vyberte možnost **Historie** > **Možnosti**.
- **3** Vyberte možnost:
	- Výběrem možnosti **Odstranit všechny aktivity** odstraníte z historie všechny aktivity.
	- Výběrem možnosti **Vynulovat celkové souhrny**  vynulujete všechny souhrny pro vzdálenost a čas. **POZNÁMKA:** Tento krok neodstraní žádné uložené aktivity.
- **4** Potvrďte výběr.

### **Použití počítače kilometrů**

Počítač kilometrů automaticky zaznamenává celkovou vzdálenost a převýšení.

- **1** Podržte tlačítko **UP**.
- **2** Vyberte možnost **Moje statistiky** > **Počítadlo kilometrů**.
- **3** Zvolte jednu z možností pro zobrazení počítače kilometrů.
- **4** V případě potřeby vyberte požadovanou souhrnnou hodnotu a volbou možnosti **Ano** ji nastavte na nulu.

## **Online funkce**

Pokud zařízení quatix 3 připojíte ke kompatibilnímu smartphonu prostřednictvím bezdrátové technologie Bluetooth, získáte přístup k připojeným funkcím. Některé funkce vyžadují instalaci aplikace Garmin Connect Mobile do připojeného smartphonu.

<span id="page-16-0"></span>Další informace naleznete na webové stránce [www.garmin.com](http://www.garmin.com/apps) [/apps](http://www.garmin.com/apps). Některé funkce jsou dostupné i po připojení zařízení k bezdrátové síti.

- **Oznámení z telefonu**: Zobrazuje oznámení a zprávy z telefonu na vašem zařízení quatix 3.
- **LiveTrack**: Umožňuje vašim přátelům a rodině sledovat vaše závodění a tréninky v reálném čase. Můžete pozvat sledující osoby prostřednictvím e-mailu nebo sociálních sítí a umožnit jim sledovat vaše aktuální data na sledovací stránce služby Garmin Connect.
- **Odeslání aktivit do služby Garmin Connect**: Jakmile záznam aktivit dokončíte, budou vaše aktivity automaticky odeslány na váš účet Garmin Connect.
- **Connect IQ**: Umožňuje rozšířit funkce zařízení o nové vzhledy hodinek, doplňky, aplikace a datová pole.

### **Aktivace oznámení Bluetooth**

Před zapnutím oznámení je nutné zařízení quatix 3 spárovat s kompatibilním mobilním zařízením (*[Spárování smartphonu se](#page-4-0) [zařízením](#page-4-0)*, strana 1).

- **1** Podržte tlačítko **UP**.
- **2** Vyberte možnost **Nastavení** > **Bluetooth** > **Smart oznámení**  > **Stav** > **Zapnuto**.
- **3** Vyberte možnost **Během aktivity**.
- **4** Vyberte preferenci oznámení.
- **5** Vyberte preferenci zvuku.
- **6** Vyberte možnost **Režim sledování**.
- **7** Vyberte preferenci oznámení.
- **8** Vyberte preferenci zvuku.
- **9** Vyberte možnost **Odpočet**.
- **10**Zvolte dobu, po kterou se bude nové oznámení zobrazovat na obrazovce.

#### **Zobrazení oznámení**

- **1** Volbou tlačítka **UP** na hodinkách zobrazíte pomůcku oznámení.
- **2** Vyberte možnost **START** a zvolte oznámení.
- **3** V případě nutnosti volbou tlačítka **DOWN** přejděte k obsahu oznámení.
- **4** Výběrem možnosti **BACK** se vrátíte na předchozí obrazovku. Upozornění v zařízení quatix 3 zůstane, dokud je

nezobrazíte, nebo dokud je nesmažete v mobilním zařízení.

#### **Správa oznámení**

Pomocí kompatibilního smartphonu si můžete nastavit oznámení, která se budou na zařízení quatix 3 zobrazovat.

Vyberte možnost:

- Pokud používáte zařízení Apple® , použijte nastavení centra oznámení ve svém smartphonu k výběru položek, které se zobrazí v zařízení.
- Pokud používáte zařízení Android™, použijte nastavení aplikace v aplikaci Garmin Connect Mobile k výběru položek, které se zobrazí v zařízení.

#### **Vypnutí technologie Bluetooth**

- **1** Podržte tlačítko **UP**.
- **2** Volbou možností **Nastavení** > **Bluetooth** > **Stav** > **Vypnuto**  vypnete bezdrátovou technologii Bluetooth v zařízení quatix 3.

Informace o vypnutí bezdrátové technologie Bluetooth v mobilním zařízení naleznete v návodu k jeho obsluze.

#### **Zapnutí a vypnutí upozornění na připojení Bluetooth**

V zařízení quatix 3 můžete nastavit upozorňování na připojení a odpojení spárovaného smartphonu pomocí bezdrátové technologie Bluetooth.

**POZNÁMKA:** Upozornění na připojení Bluetooth jsou ve výchozím nastavení vypnuta.

- **1** Podržte tlačítko **UP**.
- **2** Vyberte možnost **Nastavení** > **Bluetooth** > **Alarmy**.

### **Zjištění polohy ztraceného mobilního zařízení**

Tuto funkci můžete použít k nalezení ztraceného mobilního zařízení spárovaného pomocí bezdrátové technologie Bluetooth, které se aktuálně nachází v dosahu.

- **1** Na obrazovce hodin stiskněte tlačítko **START**.
- **2** Vyberte možnost **Najít telefon**.

Zařízení quatix 3 začne vyhledávat vaše spárované mobilní zařízení. Z mobilního zařízení se ozve zvukové upozornění a zobrazí se síla signálu Bluetooth na displeji zařízení quatix 3. Síla signálu Bluetooth se s postupným přibližováním k mobilnímu zařízení zvyšuje.

**3** Zastavte vyhledávání výběrem možnosti **LAP**.

### **Garmin Connect**

Můžete se spojit se svými přáteli prostřednictvím účtu Garmin Connect. Garmin Connect vám nabízí nástroje ke sledování tras, analýzu, sdílení a vzájemnému povzbuzování. Zaznamenávejte svůj aktivní životní styl včetně běhu, chůze, jízdy, plavání, turistiky, triatlonů, golfových her a dalších aktivit.Služba Garmin Connect slouží také k online sledování statistik, s jejichž pomocí můžete analyzovat, sdílet a plánovat svá kola v golfu. Pokud se chcete zaregistrovat k bezplatnému účtu, přejděte na adresu [www.garminconnect.com/start.](http://www.garminconnect.com/start)

- **Uložte si své aktivity**: Jakmile aktivitu pomocí zařízení dokončíte a uložíte, můžete ji nahrát do služby Garmin Connect a uchovat jak dlouho budete chtít.
- **Analyzujte svá data**: Můžete zobrazit podrobnější informace o své fitness aktivitě nebo venkovních aktivitách, včetně času, vzdálenosti, srdečního tepu, spálených kalorií, kadence, zobrazení výškové mapy, tabulek tempa a rychlosti. Můžete zobrazit podrobnější informace o svých golfových hrách, včetně výsledkových listin, statistiky a informací o hřišti. Můžete si zobrazit i přizpůsobitelné zprávy.

**POZNÁMKA:** Některá data vyžadují volitelné příslušenství,

například snímač srdečního tepu.

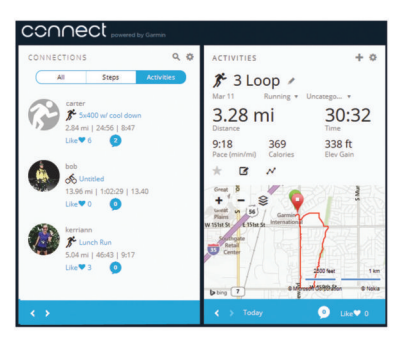

- **Sledujte své pokroky**: Můžete sledovat počet kroků za den, připojit se k přátelskému soutěžení s kontakty a plnit své cíle.
- **Sdílejte své aktivity**: Můžete se spojit se svými přáteli a vzájemně sledovat své aktivity nebo zveřejnit odkazy na své aktivity na svých oblíbených sociálních sítích.
- **Spravujte svá nastavení**: Své zařízení a uživatelská nastavení můžete upravit ve svém účtu Garmin Connect.

### <span id="page-17-0"></span>**Používání aplikace Garmin Connect Mobile**

Všechny údaje o svých aktivitách můžete odeslat na účet Garmin Connect pro provedení komplexní analýzy. Účet Garmin Connect vám umožňuje zobrazit mapu vaší aktivity a sdílet aktivity s přáteli. Automatické odesílání lze zapnout v aplikaci Garmin Connect Mobile.

- 1 V aplikaci Garmin Connect Mobile zvolte možnost  $\bullet \bullet \bullet$ **Zařízení Garmin**.
- **2** Vyberte zařízení quatix 3 a poté možnost **Nastavení zařízení**.
- **3** Výběrem přepínače zapnete automatické odesílání.

#### *Ruční nahrávání dat do aplikace Garmin Connect Mobile* **1** Podržte tlačítko **UP**.

**2** Vyberte možnost **Nastavení** > **Bluetooth** > **Synchronizace**.

#### **Používání aplikace Garmin Connect v počítači**

Pokud jste zařízení quatix 3 nespárovali se smartphonem, můžete všechny údaje o svých aktivitách odeslat na účet Garmin Connect pomocí počítače.

- **1** Připojte zařízení k počítači pomocí kabelu USB.
- **2** Přejděte na adresu [www.garminconnect.com/start](http://www.garminconnect.com/start).
- **3** Postupujte podle pokynů na obrazovce.

### **Online funkce Wi**‑**Fi®**

Zařízení quatix 3 má online funkce Wi‑Fi. Aplikace Garmin Connect Mobile není nutná, pokud používáte připojení Wi‑Fi.

**Odeslání aktivit na váš účet Garmin Connect**: Jakmile záznam aktivit dokončíte, budou vaše aktivity automaticky odeslány na váš účet Garmin Connect.

- **Tréninky a tréninkové plány**: Umožňuje procházet a vybírat tréninky a tréninkové plány na stránce Garmin Connect. Při příštím připojení zařízení pomocí Wi‑Fi se soubory bezdrátově odešlou do vašeho zařízení.
- **Aktualizace softwaru**: Vaše zařízení stáhne nejnovější aktualizaci softwaru, až bude k dispozici připojení Wi‑Fi. Při dalším spuštění nebo odemknutí zařízení můžete postupovat podle pokynů na obrazovce a nainstalovat aktualizaci softwaru.

#### **Nastavení připojení Wi**‑**Fi**

- **1** Přejděte na stránku [www.garminconnect.com/start](http://www.garminconnect.com/start) a stáhněte si aplikaci Garmin Express.
- **2** Podle pokynů na obrazovce nastavte připojení Wi‑Fi pomocí aplikace Garmin Express.

## **Connect IQ Funkce**

Prostřednictvím aplikace Garmin Connect Mobile můžete do hodinek přidat funkce Connect IQ od společnosti Garmin a od jiných společností. Zařízení si můžete přizpůsobit podle svého úpravou vzhledu displeje a využitím různých datových polí, widgetů a aplikací.

**Vzhledy hodinek**: Umožňuje upravit vzhled hodinek.

- **Datová pole**: Umožňují stažení nových datových polí, která nově znázorňují snímač, aktivitu a údaje o historii. Datová pole Connect IQ lze přidat do vestavěných funkcí a na stránky.
- **Pomůcky**: Přinášejí okamžité informace, včetně údajů ze snímače a upozornění.
- **Aplikace**: Vašim hodinkám přidají interaktivní funkce, například nové typy outdoorových a fitness aktivit.

### **Stahování funkcí Connect IQ**

Před stažením funkcí Connect IQ z aplikace Garmin Connect Mobile je potřeba spárovat vaše zařízení quatix 3 se smartphonem.

- **1** V nastavení aplikace Garmin Connect Mobile vyberte **Obchod Connect IQ**.
- **2** V případě potřeby vyberte zařízení.
- **3** Vyberte funkci Connect IQ.
- **4** Postupujte podle pokynů na obrazovce.

### **Stahování funkcí Connect IQ pomocí počítače**

- **1** Připojte zařízení k počítači pomocí kabelu USB.
- **2** Navštivte stránky [garminconnect.com](http://www.garminconnect.com) a přihlaste se.
- **3** V pomůckách zařízení vyberte možnost **Obchod Connect IQ**.
- **4** Vyberte a stáhněte funkci Connect IQ.
- **5** Postupujte podle pokynů na obrazovce.

### **Doplňky**

V zařízení jsou předem nahrané doplňky nabízející okamžité informace. Některé doplňky vyžadují připojení Bluetooth ke kompatibilnímu smartphonu.

Některé doplňky nejsou ve výchozím nastavení viditelné. Chcete-li, můžete je do smyčky doplňků přidat manuálně.

- **Oznámení**: Upozorní na příchozí hovory, textové zprávy nebo aktualizace na sociálních sítích (podle nastavení smartphonu).
- **Kalendář**: Zobrazuje nadcházející schůzky z kalendáře smartphonu.
- **Ovládání hudby**: Ovládací prvky přehrávače hudby pro smartphone.
- **Počasí**: Zobrazuje aktuální teplotu a předpověď počasí.

**Můj den**: Zobrazí dynamický souhrn vaší dnešní aktivity. Zobrazené metriky zahrnují naposled zaznamenaný sport, minuty intenzivní aktivity, počet vystoupaných pater, počet kroků, množství spálených kalorií a další údaje.

- **Sledování aktivity**: Sleduje počet kroků za den, cílový počet kroků, uraženou vzdálenost, spálené kalorie a statistiky spánku.
- **Minuty intenzivní aktivity**: Sleduje dobu strávenou střední nebo intenzivní aktivitou, týdenní cíl aktivity a pokroky na cestě ke stanovenému cíli.
- **Srdeční tep**: Zobrazuje aktuální srdeční tep v tepech za minutu (tepy/min), nejnižší tep za aktuální den a graf srdečního tepu.

**Poslední sport**: Zobrazí stručný souhrn naposled zaznamenaného sportu a celkovou vzdálenost za týden.

- **ABC**: Zobrazí kombinaci údajů z výškoměru, barometru a kompasu.
- **Informace snímače**: Zobrazuje informace z interního snímače nebo připojeného snímače ANT+.
- **Kompas**: Zobrazuje elektronický kompas.
- **Mapa**: Zobrazuje vaši pozici na mapě.
- **Ovládací prvky**: Umožňují zapínat a vypínat připojení Bluetooth a funkce, mezi které patří režim Nerušit, Najít můj telefon a Ruční synchronizace.
- **Ovládací prvky VIRB®** : Ovládání kamery, pokud máte s vaším zařízením quatix 3 spárované zařízení VIRB.
- **Poslední aktivita**: Zobrazí stručný souhrn naposled zaznamenané aktivity, například posledního běhu, jízdy na kole nebo plavání.

**Kalorie**: Zobrazí údaje o spálených kaloriích v aktuálním dni.

#### <span id="page-18-0"></span>**Golf**: Zobrazí golfové údaje za poslední kolo.

#### **Zobrazení doplňků**

Zařízení se dodává s několika nahranými doplňky a další jsou k dispozici po jeho spárování se smartphonem.

- **1** Na jakékoli obrazovce přidržte **DOWN**. Zobrazí se hodiny.
- **2** Stiskněte tlačítko **UP** nebo **DOWN**.
- Zařízení projde všechny dostupné doplňky.
- **3** Při záznamu aktivity se volbou tlačítka **BACK** vrátíte na stránky s údaji o aktivitě.
- **4** Pomocí tlačítka **START** zobrazíte další možnosti a funkce doplňků (volitelné).

#### **Dálkové ovládání VIRB**

Funkce dálkového ovládání VIRB vám umožní ovládat akční kameru VIRB pomocí vašeho zařízení. Akční kameru VIRB můžete zakoupit na webové stránce [www.garmin.com/VIRB.](http://www.garmin.com/VIRB)

#### *Ovládání akční kamery VIRB*

Než budete moci využít funkci dálkového ovládání VIRB, musíte aktivovat nastavení dálkového ovládání kamery VIRB. Další informace najdete v *návodu k obsluze zařízení řady* VIRB. Musíte také nastavit zobrazení pomůcky VIRB ve smyčce pomůcek (*[Úprava seznamu pomůcek](#page-20-0)*, strana 17).

- **1** Zapněte kameru VIRB.
- **2** V zařízení quatix 3 vyberte ve vzhledu hodinek tlačítko **UP**  nebo **DOWN** pro zobrazení pomůcky VIRB.
- **3** Počkejte, až se zařízení připojí ke kameře VIRB.
- **4** Vyberte možnost:
	- Chcete-li nahrávat video, stiskněte tlačítko **START**. Na obrazovce zařízení quatix 3 se objeví počitadlo videa.
	- Chcete-li ukončit nahrávání videa, zvolte tlačítko **STOP**.
	- Chcete-li pořídit fotografii, zvolte tlačítko **DOWN**.

## **Přizpůsobení zařízení**

#### **Nastavení aplikace aktivity**

Tato nastavení umožňují přizpůsobit každou předem nahranou aplikaci aktivity podle vašich potřeb. Můžete například přizpůsobit obrazovky s údaji a aktivovat upozornění a funkce tréninku. Všechna nastavení nejsou k dispozici pro všechny typy aktivit.

Přidržte tlačítko UP, vyberte možnost **Nastavení** > **Aplikace**  a vyberte aktivitu.

- **Datové obrazovky**: Umožní upravit datové obrazovky pro aktivitu (*Přizpůsobení datových obrazovek*, strana 15). U některých aktivit si také můžete zobrazit nebo skrýt obrazovku s daty mapy.
- **Alarmy**: Umožní nastavit alarmy tréninku nebo navigace pro aktivitu.
- **Metronom**: Přehrává v pravidelném rytmu tóny, a umožňuje vám tak zlepšovat výkonnost tréninkem při rychlejší, pomalejší nebo konzistentnější kadenci (*[Používání](#page-7-0) [metronomu](#page-7-0)*, strana 4).
- **Auto Lap**: Nastaví možnosti pro funkci Auto Lap® (*[Auto Lap](#page-19-0)*, [strana 16\)](#page-19-0).
- **Auto Pause**: Nastaví zařízení, aby přestalo zaznamenávat údaje, když se přestanete pohybovat nebo když vaše rychlost klesne pod zadanou hodnotu (*[Zapnutí Auto Pause](#page-19-0)®* , [strana 16\)](#page-19-0).
- **Aut. det. lezení**: Nastaví zařízení, aby automaticky detekovalo změny nadmořské výšky pomocí vestavěného výškoměru
- **Aut sjezd**: Nastaví zařízení, aby automaticky detekovalo jízdu na lyžích pomocí vestavěného senzoru zrychlení.
- **3D rychlost**: Vypočítá vaši rychlost pomocí změny nadmořské výšky a horizontálního pohybu po zemi (*[3D rychlost a](#page-20-0)  [vzdálenost](#page-20-0)*, strana 17).
- **3D vzdálenost**: Vypočítá vzdálenost, kterou jste urazili, pomocí změny nadmořské výšky a horizontálního pohybu po zemi.
- **Klávesa Okruh**: Umožní zaznamenání okruhu nebo odpočinku během aktivity.
- **Autom. proch.**: Umožní procházení všech displejů a dat aktivit, jestliže jsou zapnuty stopky (*[Použití funkce Automatické](#page-20-0)  [procházení](#page-20-0)*, strana 17).
- **GPS**: Umožňuje nastavit režim pro anténu GPS (*[UltraTrac](#page-20-0)*, [strana 17](#page-20-0)).
- **Velikost bazénu**: Umožňuje nastavit délku bazénu pro plavání v bazénu (*[Jdeme si zaplavat](#page-7-0)*, strana 4).
- **Detekce záb**: Aktivuje detekci záběrů pro plavání v bazénu.
- **Úspora energie**: Nastaví dobu zapnutí úsporného režimu pro aktivitu (*[Nastavení časového limitu úsporného režimu](#page-20-0)*, [strana 17](#page-20-0)).
- **Barva pozadí**: Nastaví barvu pozadí u každé aktivity na černou nebo bílou.
- **Zdůraznit barvu**: Nastaví barvu zvýraznění každé aktivity, a umožní tak určit, která je aktivní.
- **Stav**: Zobrazí nebo skryje aktivitu v seznamu aplikací.
- **Přesun nahoru**: Posune pozici aktivity v seznamu aplikací.
- **Přesunout dolů**: Posune pozici aktivity v seznamu aplikací.

#### **Odebrat**: Odstraní danou aktivitu.

**POZNÁMKA:** Dojde k odstranění aktivity ze seznamu aplikací a ze všech nastavení zadaných uživatelem. Všechna nastavení zařízení lze obnovit na výchozí tovární nastavení, a odstraněnou aktivitu tak vrátit zpět na seznam (*[Obnovení](#page-27-0)  [výchozích hodnot všech nastavení](#page-27-0)*, strana 24).

**Přejmenovat**: Nastaví název aktivity.

#### **Přizpůsobení datových obrazovek**

Datové obrazovky lze zobrazit nebo skrýt a můžete i změnit jejich rozvržení a obsah.

- **1** Přidržte tlačítko **UP**.
- **2** Vyberte možnost **Nastavení** > **Aplikace**.
- **3** Vyberte aktivitu, kterou chcete přizpůsobit.
- **4** Vyberte možnost **Datové obrazovky**.
- **5** Vyberte datovou obrazovku, kterou chcete přizpůsobit.
- **6** Vyberte možnost:
	- Volbou **Stav** datovou obrazovku zapnete nebo vypnete.
	- Volbou **Rozvržení** upravíte počet datových polí na datové obrazovce.
	- Výběrem pole lze změnit typ údajů zobrazovaných v poli.

#### **Přidání mapy k aktivitě**

Na smyčku datových obrazovek pro aktivitu lze přidat mapu.

- **1** Podržte tlačítko **UP**.
- **2** Vyberte možnost **Nastavení** > **Aplikace**.
- **3** Vyberte aktivitu, kterou chcete přizpůsobit.
- **4** Vyberte možnost **Datové obrazovky** > **Mapa**.
- **5** Volbou **Stav** mapu zapnete nebo vypnete.
- **6** Vyberte možnost **Orientace**.
- **7** Vyberte možnost:
	- Výběrem možnosti **K severu** zobrazíte u horního okraje stránky sever.
	- Chcete-li u horního okraje stránky zobrazit aktuální směr cesty, vyberte možnost **Trasa nahoře**.
- **8** V nabídce **Polohy uživatele** zobrazíte nebo skryjete uložené polohy.

<span id="page-19-0"></span>**9** Chcete-li automaticky nastavovat optimální přiblížení mapy, vyberte možnost **Aut měřítko**.

Po výběru možnosti Vypnuto je nutné mapu přibližovat nebo oddalovat ručně.

### **Upozornění**

Můžete nastavit upozornění pro každou aktivitu, které vám mohou pomoci trénovat s ohledem na konkrétní cíle, zvýšit povědomí o prostředí a navigovat k cíli. Některá upozornění jsou k dispozici pouze pro konkrétní aktivity. Existují tři typy upozornění: upozornění na události, upozornění na rozsah a opakovaná upozornění.

- **Upozornění na událost**: Upozornění na událost informuje jednou. Událost je určitá hodnota. Můžete například nastavit zařízení tak, aby vás upozornilo, když dosáhnete stanovené nadmořské výšky.
- **Upozornění na rozsah**: Upozornění na rozsah vás informuje, kdykoli bude hodnota zařízení nad nebo pod stanoveným rozsahem hodnot. Můžete například nastavit zařízení tak, aby vás upozornilo, když váš srdeční tep klesne pod 60 tepů za minutu nebo přesáhne 210 tepů za minutu.
- **Opakované upozornění**: Opakované upozornění vás upozorní pokaždé, když zařízení zaznamená konkrétní hodnotu nebo interval. Můžete například nastavit zařízení tak, aby vás upozorňovalo každých 30 minut.

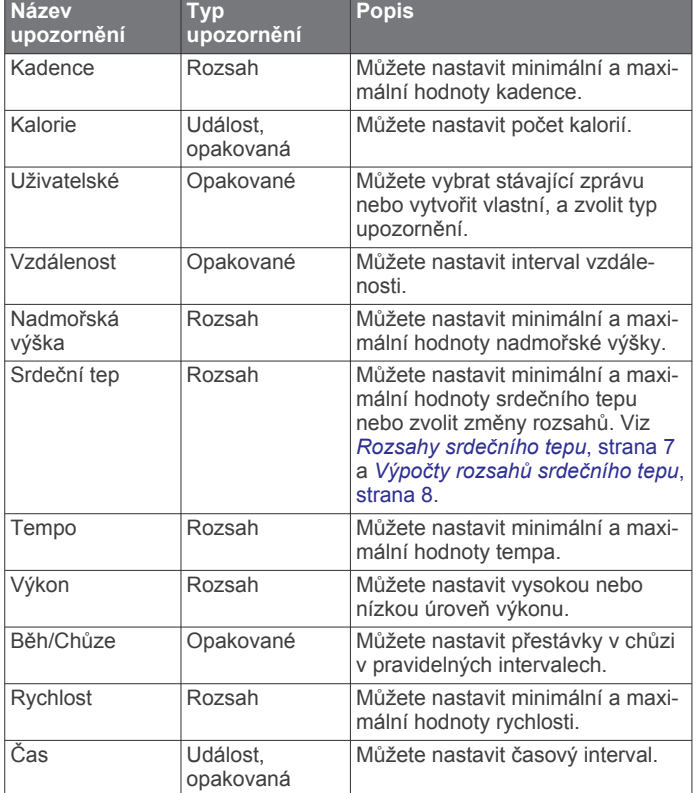

#### *Nastavení alarmu*

- **1** Přidržte tlačítko **UP**.
- **2** Vyberte možnost **Nastavení** > **Aplikace**.
- **3** Vyberte aktivitu. **POZNÁMKA:** Tato funkce není k dispozici pro všechny aktivity.
- **4** Vyberte možnost **Alarmy**.
- **5** Vyberte možnost:
	- Volbou **Přidat novou položku** přidáte nové upozornění aktivity.
	- Volbou názvu upozornění lze stávající upozornění upravit.
- **6** V případě potřeby vyberte typ alarmu.
- **7** Vyberte zónu, zadejte minimální a maximální hodnoty nebo zadejte vlastní hodnotu alarmu.
- **8** V případě potřeby upozornění zapněte.

V případě alarmů událostí a opakovaných alarmů se při každém dosažení hodnoty alarmu zobrazí zpráva. V případě alarmů rozsahu se zpráva zobrazí pokaždé, když překročíte zadaný rozsah nebo pod něj klesnete (minimální a maximální hodnoty).

### **Auto Lap**

#### *Označování okruhů podle vzdálenosti*

Režim Auto Lap můžete použít pro automatické označení kola po určité vzdálenosti. Tato funkce je užitečná pro porovnání vaší výkonnosti během různých úseků aktivity (například každou 1 míli nebo 5 kilometrů).

- **1** Přidržte tlačítko **UP**.
- **2** Vyberte možnost **Nastavení** > **Aplikace**.
- **3** Vyberte aktivitu.

**POZNÁMKA:** Tato funkce není k dispozici pro všechny aktivity.

- **4** Vyberte možnost **Auto Lap**.
- **5** Vyberte možnost:
	- Volbou možnosti **Auto Lap** zapnete nebo vypnete funkci Auto Lap.
	- Volbou možnosti **Automat. vzdál.** upravíte vzdálenost mezi okruhy.

Pokaždé, když dokončíte okruh, zobrazí se zpráva s časem pro daný okruh. Pokud jsou zapnuté tóny, zařízení také pípne nebo zavibruje (*[Nastavení systému](#page-21-0)*, strana 18).

V případě potřeby můžete stránky údaji přizpůsobit, aby zobrazovaly další údaje o okruhu (*[Přizpůsobení datových](#page-18-0)  obrazovek*[, strana 15\)](#page-18-0).

#### **Přizpůsobení zprávy pro upozornění na okruh**

Můžete přizpůsobit jedno nebo dvě datová pole, která se zobrazí ve zprávě pro upozornění na okruh.

- **1** Přidržte tlačítko **UP**.
- **2** Vyberte možnost **Nastavení** > **Aplikace**.
- **3** Vyberte aktivitu.

**POZNÁMKA:** Tato funkce není k dispozici pro všechny aktivity.

- **4** Zvolte možnost **Auto Lap** > **Upoz na okruh**.
- **5** Vyberte datové pole, které chcete změnit.
- **6** Vyberte možnost **Zobrazit náhled** (volitelné).

#### **Zapnutí Auto Pause®**

Pomocí funkce Auto Pause můžete automaticky pozastavit stopky, jakmile se přestanete pohybovat. Tato funkce je užitečná, jestliže vaše aktivita zahrnuje semafory nebo jiná místa, kde musíte zastavit.

**POZNÁMKA:** Pokud je časovač zastaven nebo pozastaven, nedochází k zaznamenávání historie.

- **1** Podržte tlačítko **UP**.
- **2** Vyberte možnost **Nastavení** > **Aplikace**.
- **3** Vyberte aktivitu.

**POZNÁMKA:** Tato funkce není k dispozici pro všechny aktivity.

- **4** Vyberte možnost **Auto Pause**.
- **5** Vyberte možnost:
	- Chcete-li stopky automaticky zastavit, jakmile se přestanete pohybovat, zvolte možnost **Při zastavení**.
	- Po výběru možnosti **Vlastní** se stopky automaticky zastaví, jakmile vaše tempo klesne pod stanovenou hodnotu.

### <span id="page-20-0"></span>**Zapnutí automatické detekce lezení**

Funkci automatické detekce lezení můžete použít k automatickému sledování změny nadmořské výšky. Můžete ji využít při aktivitách jako lezení, pěší turistika, běh nebo jízda na kole.

- **1** Podržte tlačítko **UP**.
- **2** Vyberte možnost **Nastavení** > **Aplikace**.
- **3** Vyberte aktivitu.

**POZNÁMKA:** Tato funkce není k dispozici pro všechny aktivity.

- **4** Vyberte možnost **Aut. det. lezení** > **Stav** > **Zapnuto**.
- **5** Vyberte možnost **Obrazovka běh.** a nastavte displeje a data, která se zobrazí při běhání.
- **6** Vyberte možnost **Obrazovka lezení** a nastavte displeje a data, která se zobrazí při lezení.
- **7** Pokud chcete při změně režimu přepnout barvu displeje, vyberte možnost **Obrátit barvy**.
- **8** Výběrem možnosti **Vertikální rychl.** nastavíte zobrazování rychlosti stoupání v čase.
- **9** Vyberte možnost **Přepínání režimů** a nastavte rychlost změny režimů zařízení.

#### **3D rychlost a vzdálenost**

Můžete nastavit 3D rychlost a vzdálenost pro výpočet rychlosti nebo vzdálenosti na základě změny nadmořské výšky a horizontálního pohybu po zemi. To můžete využít při aktivitách jako lyžování, lezení, navigace, pěší turistika, běh nebo jízda na kole.

#### **Použití funkce Automatické procházení**

Funkci automatického procházení můžete použít k tomu, aby procházela všechny datové obrazovky aktivit, jestliže jsou zapnuty stopky.

- **1** Podržte tlačítko **UP**.
- **2** Vyberte možnost **Nastavení** > **Aplikace**.
- **3** Vyberte aktivitu.
	- **POZNÁMKA:** Tato funkce není k dispozici pro všechny aktivity.
- **4** Vyberte možnost **Autom. proch.**.
- **5** Vyberte rychlost zobrazování.

#### **UltraTrac**

Funkce UltraTrac je nastavení GPS, které zaznamenává body prošlé trasy a data ze snímačů méně často. Aktivací funkce UltraTrac se zvýší výdrž baterie, ale sníží kvalita zaznamenaných aktivit. Funkci UltraTrac byste měli používat pro aktivity, které vyžadují delší výdrž baterie a pro které jsou méně důležité časté aktualizace dat ze snímačů.

#### **Nastavení časového limitu úsporného režimu**

Nastavení prodlevy ovlivní, jak dlouho vaše zařízení zůstane v režimu tréninku, například když čekáte na start závodu. Přidržte tlačítko UP, vyberte možnost **Nastavení** > **Aplikace** a vyberte aktivitu. Volbou úsporného režimu Úspora energie upravíte nastavení prodlevy pro danou aktivitu.

- **Normální**: Nastaví zařízení pro přechod do režimu sledování s nízkou spotřebou energie po 5 minutách nečinnosti.
- **Prodloužená**: Nastaví zařízení pro přechod do režimu sledování s nízkou spotřebou energie po 25 minutách nečinnosti. Rozšířený režim může způsobit kratší životnost baterie mezi jednotlivými nabíjeními.

#### **Zapnutí a vypnutí možnosti Tlačítko Okruh**

Nastavení možnosti Klávesa Okruh můžete zapnout pomocí tlačítka LAP, aby se zaznamenával okruh nebo odpočinek během aktivity. Nastavení možnosti Klávesa Okruh můžete

vypnout, aby se zamezilo zaznamenávání okruhu při neúmyslném stisknutí klávesy během aktivity.

- **1** Přidržte tlačítko **UP**.
- **2** Vyberte možnost **Nastavení** > **Aplikace**.
- **3** Vyberte aktivitu.
- **4** Vyberte možnost **Klávesa Okruh**.

Stav tlačítka Okruh se změní na Zapnuto nebo Vypnuto na základě aktuálního nastavení.

#### **Nastavení vzhledu hodinek**

Vzhled hodinek lze nastavit volbou rozvržení, barev a dalších údajů. Vlastní vzhledy si můžete rovněž stáhnout z obchodu Connect IQ.

#### **Úprava vzhledu hodinek**

Chcete-li si aktivovat vzhled hodinek Connect IQ, nejprve musíte požadovaný vzhled stáhnout z obchodu Connect IQ (*[Connect IQ](#page-17-0)  Funkce*[, strana 14\)](#page-17-0).

Informace na displeji a vzhled hodinek si můžete přizpůsobit podle svého nebo můžete aktivovat některý nainstalovaný vzhled hodinek Connect IQ.

- **1** Podržte tlačítko **UP**.
- **2** Vyberte možnosti **Nastavení** > **Vzhled hodinek** > **Typ**.
- **3** Vyberte možnost:
	- Chcete-li aktivovat předem nahraný vzhled digitálních hodinek, vyberte možnost **Digitální**.
	- Chcete-li aktivovat předem nahraný vzhled analogových hodinek, vyberte možnost **Analogové**.
	- Chcete-li aktivovat nainstalovaný vzhled hodinek Connect IQ, vyberte název tohoto vzhledu.
- **4** Používáte-li předem nahraný vzhled hodinek, můžete si nastavit následující možnosti:
	- Chcete-li změnit barvu pozadí, vyberte možnost **Barva pozadí**.
	- Chcete-li přidat nebo změnit barvu zvýraznění digitálních hodinek, vyberte možnost **Zdůraznit barvu**.
	- Chcete-li změnit styl číslic digitálních hodinek, vyberte možnost **Rozvržení**.
	- Chcete-li změnit styl ručiček analogových hodinek, vyberte možnost **Posun**.
	- Chcete-li změnit styl číslic analogových hodinek, vyberte možnost **Pozadí**.
	- Chcete-li změnit data, která se zobrazují na hodinkách, vyberte možnost **Další data**.
- **5** Pomocí tlačítek **UP** a **DOWN** si můžete procházet možnosti vzhledu hodinek.
- **6** Pomocí tlačítka **START** výběr uložíte.

### **Úprava seznamu pomůcek**

Položky v seznamu pomůcek lze zobrazit, skrýt nebo přesouvat.

- **1** Podržte tlačítko **UP**.
- **2** Vyberte možnost **Nastavení** > **Doplňky**.
- **3** Vyberte pomůcku.
- **4** Vyberte možnost:
	- Volbou **Stav** pomůcku v seznamu zobrazíte nebo skryjete.
	- Výběrem možnosti **Přesun nahoru** nebo **Přesunout dolů**  změníte polohu pomůcky v seznamu.

### **Nastavení snímačů**

#### **Nastavení kompasu**

Podržte tlačítko UP a vyberte možnost **Nastavení** > **Snímače** > **Kompas**.

- <span id="page-21-0"></span>**Kalibrovat**: Umožňuje ručně kalibrovat snímač kompasu (*Kalibrace kompasu*, strana 18).
- **Displej**: Slouží k nastavení písmen, stupňů nebo miliradiánů pro směr pohybu na kompasu.
- **Ref severu**: Slouží k nastavení směru k severu pro kompas (*Nastavení směru k severu*, strana 18).
- **Režim**: Slouží k nastavení kompasu tak, aby používal pouze data elektronického snímače (Zapnuto), kombinaci dat systému GPS a elektronického snímače během pohybu (Automaticky), nebo pouze data systému GPS (Vypnuto).

### *Kalibrace kompasu*

### *OZNÁMENÍ*

Kalibrace elektronického kompasu venku. Pokud chcete dosáhnout co nejpřesnějších informací o směru, nestůjte v blízkosti objektů, které ovlivňují magnetické pole, například vozidel, budov nebo nadzemního elektrického vedení.

Zařízení již bylo ve výrobě kalibrováno a ve výchozím nastavení používá automatickou kalibraci. Jestliže kompas nereaguje správně, například po přesunu na dlouhou vzdálenost nebo po extrémních změnách teploty, můžete jej kalibrovat ručně.

- **1** Podržte tlačítko **UP**.
- **2** Vyberte možnost **Nastavení** > **Snímače** > **Kompas** > **Kalibrovat** > **Spustit**.
- **3** Postupujte podle pokynů na obrazovce.

### *Nastavení směru k severu*

Můžete nastavit směrovou referenci používanou při výpočtu informací o směru pohybu.

- **1** Podržte tlačítko **UP**.
- **2** Vyberte možnost **Nastavení** > **Snímače** > **Kompas** > **Ref severu**.
- **3** Vyberte možnost:
	- Chcete-li jako referenci směru pohybu nastavit zeměpisný sever, vyberte možnost **Skutečný**.
	- Chcete-li automaticky nastavit magnetickou deklinaci pro vaši polohu, vyberte možnost **Magnetický**.
	- Chcete-li jako referenci směru pohybu nastavit sever souřadnicové sítě (000º), vyberte možnost **Souřadnicová síť**.
	- Chcete-li nastavit hodnotu magnetické deklinace ručně, vyberte možnost **User**, zadejte magnetickou deklinaci a vyberte možnost **Hotovo**.

#### **Nastavení výškoměru**

Podržte tlačítko UP a vyberte možnost **Nastavení** > **Snímače** > **Výškoměr**.

**Autokalibr**: Umožňuje provést automatickou kalibraci výškoměru při každém zapnutí sledování trasy pomocí systému GPS.

**Kalibrovat**: Umožňuje ručně kalibrovat snímač výškoměru.

#### *Kalibrace barometrického výškoměru*

Zařízení bylo již kalibrováno ve výrobě a při výchozím nastavení používá automatickou kalibraci v bodě spuštění systému GPS. Pokud znáte správnou nadmořskou výšku nebo správný tlak v úrovni mořské hladiny, můžete kalibrovat barometrický výškoměr ručně.

- **1** Podržte tlačítko **UP**.
- **2** Vyberte možnost **Nastavení** > **Snímače** > **Výškoměr**.
- **3** Vyberte možnost:
	- Chcete-li automaticky kalibrovat z bodu spuštění GPS, vyberte možnost **Autokalibr** > **Zapnuto**.
	- Chcete-li zadat známou nadmořskou výšku, vyberte možnost **Kalibrovat**.

#### **Nastavení barometru**

Podržte tlačítko UP a vyberte možnost **Nastavení** > **Snímače** > **Barometr**.

- **Graf**: Slouží k nastavení časového měřítka pro mapu v pomůcce barometru.
- **Bouřková výstraha**: Slouží k nastavení míry změny barometrického tlaku, která spustí bouřkovou výstrahu.

### **Nastavení navigace**

Můžete přizpůsobit funkce a vzhled mapy při navigování k cíli.

#### **Přizpůsobení funkcí mapy**

- **1** Podržte tlačítko **UP**.
- **2** Vyberte možnost **Nastavení** > **Navigace** > **Datové obrazovky**.
- **3** Vyberte možnost:
	- Výběrem možnosti **Mapa** mapu zapnete nebo vypnete.
	- Výběrem možnosti **Průvodce** zapnete nebo vypnete obrazovku průvodce zobrazující směr k cíli, který ukazuje váš kompas s trasou, které se můžete při navigaci držet.
	- Vyberte obrazovku, kterou chcete přidat, odstranit nebo upravit.

#### **Nastavení malého indikátoru směru pohybu**

Indikátor směru pohybu můžete nastavit, aby při navigaci zobrazoval stránky s údaji. Indikátor ukazuje k vašemu cílovému směru pohybu.

- **1** Podržte tlačítko **UP**.
- **2** Vyberte možnost **Nastavení** > **Navigace** > **Heading Bug**.

### **Nastavení systému**

Podržte tlačítko UP a vyberte možnost **Nastavení** > **Systém**.

- **Uživatelský profil**: Slouží k otevření a přizpůsobení vašich osobních statistik (*[Nastavení uživatelského profilu](#page-10-0)*, strana 7).
- **Zkratky**: Umožňuje přiřadit klávesám zařízení zkratky.
- **Jazyk**: Slouží k nastavení jazyka, který se zobrazuje na zařízení.
- **Čas**: Slouží ke změně nastavení času (*[Nastavení času](#page-22-0)*, [strana 19](#page-22-0)).
- **Podsvícení**: Slouží ke změně nastavení podsvícení (*[Nastavení](#page-22-0) [podsvícení](#page-22-0)*, strana 19).
- **Upozornění**: Slouží k nastavení zvuků zařízení, jako jsou tóny tlačítek, alarmy a vibrace.
- **Jednotky**: Slouží k nastavení měrných jednotek používaných v zařízení (*[Změna měrných jednotek](#page-22-0)*, strana 19).
- **GLONASS**: Možnost GLONASS zajišťuje vyšší výkonnost v obtížném prostředí a rychlejší vyhledání pozice. Používání možností GPS a GLONASS může snížit životnost baterie víc, než když používáte pouze možnost GPS.
- **Formát pozice**: Nastaví formát geografických souřadnic a možnosti data.
- **Formát**: Slouží k nastavení předvoleb formátu, jako je například tempo a rychlost, které se zobrazují během aktivit, a začátek týdne.
- **Nahrávání dat**: Umožňuje nastavit způsob, jakým zařízení zaznamenává data aktivity. Možnost nahrávání Úsporné (výchozí) umožňuje nahrávání delších aktivit. Možnost nahrávání Každou sekundu poskytuje detailnější záznamy aktivit, je ale možné, že nezaznamená celou aktivitu, pokud trvá delší dobu.
- **Režim USB**: Nastaví zařízení, aby při připojení k počítači používalo režim velkokapacitního paměťového zařízení nebo režim Garmin.

<span id="page-22-0"></span>**Obnovit výchozí hodnoty**: Umožňuje vynulování uživatelských dat a nastavení (*[Obnovení výchozích hodnot všech](#page-27-0)  nastavení*[, strana 24\)](#page-27-0).

**Aktualizace softwaru**: Umožňuje instalaci stažených softwarových aktualizací pomocí aplikace Garmin Express.

**Informace o**: Zobrazuje informace o zařízení, softwaru a licenci.

#### **Nastavení času**

Podržte tlačítko UP a vyberte možnost **Nastavení** > **Systém** > **Čas**.

- **Formát času**: Slouží k nastavení zařízení na 12hodinový nebo 24hodinový formát.
- **Nastavit čas**: Slouží k nastavení časové zóny zařízení. Možnost Automaticky nastaví časovou zónu automaticky podle vaší pozice GPS.
- **Čas**: Tato položka umožňuje nastavit čas, pokud je nastavena na možnost Manuálně.

#### **Nastavení podsvícení**

Podržte tlačítko UP a vyberte možnost **Nastavení** > **Systém** > **Podsvícení**.

**Režim**: Nastavuje manuální nebo automatické zapínání podsvícení. Možnost Automaticky vám umožňuje jednotlivě nastavit podsvícení pro klávesy, alarmy a gesta.

**POZNÁMKA:** Nastavíte-li možnost Gesto na Zapnuto, spustíte podsvícení zvednutím a otočením ruky, když se chcete podívat na zápěstí.

**Odpočet**: Umožňuje nastavit, za jak dlouho bude podsvícení vypnuto.

**Jas**: Umožňuje nastavit úroveň jasu podsvícení.

#### **Změna měrných jednotek**

Lze upravit měrné jednotky vzdálenosti, tempa a rychlosti, nadmořské výšky, hmotnosti, výšky a teploty.

- **1** Podržte tlačítko **UP**.
- **2** Vyberte položku **Nastavení** > **Systém** > **Jednotky**.
- **3** Vyberte typ měrné jednotky.
- **4** Vyberte měrnou jednotku.

## **Snímače ANT+**

Zařízení je kompatibilní s tímto volitelným bezdrátovým příslušenstvím ANT+.

- Snímač srdečního tepu, například HRM-Run™ (*Nasazování snímače srdečního tepu*, strana 19)
- Snímač rychlosti kola a tempa kola (*[Použití volitelného](#page-23-0)  [snímače rychlosti nebo kadence bicyklu](#page-23-0)*, strana 20)
- Nožní snímač (*[Nožní snímač](#page-23-0)*, strana 20)
- Snímač výkonu, například Vector™
- Bezdrátový snímač teploty tempe™ (*tempe*[, strana 20\)](#page-23-0)

Informace o kompatibilitě a nákupu dalších snímačů najdete na [http://buy.garmin.com.](http://buy.garmin.com)

#### **Nasazování snímače srdečního tepu**

Snímač srdečního tepu je třeba nosit přímo na kůži těsně pod hrudní kostí. Musí být upevněn tak, aby zůstal při vašich aktivitách na místě.

- **1** V případě potřeby použijte prodlužovací pásek.
- **2** Navlhčete elektrody ① na zadní straně snímače, abyste zlepšili vodivost mezi hrudníkem a vysílačem.

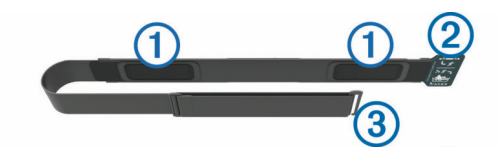

**3** Umístěte snímač tak, aby bylo logo Garmin vpravo nahoře.

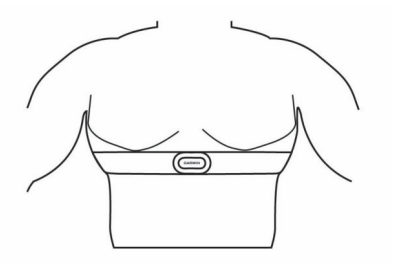

Zapínací smyčka 2 a háček 3 mají být na pravé straně.

**4** Upevněte snímač na hrudník a připojte háček pásku ke smyčce.

**POZNÁMKA:** Etiketa s pokyny k údržbě se nesmí přehnout. Po nasazení je snímač srdečního tepu aktivní a odesílá data.

#### **Tipy pro nepravidelná data srdečního tepu**

Pokud jsou data srdečního tepu nepravidelná nebo se nezobrazují, můžete využít tyto tipy.

- Znovu navlhčete elektrody a kontaktní plošky (pokud je jimi snímač vybaven).
- Upevněte pásek na hrudník.
- Nechte snímač 5 až 10 minut zahřát.
- Dodržujte pokyny ohledně péče (*[Péče o snímač srdečního](#page-27-0)  tepu*[, strana 24\)](#page-27-0).
- Oblékněte si bavlněné triko nebo důkladně navlhčete obě strany pásku.

Syntetické tkaniny, které se otírají nebo pleskají o snímač srdečního tepu, mohou vytvořit statickou elektřinu, která ruší signály snímače srdečního tepu.

• Přemístěte se z dosahu zdrojů, které by mohly snímač srdečního tepu rušit.

Zdroji rušení mohou být například silná elektromagnetická pole, některé bezdrátové snímače s frekvencí 2,4 GHz, vedení vysokého napětí, elektrické motory, trouby, mikrovlnné trouby, bezdrátové telefony s frekvencí 2,4 GHz a bezdrátové přístupové body sítě LAN.

### **Párování snímačů ANT+**

Při prvním připojení snímače k zařízení prostřednictvím bezdrátové technologie ANT+ musíte zařízení a snímač spárovat. Po spárování se zařízení k aktivnímu snímači v dosahu připojí automaticky, jakmile zahájíte aktivitu.

**POZNÁMKA:** Jestliže byl k vašemu zařízení přibalen snímač srdečního tepu, pak je tento snímač se zařízením již spárován.

- **1** Jestliže párujete snímač srdečního tepu, nasaďte si jej (*Nasazování snímače srdečního tepu*, strana 19). Snímač srdečního tepu vysílá a přijímá údaje jen tehdy, když je nasazený.
- **2** Umístěte zařízení do okruhu 3 m (10 stop) od snímače. **POZNÁMKA:** Během párování zachovejte vzdálenost 10 m (33 stop) od ostatních snímačů ANT+.
- **3** Podržte tlačítko **UP**.
- **4** Vyberte možnost **Nastavení** > **Snímače** > **Přidat novou položku**.
- **5** Vyberte možnost:
	- Vyberte možnost **Vyhledat vše**.
	- Vyberte váš typ snímače.

<span id="page-23-0"></span>Po spárování snímače s vaším zařízením se změní stav snímače z Vyhledávání na Připojeno. Data snímače se zobrazí ve smyčce stránky s údaji nebo ve vlastním datovém poli.

### **Použití volitelného snímače rychlosti nebo kadence bicyklu**

Můžete odesílat data do zařízení pomocí kompatibilního snímače rychlosti nebo tempa bicyklu.

- Spárujte snímač se zařízením (*[Párování snímačů ANT+](#page-22-0)*, [strana 19\)](#page-22-0).
- Aktualizujte informace svého fitness profilu uživatele (*[Nastavení uživatelského profilu](#page-10-0)*, strana 7).
- Nastavte velikost kola (*[Velikost a obvod kola](#page-31-0)*, strana 28).
- Vyrazte na projížďku (*[Vyrážíme na projížďku](#page-7-0)*, strana 4).

### **Nožní snímač**

Vaše zařízení je kompatibilní s nožním snímačem. Nožní snímač můžete použít k záznamu tempa a vzdálenosti namísto systému GPS v případech, kdy trénujete uvnitř nebo kdy je slabý signál GPS. Nožní snímač je v pohotovostním režimu, připravený k odesílání dat (podobně jako snímač srdečního tepu).

Po 30 minutách nečinnosti se nožní snímač vypne, aby šetřil energii baterie. Je-li baterie slabá, objeví se na zařízení hlášení. Zbývá přibližně ještě pět hodin životnosti baterie.

#### **Zlepšení funkce nožního snímače**

Než bude možné provést kalibraci zařízení, je nutné získat signály GPS a spárovat zařízení s nožním snímačem (*[Párování](#page-22-0) [snímačů ANT+](#page-22-0)*, strana 19).

Nožní snímač se kalibruje automaticky, ale údaje o rychlosti a vzdálenosti můžete zpřesnit po několika použitích zařízení venku se zapnutým systémem GPS.

- **1** Stůjte 5 minut venku s volným výhledem na oblohu.
- **2** Rozběhněte se.
- **3** Běžte 10 minut bez zastavení.
- **4** Zastavte se a uložte aktivitu.

V případě potřeby se na základě zaznamenaných dat změní kalibrace nožního snímače. Nožní snímač není nutné kalibrovat, pokud nezměníte styl běhu.

#### **Ruční kalibrace nožního snímače**

Než bude možné provést kalibraci zařízení, je nutné je spárovat s nožním snímačem (*[Párování snímačů ANT+](#page-22-0)*, strana 19).

Doporučujeme provést ruční kalibraci v případě, že znáte svůj kalibrační faktor. Pokud jste nožní snímač kalibrovali s jiným výrobkem Garmin, pravděpodobně svůj kalibrační faktor znáte.

- **1** Podržte tlačítko **UP**.
- **2** Vyberte možnost **Nastavení** > **Snímače**.
- **3** Vyberte nožní snímač.
- **4** Vyberte možnost **Faktor Kalibrace** > **Nastavit hodnotu**.
- **5** Úprava kalibračního faktoru:
	- Pokud je vzdálenost příliš malá, kalibrační faktor zvyšte.
	- Pokud je vzdálenost příliš velká, kalibrační faktor snižte.

#### **Nastavení možností Nožní snímač – rychlost a vzdálenost**

Než bude možné provést úpravu rychlosti a vzdálenosti nožního snímače, je nutné jej spárovat se zařízením (*[Párování snímačů](#page-22-0)  ANT+*[, strana 19\)](#page-22-0).

Zařízení můžete nastavit tak, aby k výpočtu tempa a vzdálenosti používalo místo dat GPS data nožního snímače.

**1** Podržte tlačítko **UP**.

- **2** Vyberte možnost **Nastavení** > **Snímače**.
- **3** Vyberte nožní snímač.
- **4** Vyberte možnost **Rychlost**.
- **5** Vyberte možnost:
	- Při tréninku s vypnutým systémem GPS, obvykle ve vnitřních prostorech, vyberte možnost **Uvnitř**.
	- Vyberte možnost **Vždy**, pokud chcete používat data nožního snímače bez ohledu na nastavení systému GPS.

#### **tempe**

tempe je ANT+ bezdrátový snímač teploty. Snímač můžete připevnit k bezpečnostní šňůrce nebo poutku, na kterém bude vystaven okolnímu vzduchu, takže bude poskytovat konzistentní zdroj přesných údajů o teplotě. Musíte spárovat tempe se zařízením, aby mohly být zobrazeny údaje o teplotě z tempe.

### **Dynamika běhu**

Můžete použít kompatibilní zařízení quatix 3 spárované s příslušenstvím quatix 3, abyste získali zpětnou vazbu o své běžecké formě v reálném čase. Pokud bylo vaše zařízení quatix 3 dodáno s příslušenstvím quatix 3, jsou již zařízení spárována.

Modul příslušenství quatix 3 je vybaven akcelerometrem, který měří pohyby trupu a počítá šest metrik běhu.

- **Kadence**: Kadence je počet kroků za minutu. Zobrazuje celkový počet kroků (pravou a levou nohou dohromady).
- **Vertikální oscilace**: Vertikální oscilace je odraz při běhu. Zobrazuje vertikální pohyb vašeho trupu měřený v centimetrech na každý krok.
- **Doba kontaktu se zemí**: Doba kontaktu se zemí představuje dobu, kterou při běhu strávíte během každém kroku na zemi. Měří se v milisekundách.

**POZNÁMKA:** Během chůze není doba kontaktu se zemí k dispozici.

- **Vyváženost doby kontaktu se zemí**: Vyváženost doby kontaktu se zemí zobrazuje poměr kontaktu se zemí u levé a pravé nohy. Zobrazuje se hodnota v procentech. Na displeji je například hodnota 53,2 se šipkou doleva nebo doprava.
- **Délka kroku**: Délka kroku je vzdálenost od jednoho došlápnutí ke druhému. Měří se v metrech.
- **Vertikální poměr**: Vertikální poměr je poměr výšky kroku k jeho délce. Zobrazuje se hodnota v procentech. Nižší hodnota obvykle označuje lepší běžeckou formu.

#### **Trénink s využitím dynamiky běhu**

Před zobrazením dynamiky běhu si musíte nasadit příslušenství HRM-Run a spárovat je se zařízením (*[Párování snímačů ANT+](#page-22-0)*, [strana 19](#page-22-0)). Pokud bylo součástí balení vašeho zařízení quatix 3 příslušenství, jsou obě zařízení již spárována a zařízení quatix 3 je nastaveno na zobrazení dynamiky běhu.

- **1** Vyberte možnost:
	- Pokud je příslušenství HRM-Run a zařízení quatix 3 již spárováno, přejděte ke kroku 8.
	- Pokud příslušenství HRM-Run zatím nebylo spárováno se zařízením quatix 3, proveďte všechny kroky v tomto postupu.
- **2** Podržte tlačítko **UP**.
- **3** Vyberte možnost **Nastavení** > **Aplikace**.
- **4** Vyberte aktivitu.
- **5** Vyberte možnost **Datové obrazovky**.
- **6** Vyberte datovou obrazovku dynamiky běhu. **POZNÁMKA:** Obrazovky dynamiky běhu nejsou k dispozici
- pro všechny aktivity. **7** Vyberte možnost **Stav** > **Zapnuto**.
- **8** Jděte si zaběhat (*[Jdeme běhat](#page-7-0)*, strana 4).

<span id="page-24-0"></span>**9** Stiskem tlačítka **UP** nebo **DOWN** si otevřete obrazovku dynamiky běhu se svými údaji.

#### **Barevná měřidla a data dynamiky běhu**

Na obrazovkách dynamiky běhu se zobrazuje barevné měřidlo pro primární metriku. Jako primární metriku můžete zobrazit kadenci, vertikální oscilaci, dobu kontaktu se zemí, vyváženost doby kontaktu se zemí nebo vertikální poměr. Na barevném měřidle je vidět porovnání vašich dat dynamiky běhu s údaji ostatních běžců. Barevné zóny jsou založeny na percentilech.

Garmin provedl průzkum u mnoha běžců různých úrovní. Hodnoty dat v červené nebo oranžové zóně jsou typické pro méně zkušené nebo pomalejší běžce. Hodnoty dat v zelené, modré nebo fialové zóně jsou typické pro zkušenější nebo rychlejší běžce. U zkušenějších běžců bývá obvyklý kratší kontakt se zemí, nižší vertikální oscilace, nižší vertikální poměr a vyšší kadence než u méně zkušených běžců. Vyšší běžci však obvykle mají mírně pomalejší kadenci, delší krok a mírně vyšší vertikální oscilaci. Vertikální poměr je vertikální oscilace vydělená délkou kroku. Není zde korelace s výškou.

**POZNÁMKA:** Barevné měřidlo vyváženosti doby kontaktu se zemí je odlišné (*Data vyváženosti doby kontaktu se zemí*, strana 21). Další informace o dynamice běhu získáte na webových stránkách [www.garmin.com.](http://www.garmin.com) Další teorie a výklady dat dynamiky běhu lze získat vyhledáním respektovaných publikací a webových stránek věnovaných běhu.

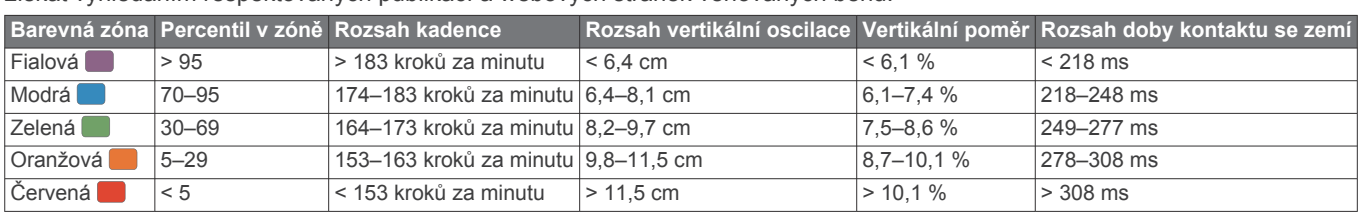

#### *Data vyváženosti doby kontaktu se zemí*

Vyváženost doby kontaktu se zemí měří symetrii běhu a zobrazuje se jako procentní hodnota celkové doby kontaktu se zemí. Například hodnota 51,3 % se šipkou směřující vlevo znamená, že se běžec více dotýká země levou nohou. Pokud se na datové obrazovce zobrazují dvě čísla, například 48–52, 48 % je levá noha a 52 % je pravá noha.

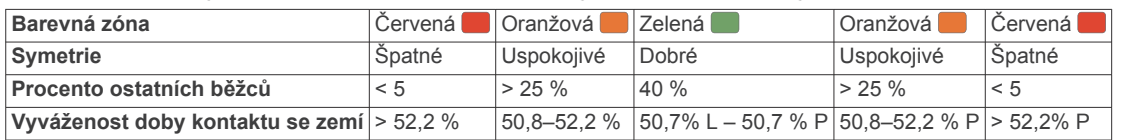

Při vývoji a testování dynamiky běhu tým Garmin zjistil korelaci mezi zraněními a větší nerovnováhou u určitých běžců. U množství běžců se kontakt se zemí začne více odlišovat od ideálního poměru 50–50 při běhu do kopce nebo z kopce. Většina trenérů se shoduje na tom, že nejoptimálnější běh je symetrický. Elitní běžci mívají rychlejší a vyváženější krok.

Při běhu můžete sledovat barevné měřidlo nebo datové pole nebo si prohlédnout shrnutí vašeho účtu Garmin Connect po skončení běhu. Stejně jako u ostatních dat dynamiky běhu platí, že vyvážení doby kontaktu se zemí je kvantitativní měření, které pomáhá dozvědět se více o vaší běžecké formě.

#### **Tipy pro chybějící data dynamiky běhu**

Jestliže se data dynamiky běhu nezobrazují, můžete vyzkoušet tyto tipy.

- Ujistěte se, zda máte příslušenství quatix 3.
- Příslušenství s běžeckou dynamikou mají  $\hat{\mathcal{F}}$  na přední straně modulu.
- Podle pokynů znovu spárujte příslušenství quatix 3 se zařízením quatix 3.
- Pokud se namísto dat dynamiky běhu zobrazují pouze nuly, ujistěte se, zda nosíte snímač srdečního tepu správnou stranou nahoru.

**POZNÁMKA:** Doba kontaktu se zemí a vyváženost se zobrazuje pouze při běhu. Během chůze ji nelze vypočítat.

### **Fyziologické údaje**

Tyto fyziologické údaje vyžadují kompatibilní snímač tepové frekvence. Tyto odhadované údaje vám pomohou pochopit váš výkon při tréninku nebo závodu. Tyto odhady jsou poskytovány a podporovány společností Firstbeat.

**POZNÁMKA:** Napoprvé se odhady mohou jevit jako nepřesné. Zařízení potřebuje několik aktivit, aby získalo informace o vaší výkonnosti.

- **VO2 maximální**: Hodnota VO2 maximální představuje maximální objem kyslíku (v milimetrech), který můžete spotřebovat za minutu na kilogram tělesné hmotnosti při maximálním výkonu.
- **Předpokládané závodní časy**: Vaše zařízení používá odhad maximální hodnoty VO2 (využití kyslíku) a zdroje

zveřejněných dat k poskytnutí cílového závodního času na základě vaší momentální formy. Tato projekce rovněž předpokládá, že jste absolvovali náležitý trénink pro tento závod.

- **Regenerační asistent**: Regenerační asistent ukazuje, kolik času zbývá do úplné tělesné regenerace, kdy budete připraveni na další intenzivní trénink.
- **Skóre stresu**: Skóre stresu měří odchylky tepové frekvence při klidovém postoji po dobu 3 minut. Tato hodnota vyjadřuje celkovou úroveň stresu. Měří se na stupnici od 1 do 100; nižší hodnota označuje nižší stres.
- **Zhodnocení výkonu**: Zhodnocení výkonu je posouzení vašeho aktuálního stavu po 6 až 20 minutách aktivity. Tuto hodnotu je možné přidat jako datové pole, abyste si ji mohli kdykoli v průběhu aktivity zobrazit. Jedná se o porovnání vaší aktuální kondice s průměrným stavem.
- **Laktátový práh**: Laktátový práh představuje bod, kdy se vaše svaly začnou rychle unavovat. Zařízení měří laktátový práh na základě hodnoty srdečního tepu a tempa.

#### **Informace o odhadech hodnoty VO2 maximální**

Hodnota VO2 maximální představuje maximální objem kyslíku (v milimetrech), který můžete spotřebovat za minutu na kilogram tělesné hmotnosti při maximálním výkonu. Jednoduše řečeno, hodnota VO2 maximální je ukazatelem sportovní zdatnosti a se zlepšující se kondicí by se měla zvyšovat. Zařízení quatix 3 má samostatné odhady maximální hodnoty VO2 pro běh a jízdu na kole. Zařízení Garmin můžete po spárování s kompatibilním snímačem srdečního tepu a měřičem výkonu použít k zobrazení odhadu maximální hodnoty VO2 pro jízdu na kole. Zařízení

<span id="page-25-0"></span>Garmin můžete po spárování s kompatibilním snímačem srdečního tepu použít k zobrazení odhadu maximální hodnoty VO2 pro běh.

Váš odhad maximální hodnoty VO2 se zobrazuje jako číslo a poloha na barevném měřidle.

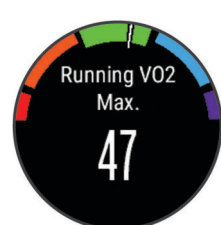

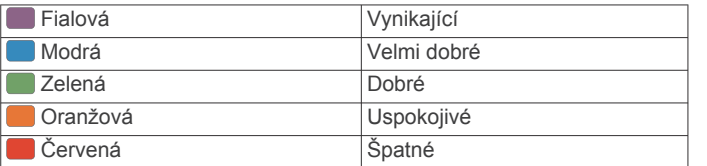

Data a analýza parametru VO2 maximální jsou poskytována se svolením institutu The Cooper Institute® . Další informace naleznete v příloze (*[Standardní poměry hodnoty VO2](#page-30-0)  maximální*[, strana 27\)](#page-30-0) a na stránkách [www.CooperInstitute.org](http://www.CooperInstitute.org).

#### *Jak získat odhad maximální hodnoty VO2 při běhu*

Před zobrazením odhadu maximální hodnoty VO2 si musíte nasadit snímač srdečního tepu a spárovat jej se svým zařízením (*[Párování snímačů ANT+](#page-22-0)*, strana 19). Pokud byl snímač srdečního tepu součástí balení vašeho zařízení quatix 3, jsou obě zařízení již spárována. Pokud chcete získat co nejpřesnější odhad, dokončete nastavení uživatelského profilu (*[Nastavení](#page-10-0) [uživatelského profilu](#page-10-0)*, strana 7) a nastavte svůj maximální srdeční tep (*[Nastavení zón srdečního tepu](#page-10-0)*, strana 7).

**POZNÁMKA:** Napoprvé se odhady mohou jevit jako nepřesné. Zařízení potřebuje několik běhů, aby získalo informace o vaší běžecké výkonnosti.

- **1** Běhejte venku alespoň 10 minut.
- **2** Po běhu vyberte možnost **Uložit**.
- **3** Podržte tlačítko **UP**.
- **4** Vyberte možnost **Moje statistiky** > **VO2 maximální** > **Běh**.

*Jak získat odhad maximální hodnoty VO2 při cyklistice*

Před zobrazením odhadu maximální hodnoty VO2 si musíte nasadit snímač srdečního tepu, nainstalovat měřič výkonu a spárovat jej se svým zařízením quatix 3 (*[Párování snímačů](#page-22-0) ANT+*[, strana 19\)](#page-22-0). Pokud byl snímač srdečního tepu součástí balení vašeho zařízení quatix 3, jsou obě zařízení již spárována. Pokud chcete získat co nejpřesnější odhad, dokončete nastavení uživatelského profilu (*[Nastavení uživatelského profilu](#page-10-0)*, [strana 7\)](#page-10-0) a nastavte svůj maximální srdeční tep (*[Nastavení zón](#page-10-0)  [srdečního tepu](#page-10-0)*, strana 7).

**POZNÁMKA:** Napoprvé se odhady mohou jevit jako nepřesné. Zařízení potřebuje několik jízd, aby získalo informace o vaší cyklistické výkonnosti.

- **1** Jeďte venku alespoň 20 minut se stejnoměrnou, vysokou intenzitou.
- **2** Po jízdě vyberte možnost **Uložit**.
- **3** Podržte tlačítko **UP**.
- **4** Vyberte možnost **Moje statistiky** > **VO2 maximální** > **Cyklistika**.

#### **Zobrazení předpokládaných závodních časů**

Tato funkce vyžaduje snímač srdečního tepu.

Pokud chcete získat co nejpřesnější odhad, dokončete nastavení uživatelského profilu (*[Nastavení uživatelského profilu](#page-10-0)*, [strana 7\)](#page-10-0) a nastavte svůj maximální srdeční tep (*[Nastavení zón](#page-10-0)  [srdečního tepu](#page-10-0)*, strana 7). Vaše zařízení používá odhad

maximální hodnoty VO2 (*[Informace o odhadech hodnoty VO2](#page-24-0)  maximální*[, strana 21](#page-24-0)) a zdroje zveřejněných dat k poskytnutí cílového závodního času na základě vaší momentální formy. Tato projekce rovněž předpokládá, že jste absolvovali náležitý trénink pro tento závod.

**POZNÁMKA:** Napoprvé se projekce mohou jevit jako nepřesné. Zařízení potřebuje několik běhů, aby získalo informace o vaší běžecké výkonnosti.

Vyberte možnost **UP** > **Moje statistiky** > **Předpověď výsledků**.

Vaše projektované závodní časy se zobrazí pro vzdálenosti 5 km, 10 km, půlmaraton a maraton.

#### **Regenerační asistent**

Můžete používat zařízení Garmin se snímačem srdečního tepu a zobrazit si, kolik času vám zbývá do úplné regenerace, po které budete připraveni na další tvrdý trénink.

**Doba regenerace**: Doba regenerace se zobrazí okamžitě po dokončení aktivity. Čas se odpočítává do chvíle, kdy bude optimální zahájit další tvrdý trénink.

#### *Zapnutí regeneračního asistenta*

Pokud chcete získat co nejpřesnější odhad, dokončete nastavení uživatelského profilu (*[Nastavení uživatelského profilu](#page-10-0)*, [strana 7](#page-10-0)) a nastavte svůj maximální srdeční tep (*[Nastavení zón](#page-10-0) [srdečního tepu](#page-10-0)*, strana 7).

- **1** Podržte tlačítko **UP**.
- **2** Vyberte možnost **Moje statistiky** > **Regenerace** > **Stav** > **Zapnuto**.
- **3** Nyní můžete běžet.

Po 6 až 20 minutách se zobrazí zhodnocení vašeho výkonu (*[Zobrazení hodnocení výkonu](#page-26-0)*, strana 23).

**4** Po běhu vyberte možnost **Uložit**.

Zobrazí se doba regenerace. Maximální doba jsou 4 dny.

#### **Obnoveni srdecniho tepu**

Pokud při tréninku používáte snímač srdečního tepu, můžete si po každé aktivitě zjistit hodnotu obnovení srdečního tepu. Tato hodnota určuje rozdíl mezi srdečním tepem při tréninku a srdečním tepem dvě minuty po jeho ukončení. Modelová situace: Po běžeckém tréninku vypnete časovač. Vaše tepová frekvence je v tu chvíli 140 tepů/min. Po dvou minutách odpočinku je vaše tepová frekvence 90 tepů/min. Hodnota obnovení srdečního tepu je tedy 50 tepů/min. (140 mínus 90). Některé studie dávají hodnotu obnovení srdečního tepu do souvislosti se zdravím vašeho srdce. Vyšší čísla obvykle značí zdravější srdce.

**TIP:** Nejlepších výsledků dosáhnete, pokud se během uvedených dvou minut nebudete vůbec pohybovat, aby zařízení mohlo vaši hodnotu obnovení srdečního tepu vypočítat. Po zobrazení této hodnoty můžete aktivitu uložit nebo zrušit.

#### **Laktátový práh**

Laktátový práh označuje intenzitu cvičení, při které se začne akumulovat laktát (kyselina mléčná) v krevním řečišti. Při běhu se jedná o odhadovanou úroveň námahy nebo tempa. Pokud běžec překročí tento práh, začne se čím dál rychleji zvyšovat jeho únava. U zkušených běžců se tento práh nachází přibližně na 90 % jejich maximální tepové frekvence při běžeckém tempu odpovídajícím závodu o délce mezi 10 kilometry a půlmaratonem. Průměrní běžci se k této hodnotě dostanou již pod 90 % maximální tepové frekvence. Znalost vašeho laktátového prahu vám pomůže určit, jak tvrdě potřebujete trénovat nebo, kdy máte během závodu zabrat.

Pokud již znáte svou tepovou frekvenci na laktátovém prahu, můžete ji zadat do nastavení ve vašem uživatelském profilu (*[Nastavení zón srdečního tepu](#page-10-0)*, strana 7).

#### <span id="page-26-0"></span>*Provedení řízeného testu pro určení laktátového prahu*

Před provedením řízeného testu si musíte nasadit snímač srdečního tepu a spárovat ho se svým zařízením (*[Párování](#page-22-0)  [snímačů ANT+](#page-22-0)*, strana 19). Musíte mít rovněž k dispozici odhad hodnoty VO2 max. z předchozího běhu (*[Informace o odhadech](#page-24-0) [hodnoty VO2 maximální](#page-24-0)*, strana 21).

**TIP:** Zařízení potřebuje ke získání přesné hodnoty maximální tepové frekvence a odhadované hodnoty VO2 max. několik běhů se snímačem srdečního tepu.

- **1** Podržte tlačítko **UP**.
- **2** Vyberte možnost **Moje statistiky** > **Laktátový práh** > **Test s pokyny**.
- **3** Vyberte profil pro venkovní běhání.

Pro dokončení testu je vyžadováno GPS.

**4** Postupujte podle pokynů na obrazovce.

#### **Zhodnocení výkonu**

Když vykonáváte aktivitu, například běh nebo jízdu na kole, funkce hodnocení kondice analyzuje vaše tempo, srdeční tep a odchylky srdečního tepu, aby v reálném čase vyhodnocovala vaši výkonnost v porovnání s vaší průměrnou úrovní zdatnosti. Zhodnocení výkonu se pohybuje na stupnici od –20 do +20. Po prvních 6 až 20 minutách aktivity zařízení zobrazí vaše kondiční skóre. Například skóre +5 znamená, že jste odpočatí, svěží a můžete podat dobrý výkon. Zhodnocení výkonu můžete přidat jako datové pole jedné z vašich tréninkových obrazovek a sledovat vaši kondici v průběhu aktivity. Zhodnocení výkonu může být také indikátor úrovně únavy, zejména ke konci dlouhého tréninku.

**POZNÁMKA:** Zařízení potřebuje k získání odhadu hodnoty VO2 max. a změření vaší běžecké kondice několik jízd na kole nebo běhů se snímačem srdečního tepu (*[Informace o odhadech](#page-24-0) [hodnoty VO2 maximální](#page-24-0)*, strana 21).

#### *Zobrazení hodnocení výkonu*

Zařízení hodnotí váš výkon na základě tepové frekvence a výkonnostních dat. Můžete použít snímač srdečního tepu ANT+ nebo zařízení s měřením srdečního tepu na zápěstí.

- **1** Je-li třeba, spáruje se zařízením quatix 3 kompatibilní snímače ANT+ (*[Párování snímačů ANT+](#page-22-0)*, strana 19).
- **2** Přidejte na datovou obrazovku metriku **Zhod. výkonu**  (*[Přizpůsobení datových obrazovek](#page-18-0)*, strana 15).
- **3** Nyní můžete vyrazit na projížďku nebo běh. Po 6 až 20 minutách se zobrazí zhodnocení vašeho výkonu.
- **4** Chcete-li zobrazit zhodnocení vašeho výkonu v průběhu běhu nebo jízdy na kole, přejděte na datovou obrazovku.

#### **Skóre stresu**

Skóre stresu je výsledkem tříminutového testu, který se provádí v klidovém stoji, kdy zařízení quatix 3 analyzuje odchylky srdečního tepu a zjišťuje tak úroveň celkového stresu. Trénink, spánek, výživa a celkový životní stres ovlivňují výkon běžce. Škála skóre stresu je 1 až 100, kdy 1 je stav velmi nízkého stresu a 100 stav velmi vysokého stresu. Znalost vašeho skóre stresu vám pomůže rozhodnout, zda je vaše tělo připraveno na náročný tréninkový běh nebo na cvičení jógy.

#### *Zobrazení skóre stresu*

Abyste si mohli zobrazit skóre stresu, musíte si nasadit snímač srdečního tepu, spárovat jej se svým zařízením (*[Párování](#page-22-0)  [snímačů ANT+](#page-22-0)*, strana 19) a vyhledat si v seznamu aplikací skóre stresu (*[Nastavení aplikace aktivity](#page-18-0)*, strana 15).

**TIP:** Společnost Garmin doporučuje měřit vaše skóre stresu přibližně ve stejnou dobu a za stejných podmínek každý den.

- **1** Na obrazovce hodin stiskněte tlačítko **START**.
- **2** Vyberte možnost**Skóre stresu**.
- **3** Stiskněte tlačítko **START**.
- **4** Zůstaňte stát v klidu po dobu 3 minut.

## **Informace o zařízení**

### **Zobrazení informací o zařízení**

Můžete zobrazit identifikační číslo přístroje, informace o předpisech, verzi softwaru a licenční dohodu.

- **1** Přidržte tlačítko **UP**.
- **2** Vyberte možnost **Nastavení** > **Systém** > **Informace o**.

### **Technické údaje**

**quatix 3Rozsah provozní teploty zařízení quatix 3**: Od -20 do 55 ºC (od -4 do 131 ºF)

**quatix 3Rozsah nabíjecí teploty zařízení quatix 3**: Od 0 do 45 ºC (od 32 do 113 ºF)

#### **Informace o baterii**

Skutečná životnost baterie závisí na funkcích aktivovaných na zařízení, jako je například sledování aktivit, oznámení ze zařízení smartphone, GPS, interní snímače a připojené snímače ANT+.

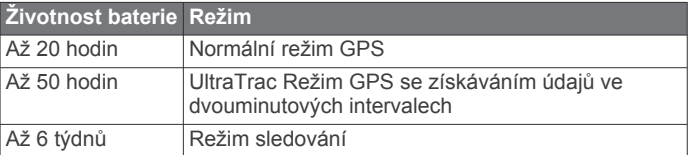

### **Technické údaje zařízení HRM-Run**

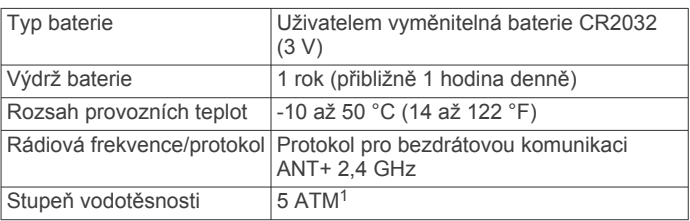

### **Správa dat**

**POZNÁMKA:** Toto zařízení není kompatibilní se systémy Windows® 95, 98, Me, Windows NT® a Mac® OS 10.3 a staršími.

#### **Odpojení kabelu USB**

Pokud je zařízení připojeno k počítači jako vyměnitelná jednotka nebo svazek, je nutné zařízení bezpečně odpojit od počítače, abyste předešli ztrátě dat. Pokud je zařízení připojeno k počítači v přenosném režimu, Windows není třeba je bezpečně odpojovat.

**1** Dokončete následující krok:

- V počítači Windows vyberte ikonu **Bezpečně odebrat hardware** v hlavním panelu systému a zvolte zařízení.
- V počítači se systémem Mac přetáhněte ikonu svazku do koše.
- **2** Odpojte kabel od svého počítače.

#### **Odstranění souborů**

#### *OZNÁMENÍ*

Pokud neznáte účel souboru, neodstraňujte jej. Paměť zařízení obsahuje důležité systémové soubory, které by neměly být odstraněny.

- **1** Otevřete jednotku nebo svazek **Garmin**.
- **2** V případě potřeby otevřete složku nebo svazek.
- **3** Vyberte soubor.
- **4** Stiskněte klávesu **Delete** na klávesnici.

<sup>1</sup> Zařízení vydrží tlak odpovídající hloubce 50 m. Další informace najdete na webové stránce [www.garmin.com/waterrating.](http://www.garmin.com/waterrating)

## <span id="page-27-0"></span>**Odstranění problémů**

#### **Nezobrazuje se můj počet kroků za den**

Počet kroků za den se vždy o půlnoci vynuluje.

Pokud se místo počtu kroků zobrazují čárky, umožněte zařízení přijmout satelitní signál a automaticky nastavit čas.

#### **Odečet teploty není přesný**

Vaše tělesná teplota ovlivňuje odečet teploty prováděný interním snímačem teploty. Chcete-li získat nejpřesnější hodnotu teploty, je nutné sejmout hodinky ze zápěstí a počkat 20 až 30 minut.

Během nošení hodinek lze také ke zobrazení přesné hodnoty okolní teploty použít volitelný tempe externí snímač teploty.

#### **Vynulování zařízení**

Pokud zařízení přestane reagovat, bude zřejmě nutné je vynulovat.

- **1** Podržte tlačítko **LIGHT** alespoň 25 sekund.
- **2** Podržením tlačítka **LIGHT** na jednu sekundu zařízení zapněte.

#### **Obnovení výchozích hodnot všech nastavení**

**POZNÁMKA:** Tato operace odstraní informace zadané uživatele a historii aktivity.

Všechna nastavení zařízení lze vrátit na výchozí nastavení výrobce.

- **1** Podržte tlačítko **UP**.
- **2** Vyberte možnost **Nastavení** > **Systém** > **Obnovit výchozí hodnoty** > **Ano**.

#### **Maximalizace výdrže baterie**

Výdrž baterie lze zvýšit různými způsoby.

- Snižte prodlevu podsvícení (*[Nastavení podsvícení](#page-22-0)*, [strana 19\)](#page-22-0).
- Snižte jas podsvícení.
- Pro aktivitu použijte režim UltraTrac GPS (*[UltraTrac](#page-20-0)*, [strana 17\)](#page-20-0).
- Když nepoužíváte připojené funkce, vypněte bezdrátovou technologii Bluetooth (*[Online funkce](#page-15-0)*, strana 12).
- Když aktivitu na delší dobu přerušíte, použijte funkci Obnovit později (*[Zastavení aktivity](#page-5-0)*, strana 2).
- Vypněte sledování aktivity (*[Sledování aktivity](#page-11-0)*, strana 8).
- Použijte displej hodinek Connect IQ, který se neaktualizuje každou sekundu.

Můžete například použít displej hodinek bez vteřinové ručičky (*[Úprava vzhledu hodinek](#page-20-0)*, strana 17).

• Omezte oznámení smartphonu, která se na zařízení zobrazují (*[Správa oznámení](#page-16-0)*, strana 13).

#### **Další informace**

Další informace o tomto produktu naleznete na webové stránce Garmin.

- Přejděte na adresu [www.garmin.com/outdoor.](http://www.garmin.com/outdoor)
- Přejděte na adresu <http://buy.garmin.com> nebo požádejte svého prodejce Garmin o informace o volitelném příslušenství a náhradních dílech.

## **Údržba zařízení**

### **Péče o zařízení**

#### *OZNÁMENÍ*

K čištění zařízení nepoužívejte ostré předměty.

Nepoužívejte chemické čističe, rozpouštědla a odpuzovače hmyzu, protože by mohly poškodit plastové součásti a koncovky.

Pokud je zařízení vystaveno působení chlórované vody, slané vody, ochrany proti slunci, kosmetiky, alkoholu nebo jiných nešetrných chemických látek, opláchněte je důkladně čistou vodou. Delší působení těchto látek může způsobit poškození pouzdra.

Nemačkejte klávesy pod vodou.

Nevystavujte zařízení působení extrémních otřesů a hrubému zacházení, protože by mohlo dojít ke snížení životnosti produktu.

Neskladujte zařízení na místech, která jsou vystavena zvýšenému působení extrémních teplot, protože by mohlo dojít k jeho poškození.

### **Čištění zařízení**

#### *OZNÁMENÍ*

I malé množství potu nebo vlhkosti může při připojení k nabíječce způsobit korozi elektrických kontaktů. Koroze může bránit nabíjení a přenosu dat.

- **1** Otřete zařízení pomocí tkaniny namočené v roztoku jemného čisticího prostředku.
- **2** Otřete zařízení do sucha.

Po vyčištění nechejte zařízení zcela uschnout.

### **Péče o snímač srdečního tepu**

#### *OZNÁMENÍ*

Nahromadění potu a soli na pásku může snížit schopnost snímače srdečního tepu hlásit správné údaje.

- Po každém použití snímač srdečního tepu opláchněte.
- Po sedmi použitích snímač srdečního tepu vyperte v ruce s malým množstvím jemného čisticího prostředku (například na nádobí).

**POZNÁMKA:** Použitím přílišného množství čisticího prostředku můžete snímač poškodit.

- Neperte snímač v pračce a nesušte jej v sušičce.
- Při sušení snímač pověste nebo jej položte.

### **Vyměnitelné baterie**

#### **VAROVÁNÍ**

K vyjmutí baterií nepoužívejte ostré předměty. Baterie udržujte mimo dosah dětí.

Baterie nikdy nevkládejte do úst. Pokud by došlo ke spolknutí, obraťte se na svého lékaře nebo místní centrum pro otravy.

Vyměnitelné knoflíkové baterie mohou obsahovat chloristanový materiál. Může být vyžadována speciální manipulace. Další informace naleznete na adrese [www.dtsc.ca.gov](http://www.dtsc.ca.gov/hazardouswaste/perchlorate) [/hazardouswaste/perchlorate](http://www.dtsc.ca.gov/hazardouswaste/perchlorate).

#### **UPOZORNĚNÍ**

Chcete-li baterie správně recyklovat nebo zlikvidovat, kontaktujte místní středisko pro likvidaci odpadů.

#### **Výměna baterie snímače srdečního tepu**

- **1** Sejměte objímku z modulu snímače srdečního tepu  $\textcircled{1}$ .
- **2** Pomocí malého křížového šroubováku (00) vyšroubujte čtyři šroubky na přední straně modulu.
- **3** Vyjměte kryt a baterii.

<span id="page-28-0"></span>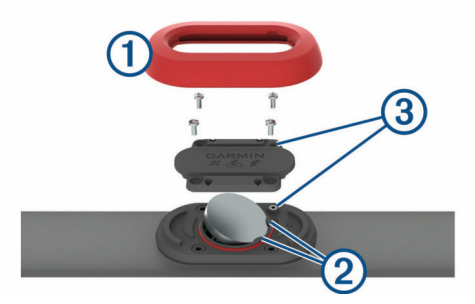

- **4** Počkejte 30 sekund.
- **5** Pod plastové úchyty 2 vložte novou baterii kladnou stranou vzhůru.

**POZNÁMKA:** Dejte pozor, abyste nepoškodili nebo neztratili těsnící O-kroužek.

Těsnění musí stále obepínat vnější stranu vyvýšeného plastového kroužku.

**6** Vraťte zpět přední kryt a zašroubujte čtyři šroubky. Dbejte na správnou orientaci předního krytu. Šroubky 3 musí odpovídat správným otvorům na předním krytu. **POZNÁMKA:** Příliš neutahujte.

**7** Nasaďte zpět objímku.

Po výměně baterie snímače srdečního tepu ji můžete znovu spárovat se zařízením.

## **Dodatek**

### **Datová pole**

- **%FTP**: Aktuální výkon jako procento funkční limitní hodnoty výkonu.
- **% max. ST okr.**: Průměrné procento maximálního srdečního tepu pro aktuální okruh.
- **%maximální ST**: Procento maximálního srdečního tepu.
- **%RST**: Procento rezervy srdečního tepu (maximální srdeční tep minus klidový srdeční tep).
- **24hod max.**: Maximální teplota zaznamenaná za posledních 24 hodin.
- **24hod min.**: Minimální teplota zaznamenaná za posledních 24 hodin.
- **Bar tlak**: Kalibrovaný aktuální tlak.
- **Čas intervalu**: Čas změřený stopkami pro aktuální interval.
- **Čas k cíli**: Odhadovaný zbývající čas k dosažení konečného cíle. Aby se zobrazila tato data, musí probíhat navigace.
- **Čas k příš. bodu**: Odhadovaná doba potřebná k dosažení dalšího trasového bodu na trase. Aby se zobrazila tato data, musí probíhat navigace.
- **Čas odpočinku**: Stopky pro aktuální přestávku (plavání v bazénu).
- **Čas okruhu**: Čas změřený stopkami pro aktuální okruh.
- **Čas pos. okruhu**: Čas změřený stopkami pro poslední dokončený okruh.
- **Čas posl. interv.**: Čas změřený stopkami pro poslední dokončený interval.
- **Čas v zóně**: Čas uplynulý v každé zóně srdečního tepu nebo výkonu.
- **Celkový sestup**: Celkové převýšení překonané při sestupu od posledního vynulování.
- **Celkový výstup**: Celkové převýšení překonané při výstupu od posledního vynulování.
- **Další trasový bod**: Další bod na trase. Aby se zobrazila tato data, musí probíhat navigace.
- **Dél. kroku/okruh**: Průměrná délka kroku pro aktuální okruh.
- **Dél. posl. okruhu**: Ujetá vzdálenost pro poslední dokončený okruh.
- **Délka kroku**: Délka kroku od jednoho došlápnutí ke druhému v metrech.
- **Délka okruhu**: Uražená vzdálenost pro aktuální okruh.
- **Délky**: Počet délek bazénu dokončených během aktuální aktivity.
- **Délky intervalu**: Počet délek bazénu dokončených během aktuálního intervalu.
- **DKZ**: Doba, kterou při běhu strávíte během každého kroku na zemi, měřená v milisekundách. Během chůze není doba kontaktu se zemí počítána.
- **DKZ/okruh**: Průměrná hodnota doby kontaktu se zemí pro aktuální okruh.
- **ETA**: Odhadovaná denní doba, kdy dorazíte do cílové destinace (upravená pro místní čas dané destinace). Aby se zobrazila tato data, musí probíhat navigace.
- **Hodiny**: Čas v rámci dne podle aktuální polohy a nastavení času (formát, časové pásmo a letní čas).
- **Intensity Factor**: Intensity Factor™ pro aktuální aktivitu.
- **Kad. posl. okr.**: Jízda na kole. Průměrné tempo pro poslední dokončený okruh.
- **Kad. posl. okr.**: Běh. Průměrné tempo pro poslední dokončený okruh.

- **Kadence**: Běh. Počet kroků za minutu (pravá i levá).
- **Kadence okruhu**: Jízda na kole. Průměrná kadence pro aktuální okruh.

**Kadence okruhu**: Běh. Průměrná kadence pro aktuální okruh.

**Kal. (kcal)**: Celkový počet spálených kalorií.

- **Klouzavost**: Poměr uražené vzdálenosti ve vodorovném směru a změny převýšení.
- **Klouz do cíle**: Klouzavost pro trasu, kterou je potřebné absolvovat z vaší současné pozice do cílové nadmořské výšky. Aby se zobrazila tato data, musí probíhat navigace.
- **Kroky**: Počet kroků zaznamenaných nožním snímačem.
- **Kurz**: Směr z vaší počáteční polohy k cílovému bodu. Kurz může být zobrazen jako plánovaná nebo nastavená trasa. Aby se zobrazila tato data, musí probíhat navigace.
- **Max. %Max. int.**: Maximální procento maximálního srdečního tepu pro aktuální interval plavání.
- **Max. %RST int.**: Maximální procento rezervy srdečního tepu (maximální srdeční tep minus klidový srdeční tep) pro aktuální interval plavání.
- **Max. nad. výška**: Nejvyšší dosažená nadmořská výška od posledního vynulování.
- **Max. rychlost**: Nejvyšší rychlost pro aktuální aktivitu.
- **Max. sestup**: Maximální rychlost sestupu v metrech za minutu nebo stopách za minutu od posledního vynulování.
- **Max. ST int.**: Maximální tepová frekvence pro aktuální interval plavání.
- **Max. výk. na okr.**: Nejvyšší výkon pro aktuální okruh.
- **Max. výkon**: Nejvyšší výkon pro aktuální aktivitu.
- **Max. výstup**: Maximální rychlost stoupání ve stopách za minutu nebo v metrech za minutu od posledního vynulování.
- **Min. nadm. výš.**: Nejnižší dosažená nadmořská výška od posledního vynulování.
- **Nadmořská výška**: Výška vaší současné polohy nad mořskou hladinou nebo pod mořskou hladinou.

**Kadence**: Jízda na kole. Počet otáček kliky pedálů. Aby bylo možné tato data zobrazit, musí být zařízení připojeno k příslušenství pro sledování kadence.

#### **Námořní rychlost**: Aktuální rychlost v uzlech.

- **Nám vzdálenost**: Překonaná vzdálenost v námořních metrech nebo námořních stopách.
- **Název cíle**: Poslední bod na trase k cíli. Aby se zobrazila tato data, musí probíhat navigace.
- **NP**: Normalized Power™ pro aktuální aktivitu.
- **NP okruhu**: Průměrná Normalized Power pro aktuální okruh.
- **NP pos.okr.**: Průměrná Normalized Power pro poslední dokončený okruh.
- **N výška GPS**: Nadmořská výška vaší aktuální polohy pomocí zařízení GPS.
- **Odch. od kurzu**: Vzdálenost doleva nebo doprava, o kterou jste se odchýlili od původní dráhy cesty. Aby se zobrazila tato data, musí probíhat navigace.
- **Odh. čas v MC**: Odhadovaná denní doba, kdy dorazíte do dalšího trasového bodu (upravená pro místní čas daného trasového bodu). Aby se zobrazila tato data, musí probíhat navigace.
- **Okolní tlak**: Nekalibrovaný okolní tlak.
- **Okruh %RST**: Průměrné procento rezervy srdečního tepu (maximální srdeční tep minus klidový srdeční tep) pro aktuální okruh.
- **Okruhy**: Počet dokončených okruhů pro aktuální aktivitu.
- **Opak. zapnuto**: Časovač pro poslední interval plus aktuální odpočinek (plavání v bazénu).
- **Počet záběrů**: Počet záběrů za minutu (Z/M).
- **Poloha**: Aktuální pozice používající vybrané nastavení formátu souřadnic.
- **Poloha cíle**: Pozice cílové destinace.
- **Posl. dél. SWOLF**: Hodnocení SWOLF pro poslední dokončenou délku bazénu.
- **Pr. kont se zemí**: Průměrná hodnota doby kontaktu se zemí při dané aktivitě.
- **Pr. ST %Max.**: Průměrné procento maximálního srdečního tepu pro aktuální aktivitu.
- **Pr. tempo 500m**: Průměrné tempo plavání na 500 metrů pro aktuální aktivitu.
- **Pr. vert. poměr**: Průměrný poměr vertikální oscilace a délky kroku pro aktuální relaci.
- **Pr. výkonu 10 s**: 10sekundový průměr pohybu výkonu.
- **Práce (kJ)**: Celková odvedená práce (výkon) v kilojoulech.
- **Převýšení do cíle**: Převýšení mezi aktuální pozicí a cílovou destinací. Aby se zobrazila tato data, musí probíhat navigace.
- **Pr rych záběru**: Průměrný počet záběrů za minutu (Z/M) během aktuální aktivity.
- **Prům. %Max. int.**: Průměrné procento maximálního srdečního tepu pro aktuální interval plavání.
- **Prům. %RST int.**: Průměrné procento rezervy srdečního tepu (maximální srdeční tep minus klidový srdeční tep) pro aktuální interval plavání.
- **Prům. čas okr.**: Průměrný čas okruhu pro aktuální aktivitu.
- **Prům. dél. kroku**: Průměrná délka kroku pro aktuální relaci.
- **Prům. kadence**: Jízda na kole. Průměrná kadence pro aktuální aktivitu.
- **Prům. kadence**: Běh. Průměrná kadence pro aktuální aktivitu.
- **Prům. rychl.**: Průměrná rychlost pro aktuální aktivitu.
- **Prům. ST int.**: Průměrná tepová frekvence pro aktuální interval plavání.
- **Prům. SWOLF**: Průměrné hodnocení SWOLF pro aktuální aktivitu. Hodnocení SWOLF je součet času jedné délky a počtu záběrů na délku (*[Plavecká terminologie](#page-8-0)*, strana 5). Při

plavání v otevřené vodě je pro výpočet hodnocení SWOLF použita vzdálenost 25 m.

- **Prům. vert. osc.**: Průměrný objem vertikální oscilace při dané aktivitě.
- **Prům. výk. 30 s**: 30sekundový průměr pohybu výkonu.
- **Prům. výkonu 3 s**: 3sekundový průměr pohybu výkonu.
- **Prům. vyv. 10 s**: 10sekundový průměr pohybu pro levé/pravé vyvážení výkonu.
- **Prům. vyv. DKZ**: Průměrné vyvážení doby kontaktu se zemí pro aktuální relaci.
- **Prům. vyváž.**: Průměrné levé/pravé vyvážení výkonu pro aktuální aktivitu.
- **Prům. vyváž. 3 s**: Třísekundový průměr pohybu pro levé/pravé vyvážení výkonu.
- **Prům. vzd./záb.**: Průměrná vzdálenost uplavaná za jeden záběr během aktuální aktivity.
- **Průměrné tempo**: Průměrné tempo pro aktuální aktivitu.
- **Průměrný %RST**: Průměrné procento rezervy srdečního tepu (maximální srdeční tep minus klidový srdeční tep) pro aktuální aktivitu.
- **Průměrný sestup**: Průměrné převýšení při sestupu od posledního vynulování.
- **Průměrný ST**: Průměrný srdeční tep pro aktuální aktivitu.
- **Průměrný výkon**: Průměrný výkon pro aktuální aktivitu.
- **Průměrný výstup**: Průměrné převýšení při výstupu od posledního vynulování.
- **Pr vyvážení 30 s**: 30sekundový průměr pohybu pro levé/pravé vyvážení výkonu.
- **Pr záběr/délka**: Průměrný počet záběrů na délku během aktuální aktivity.
- **Rovn. ch. ped.**: Měření rovnoměrné aplikace síly nohou jezdce na pedály během každého šlápnutí na pedál.
- **Rych. záb. p. int.**: Průměrný počet záběrů za minutu (Z/M) během posledního dokončeného intervalu.
- **Rych. zb. p. dél.**: Průměrný počet záběrů za minutu (Z/M) během poslední dokončené délky bazénu.
- **Rychl. posl. okr.**: Průměrná rychlost pro poslední dokončený okruh.
- **Rychlost**: Aktuální cestovní rychlost.
- **Rychlost okruhu**: Průměrná rychlost pro aktuální okruh.
- **Rych záb.int**: Průměrný počet záběrů za minutu (Z/M) během aktuálního intervalu.
- **Sestup p.o.**: Převýšení při sestupu pro poslední dokončený okruh.

**Sestup pro okruh**: Převýšení při sestupu pro aktuální okruh.

- **šířka/délka**: Aktuální pozice dle souřadnic délky a šířky bez ohledu na vybrané nastavení formátu souřadnic.
- **Směr GPS**: Směr, kterým se pohybujete, podle zařízení GPS.
- **Směr k cíli**: Směr z vaší současné polohy k cílovému bodu. Aby se zobrazila tato data, musí probíhat navigace.
- **Směr kompasu**: Směr, kterým se pohybujete, podle kompasu.
- **Směr pohybu**: Směr, kterým se pohybujete.
- **Srdeční tep**: Váš srdeční tep udávaný v tepech za minutu (bpm). Zařízení musí být připojeno ke kompatibilnímu snímači srdečního tepu.
- **ST okruhu**: Průměrný srdeční tep pro aktuální okruh.
- **Stopky**: Aktuální čas odpočítávače času.
- **ST pos. okruhu**: Průměrný srdeční tep pro poslední dokončený okruh.
- <span id="page-30-0"></span>**Stupeň**: Výpočet stoupání (nadmořské výšky) při běhu (vzdálenost). Pokud například na každé vystoupané 3 m (10 stop) urazíte 60 m (200 stop), je stupeň 5 %.
- **SWOLF intervalu**: Průměrné hodnocení SWOLF pro aktuální interval.
- **SWOLF p.i.**: Průměrné hodnocení SWOLF pro poslední dokončený interval.
- **Temp. pos. délk.**: Průměrné tempo pro poslední dokončenou délku bazénu.
- **Tempo**: Aktuální tempo
- **Tempo 500 m**: Aktuální tempo plavání na 500 metrů.
- **Tempo 500m O**: Průměrné tempo plavání na 500 metrů pro aktuální okruh.
- **Tempo 500m PO**: Průměrné tempo plavání na 500 metrů pro poslední okruh.
- **Tempo intervalu**: Průměrné tempo pro aktuální interval.

**Tempo okruhu**: Průměrné tempo pro aktuální okruh.

- **Tempo pos. okr.**: Průměrné tempo pro poslední dokončený okruh.
- **Tempo posl. int.**: Průměrné tempo pro poslední dokončený interval.
- **Teplota**: Teplota vzduchu. Vaše tělesná teplota ovlivňuje snímač teploty.
- **Training Effect**: Aktuální dopad (1,0 až 5,0) na vaši aerobní kondici.
- **TSS**: Training Stress Score™ pro aktuální aktivitu.
- **Typ záb. int.**: Aktuální typ záběru pro interval.
- **Typ záb. pos. int.**: Typ záběrů používaný během posledního dokončeného intervalu.
- **Typ zb. pos. dél.**: Typ záběrů používaný během poslední dokončené délky bazénu.
- **Účinnost točivého momentu**: Měření účinnosti šlapání jezdce.
- **Uplynulý čas**: Celkový zaznamenaný čas. Například, pokud spustíte odpočet a poběžíte 10 minut, poté odpočet na 5 minut zastavíte, poté odpočet znovu spustíte a poběžíte 20 minut, bude váš uplynulý čas 35 minut.
- **V. osci/okruh**: Průměrný objem vertikální oscilace pro aktuální okruh.
- **Vert.poměr/okr.**: Průměrný poměr vertikální oscilace a délky kroku pro aktuální okruh.
- **Vertikální osc**: Množství odrazů při běhu. Vertikální pohyb vašeho trupu měřený v centimetrech na každý krok.
- **Vertikální poměr**: Poměř vertikální oscilace a délky kroku.
- **Vertikální rychl.**: Rychlost stoupání a sestupu v čase.
- **Vert rych do cíle**: Rychlost, jakou vystupujete nebo sestupujete do předem určené nadmořské výšky. Aby se zobrazila tato data, musí probíhat navigace.
- **VMG**: Rychlost, kterou se blížíte po trase k cílovému bodu. Aby se zobrazila tato data, musí probíhat navigace.
- **Východ slunce**: Čas východu Slunce určený podle vaší pozice GPS.
- **Výk. v posl. okr.**: Průměrný výkon pro poslední dokončený okruh.
- **Výkon**: Aktuální výkon ve wattech.
- **Výkon. rozsah**: Aktuální rozsah výkonu (1 až 7) na základě vašeho FTP nebo vlastního nastavení.
- **Výkon na okruh**: Průměrný výkon pro aktuální okruh.
- **Výkon na váhu**: Aktuální výkon měřený ve wattech na kilogram.
- **Výstup pro okruh**: Převýšení při výstupu pro aktuální okruh.
- **Výstup pro p.o.**: Převýšení při výstupu pro poslední dokončený okruh.
- **Vyv. DKZ/okruh**: Průměrné vyvážení doby kontaktu se zemí pro aktuální okruh.
- **Vyvážení**: Aktuální levé/pravé vyvážení výkonu.
- **Vyvážení DKZ**: Vyváženost doby kontaktu se zemí levé a pravé strany při běhu.
- **Vyvážení okruhu**: Průměrné levé/pravé vyvážení výkonu pro aktuální okruh.
- **Vzd./záb. př. int.**: Průměrná vzdálenost uplavaná za jeden záběr během posledního dokončeného intervalu.
- **Vzd./záběr int.**: Průměrná vzdálenost uplavaná za jeden záběr během aktuálního intervalu.
- **Vzd. k příštímu**: Zbývající vzdálenost k dalšímu trasovému bodu na trase. Aby se zobrazila tato data, musí probíhat navigace.
- **Vzd. posl. interv.**: Vzdálenost uražená pro poslední dokončený interval.
- **Vzdál./záb.**: Vzdálenost uplavaná za jeden záběr.
- **Vzdál. int.**: Vzdálenost uražená pro aktuální interval.
- **Vzdálenost**: Ujetá vzdálenost pro aktuální prošlou trasu nebo aktivitu.
- **Záb. pos. dél.**: Celkový počet záběrů pro poslední dokončenou délku bazénu.
- **Záb. v pos. int.**: Celkový počet záběrů pro poslední dokončený interval.
- **Záběry**: Celkový počet záběrů pro aktuální aktivitu.
- **Záběry int/dél**: Průměrný počet záběrů na délku během aktuálního intervalu.
- **ZÁB INT**: Celkový počet záběrů pro aktuální interval.
- **Západ slunce**: Čas západu Slunce určený podle vaší pozice GPS.
- **Zb.vzdálenost**: Zbývající vzdálenost do cílové destinace. Aby se zobrazila tato data, musí probíhat navigace.
- **Zhod. výkonu**: Skóre zhodnocení výkonu je zhodnocení vaší kondice v reálném čase.
- **Zóna ST**: Aktuální rozsah srdečního tepu (1 až 5). Výchozí zóny vycházejí z vašeho uživatelského profilu a maximálního srdečního tepu (220 minus váš věk).

## **Standardní poměry hodnoty VO2 maximální**

Tyto tabulky obsahují standardizované klasifikace odhady hodnoty VO2 maximální podle věku a pohlaví.

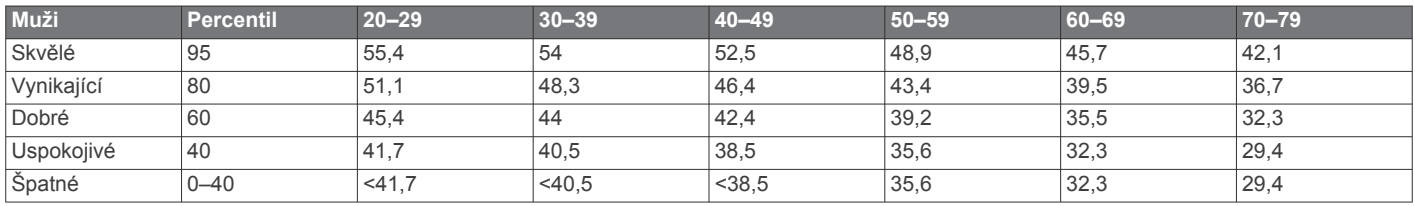

<span id="page-31-0"></span>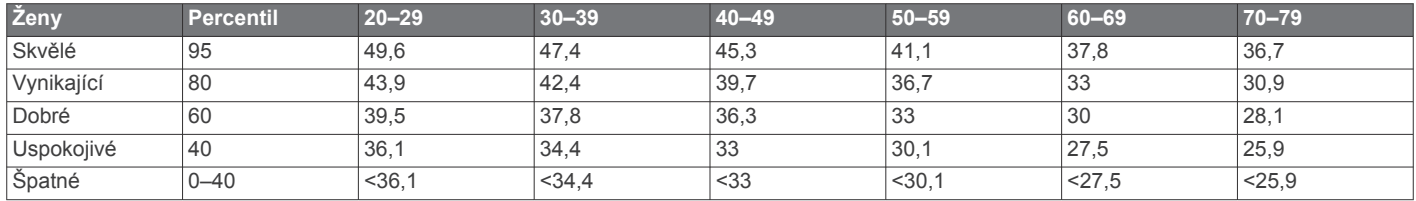

Data jsou reprodukována se svolením institutu The Cooper Institute. Další informace naleznete na webové stránce [www.CooperInstitute.org.](http://www.CooperInstitute.org)

### **Velikost a obvod kola**

Velikost kola je uvedena na obou stranách pneumatiky. Níže uvedený seznam není úplný. Použít lze rovněž kalkulátory dostupné na internetu.

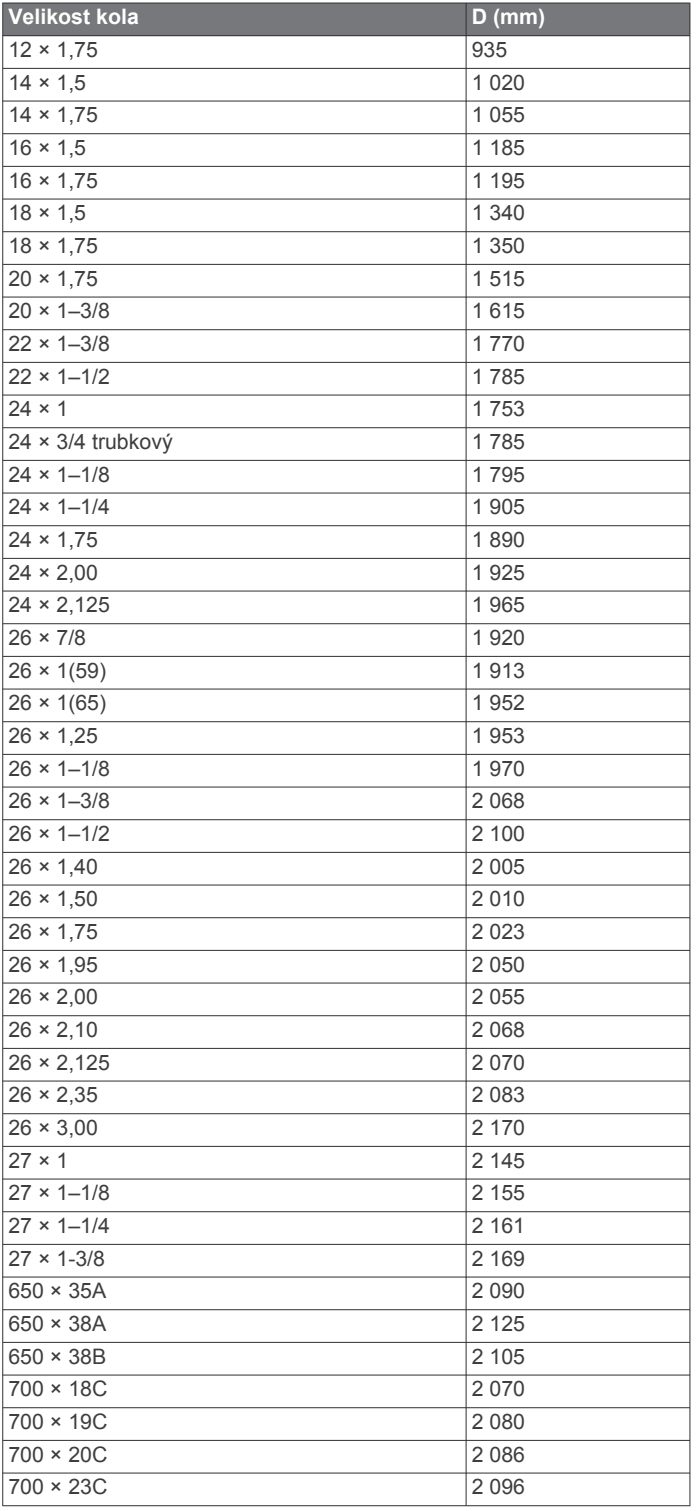

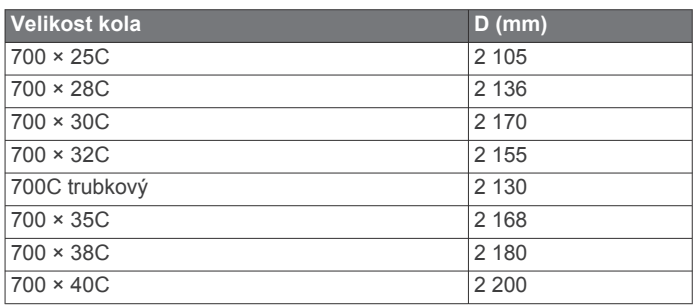

### **Softwarová licenční dohoda**

POUŽÍVÁNÍM ZAŘÍZENÍ SE ZAVAZUJETE RESPEKTOVAT PODMÍNKY NÁSLEDUJÍCÍ SOFTWAROVÉ LICENČNÍ DOHODY. TUTO DOHODU SI PROSÍM PEČLIVĚ PROČTĚTE.

Společnost Garmin Ltd. a její dceřiné společnosti (dále jen "Garmin") vám poskytují omezenou licenci na užívání softwaru zabudovaného v tomto zařízení v binární použitelné podobě (dále jen "Software") při běžném provozu přístroje. Právní nárok, vlastnická práva a práva související s duševním vlastnictvím tohoto Softwaru zůstávají majetkem společnosti Garmin a/nebo poskytovatelů třetích stran.

Tímto potvrzujete, že Software je majetkem společnosti Garmin a/nebo poskytovatelů třetích stran a je chráněn americkými zákony o autorských právech a mezinárodními úmluvami o autorských právech. Dále potvrzujete, že struktura, organizace a kód softwaru, pro který není poskytnut zdrojový kód, jsou cenným obchodním tajemstvím společností Garmin anebo poskytovatelů třetích stran, a že zdrojový kód softwaru zůstává cenným obchodním tajemstvím společností Garmin anebo poskytovatelů třetích stran. Souhlasíte s tím, že Software ani jeho části nebudete dekompilovat, rozebírat, upravovat, provádět zpětné sestavení nebo převádět do formy čitelné pro člověka a nebudete je využívat k vytváření odvozených děl. Souhlasíte s tím, že nebudete exportovat nebo reexportovat Software do jiných zemí, a tím porušovat zákony o kontrole exportu Spojených států amerických nebo zákony o kontrole exportu jakýchkoli jiných příslušných zemí.

### **Definice symbolů**

Tyto symboly se mohou zobrazit v zařízení nebo na popiscích příslušenství.

Střídavý proud. Zařízení je vhodné pro střídavý proud. Stejnosměrný proud. Zařízení je vhodné pouze pro stejnosměrný proud. Pojistka. Označuje specifikaci nebo umístění pojistky.  $\rightarrow$ Symbol WEEE pro likvidaci a recyklaci odpadů. Symbol WEEE je  $\overline{\mathbb{X}}$ připojen k produktu v souladu se směrnicí EU 2012/19/EU týkající se odpadních elektrických a elektronických zařízení (WEEE). Slouží k zabránění nesprávné likvidace tohoto produktu a k podpoře opětovného použití a recyklace.

## **Rejstřík**

#### <span id="page-32-0"></span>**A**

aktivity **[1,](#page-4-0) [15](#page-18-0)** uložení **[2](#page-5-0), [4](#page-7-0), [6](#page-9-0)** vlastní **[6](#page-9-0)** zahájení **[2,](#page-5-0) [6](#page-9-0)** alarmy **[16](#page-19-0)** aplikace **[12](#page-15-0), [14](#page-17-0)** smartphone **[1](#page-4-0)** Auto Lap **[16](#page-19-0)** Auto Pause **[16](#page-19-0)** automatická detekce lezení **[17](#page-20-0)** automatické procházení **[17](#page-20-0)**

#### **B**

barometr **[12,](#page-15-0) [18](#page-21-0)** baterie **[24](#page-27-0)** maximalizace **[13](#page-16-0), [17,](#page-20-0) [24](#page-27-0)** nabíjení **[1](#page-4-0)** výměna **[24](#page-27-0)** životnost **[23](#page-26-0)** budíky **[10](#page-13-0), [16](#page-19-0)**

#### **C**

celoživotní sportovec **[8](#page-11-0)** cíl **[10](#page-13-0)** cíle **[10](#page-13-0)** Connect IQ **[14](#page-17-0)**

#### **Č**

čas nastavení **[19](#page-22-0)** upozornění **[16](#page-19-0)** zóny a formáty **[19](#page-22-0)** časy východu a západu Slunce **[11](#page-14-0)** čištění zařízení **[24](#page-27-0)**

#### **D**

Dálkové ovládání VIRB **[15](#page-18-0)** data odesílání **[14](#page-17-0)** přenos **[13](#page-16-0), [14](#page-17-0)** stránky **[15](#page-18-0)** ukládání **[13](#page-16-0), [14](#page-17-0)** datová pole **[3,](#page-6-0) [4,](#page-7-0) [14](#page-17-0)** délka kroku **[20,](#page-23-0) [21](#page-24-0)** délky **[5](#page-8-0)** doba kontaktu se zemí **[20](#page-23-0), [21](#page-24-0)** dogleg **[6](#page-9-0)** doplňky **[14](#page-17-0), [15](#page-18-0)** dynamika běhu **[20](#page-23-0), [21](#page-24-0)**

#### **F**

fitness **[10](#page-13-0)**

**G** Garmin Connect **[1,](#page-4-0) [9,](#page-12-0) [12](#page-15-0) [–14](#page-17-0)** ukládání dat **[14](#page-17-0)** Garmin Express **[1,](#page-4-0) [14](#page-17-0)** aktualizace softwaru **[1](#page-4-0)** registrace zařízení **[1](#page-4-0)** GLONASS **[18](#page-21-0)** GPS **[17,](#page-20-0) [18](#page-21-0)**

#### **H**

historie **[4](#page-7-0) – [6](#page-9-0), [12](#page-15-0)** odeslání do počítače **[13,](#page-16-0) [14](#page-17-0)** odstranění **[12](#page-15-0)** hlavní menu, přizpůsobení **[17](#page-20-0)** hodiny **[10](#page-13-0), [11](#page-14-0)** hodnocení swolf **[5](#page-8-0)** hřiště hraní **[6](#page-9-0)** přehrávání **[6](#page-9-0)** výběr **[6](#page-9-0)**

#### **I**

ID zařízení **[23](#page-26-0)** intervaly **[5](#page-8-0)** tréninky **[9](#page-12-0)**

### **J**

jazyk **[18](#page-21-0)** jízda na kole **[4](#page-7-0)** jízda na snowboardu **[3](#page-6-0)**

#### **K**

kadence **[4](#page-7-0), [20,](#page-23-0) [21](#page-24-0)** snímače **[20](#page-23-0)** upozornění **[16](#page-19-0)** kalendář **[9](#page-12-0)** kalibrace kompas **[18](#page-21-0)** výškoměr **[18](#page-21-0)** kalorie, upozornění **[16](#page-19-0)** kompas **[11,](#page-14-0) [17](#page-20-0), [18](#page-21-0)** kalibrace **[18](#page-21-0)**

#### **L**

laktátový práh **[22](#page-25-0), [23](#page-26-0)** layup **[6](#page-9-0)** lyžování **[3](#page-6-0)** alpské **[3](#page-6-0)** jízda na snowboardu **[3](#page-6-0)**

#### **M**

mapy **[15](#page-18-0), [18](#page-21-0)** aktualizace **[1](#page-4-0)** navigace **[11,](#page-14-0) [12](#page-15-0)** procházení **[11](#page-14-0)** menu **[1](#page-4-0)** měrné jednotky **[2,](#page-5-0) [19](#page-22-0)** měření úderu **[7](#page-10-0)** metronom **[4](#page-7-0)** multisport **[6,](#page-9-0) [12](#page-15-0)**

## **N**

nabíjení **[1](#page-4-0)** nácvik **[5](#page-8-0)** námořní **[2,](#page-5-0) [3](#page-6-0)** nastavení **[3,](#page-6-0) [15](#page-18-0), [17](#page-20-0) [–19,](#page-22-0) [24](#page-27-0)** nastavení směru pohybu **[18](#page-21-0)** nastavení systému **[18](#page-21-0)** navigace **[15,](#page-18-0) [18](#page-21-0)** Zadej směr a jdi **[11](#page-14-0)** nožní snímač **[19](#page-22-0), [20](#page-23-0)**

### **O**

obrazovka **[19](#page-22-0)** odesílání dat **[14](#page-17-0)** odolnost proti vodě **[24](#page-27-0)** odpočítávač času **[11](#page-14-0)** odstranění historie **[12](#page-15-0)** osobní rekordy **[10](#page-13-0)** všechna uživatelská data **[23](#page-26-0)** odstranění problémů **[19](#page-22-0), [21](#page-24-0), [24](#page-27-0)** osobní rekordy **[10](#page-13-0)** odstranění **[10](#page-13-0)** oznámení **[13](#page-16-0)**

#### **P**

paddleboarding **[5](#page-8-0)** paddleboarding (SUP) **[5](#page-8-0)** párování smartphone **[1](#page-4-0)** Snímače ANT+ **[19](#page-22-0)** plavání **[4](#page-7-0), [5](#page-8-0)** plavání v otevřené vodě **[5](#page-8-0)** plavba **[2](#page-5-0)** startovní čára závodu **[2](#page-5-0)** úhly křižování **[2](#page-5-0)** závodění **[2](#page-5-0)** počítač kilometrů **[7,](#page-10-0) [12](#page-15-0)** podsvícení **[1,](#page-4-0) [19](#page-22-0)** polohy odstranění **[11](#page-14-0)** uložení **[11](#page-14-0)** úprava **[11](#page-14-0)** pozice **[11](#page-14-0)** profily **[1](#page-4-0)** uživatelské **[7](#page-10-0)**

prošlé trasy **[4](#page-7-0), [11](#page-14-0)** předpokládaný čas dokončení **[22](#page-25-0)** připojení **[13](#page-16-0)** příslušenství **[24](#page-27-0)** přizpůsobení zařízení **[15](#page-18-0)**

#### **R**

regenerace **[22](#page-25-0)** registrace produktu **[1](#page-4-0)** registrace zařízení **[1](#page-4-0)** režim sledování **[17](#page-20-0)** režim spánku **[8](#page-11-0)** rychlost **[17](#page-20-0)**

#### **S**

skóre stresu **[23](#page-26-0)** sledování aktivity **[8](#page-11-0)** smartphone **[14](#page-17-0)** aplikace **[12,](#page-15-0) [14](#page-17-0)** párování **[1](#page-4-0)** směr k severu **[18](#page-21-0)** Snímače ANT+ **[19](#page-22-0)** párování **[19](#page-22-0)** snímače pro bicykl **[20](#page-23-0)** snímače rychlosti a kadence **[20](#page-23-0)** software aktualizace **[1](#page-4-0)** licence **[23](#page-26-0)** verze **[23](#page-26-0)** softwarová licenční dohoda **[28](#page-31-0)** souřadnice **[11](#page-14-0)** srdeční tep rozsahy **[7,](#page-10-0) [8](#page-11-0)** snímač **[19](#page-22-0), [21,](#page-24-0) [22,](#page-25-0) [24](#page-27-0)** upozornění **[16](#page-19-0)** zóny **[7,](#page-10-0) [12](#page-15-0)** stopky **[4](#page-7-0) – [6,](#page-9-0) [11](#page-14-0), [12](#page-15-0)** odpočítávání **[11](#page-14-0) T**

technické údaje **[23](#page-26-0)** Technologie Bluetooth **[6,](#page-9-0) [12,](#page-15-0) [13](#page-16-0)** tempe **[20,](#page-23-0) [24](#page-27-0)** teplota **[20](#page-23-0), [24](#page-27-0)** tlačítka **[1](#page-4-0), [18](#page-21-0)** přizpůsobení **[17](#page-20-0)** uzamčení **[1](#page-4-0)** tóny **[4](#page-7-0), [11](#page-14-0)** TracBack **[2,](#page-5-0) [12](#page-15-0)** Training Effect **[10](#page-13-0)** trasové body projekce **[11](#page-14-0)** vytvoření **[3](#page-6-0)** trasy **[11](#page-14-0)** trénink **[9,](#page-12-0) [10](#page-13-0), [12](#page-15-0)** plány **[9](#page-12-0)** stránky **[4](#page-7-0)** tréninkové, plány **[9](#page-12-0)** tréninky **[9](#page-12-0)** načítání **[9](#page-12-0)** triatlonový trénink **[6](#page-9-0)** turistika **[4](#page-7-0)**

### **U**

ukládání aktivit **[4](#page-7-0) – [6](#page-9-0)** ukládání dat **[13](#page-16-0)** UltraTrac **[17](#page-20-0)** upozornění **[11](#page-14-0), [16](#page-19-0)** USB, odpojení **[23](#page-26-0)** uzamčení, tlačítka **[1](#page-4-0)** uživatelská data, odstranění **[23](#page-26-0)** uživatelský profil **[7](#page-10-0)**

#### **V**

velikost bazénu **[4](#page-7-0), [5](#page-8-0)** velikosti kol **[28](#page-31-0)** vertikální oscilace **[20,](#page-23-0) [21](#page-24-0)** vertikální poměr **[20](#page-23-0), [21](#page-24-0)** veslování **[5](#page-8-0)** Virtual Partner **[9](#page-12-0), [10](#page-13-0)** VO2 maximální **[21](#page-24-0), [22](#page-25-0), [27](#page-30-0)** výkon (síla) metry **[22](#page-25-0)** upozornění **[16](#page-19-0)** zóny **[8](#page-11-0)** výměna baterie **[24](#page-27-0)** vynulování zařízení **[24](#page-27-0)** výsledková listina **[7](#page-10-0)** výškoměr **[12](#page-15-0), [18](#page-21-0)** kalibrace **[18](#page-21-0)** vzdálenost **[17](#page-20-0)** upozornění **[16](#page-19-0)** vzhledy hodinek **[14](#page-17-0), [17](#page-20-0)**

### **W**

Wi ‑Fi, připojení **[14](#page-17-0)**

## **Z**

záběry **[5](#page-8-0)** Zadej směr a jdi **[11](#page-14-0)** závodění **[10](#page-13-0)** zhodnocení výkonu **[23](#page-26-0)** zóny srdeční tep **[7](#page-10-0)** výkon **[8](#page-11-0)**

# support.garmin.com

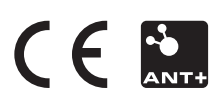